## **GHIDUL UTILIZATORULUI**

**"Registrul dărilor de seamă despre îndeplinirea devizului de venituri şi cheltuieli (businessplan) al instituţiei medico-sanitare din mijloacele fondurilor asigurării obligatorii de asistenţă medicală"**

# **CUPRINS**

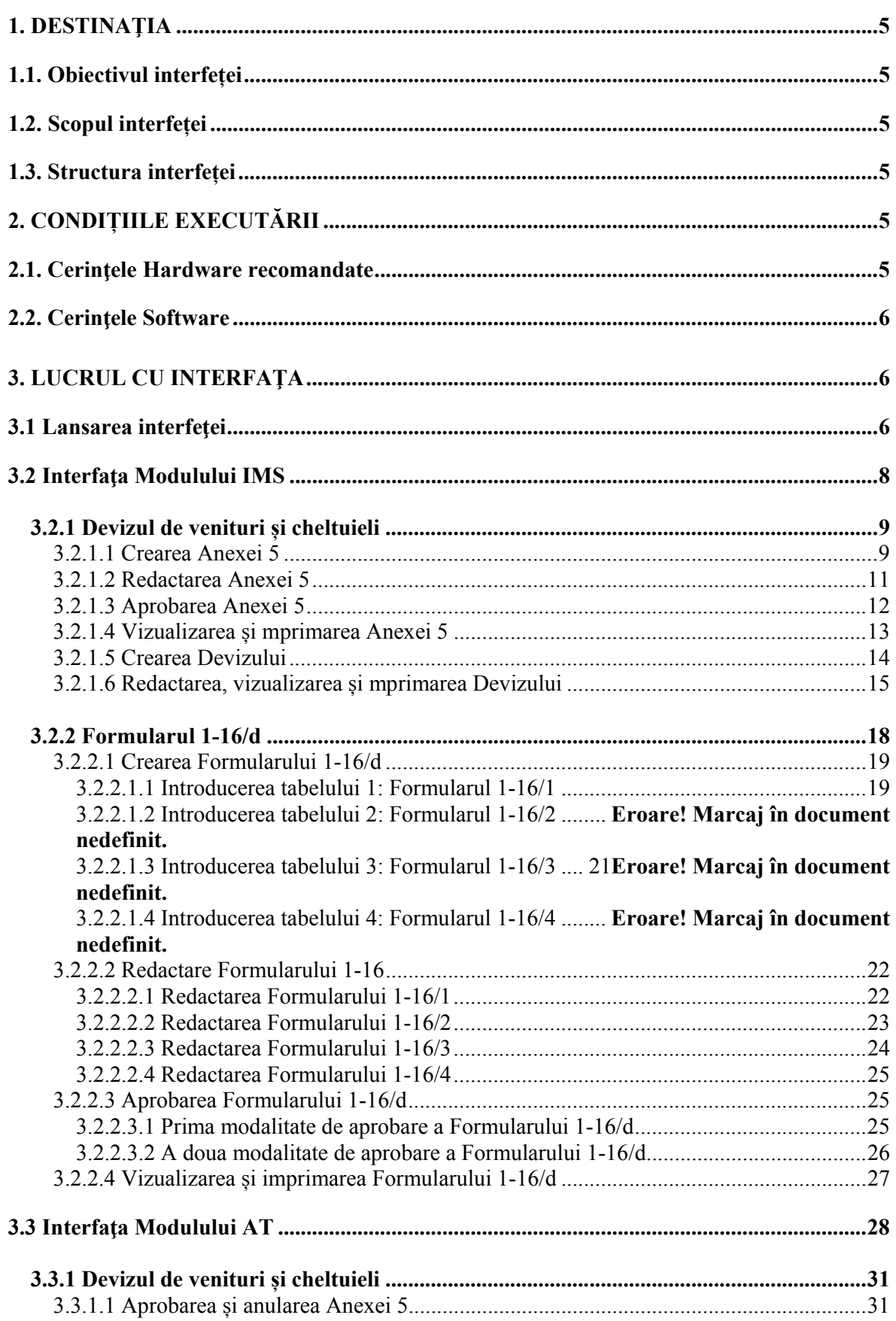

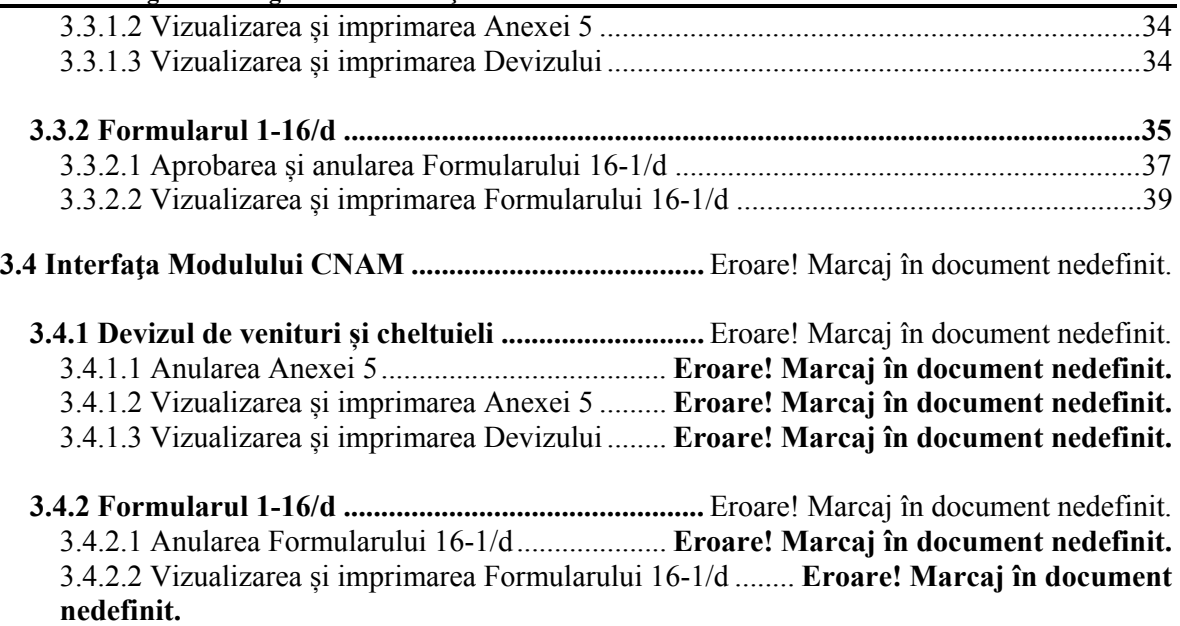

## **LISTA ABREVIERILOR**

- CNAM- Compania Naţională de Asigurări în medicină
- AMU asistenţa medicală urgentă prespitalicească
- AMP asistenţa medicală primară
- AMSA asistenţa medicală specializată de ambulator
- AMS asistenţa medicală spitalicească
- SIP- servicii medicale de înaltă performanţă
- IMP- îngrijiri medicale la domiciliu
- IMS Instituţie Medico-Sanitară.

## **1. DESTINAȚIA**

## **1.1 Obiectivul interfeţei**

Denumirea interfeței: interfață de accesare a bazei de date "Registrul dărilor de seamă despre îndeplinirea devizului de venituri şi cheltuieli (business-plan) din mijloacele fondurilor asigurării obligatorii de asistenţă medicală al instituţiei medico-sanitare" (în continuate – *interfaţa de accesare a bazei de date*).

Domeniul de utilizare: interfaţa de accesare a bazei de date este utilizată de către institutiile medico-sanitare (în continuate – *IMS*) ce prestează servicii medicale în cadrul sistemului de asigurare obligatorie de asistenţă medicală, de către Compania Naţională de Asigurare în Medicină (în continuate – *CNAM*) și de către agențiile teritoriale ale CNAM (în continuate – *AT*).

Obiectivul interfeţei de accesare a bazei de date este: îmbunătăţirea procesului de monitorizare a utilizării mijloacelor financiare din fondurile asigurării obligatorii de asistență medicală de către IMS.

## **1.2 Scopul interfeţei**

- 1. automatizarea procesului de raportare a IMS faţă de CNAM;
- 2. evitarea înregistrării multiple a aceleiași informații în cadrul IMS, AT și CNAM;
- 3. asigurarea controlului automatizat asupra corectitudinii informaţiei înregistrate.

## **1.3 Structura funcţională**

Interfata de accesare a bazei de date reprezintă un set de interfete Web, grupate în 4 module:

- Modulul CNAM
- Modulul AT
- Modulul IMS
- Modulul administratorului.

## **2. CONDIȚIILE EXECUTĂRII**

Pentru lucrul corect al programului este necesar de urmărit următoarele conditii:

#### **2.1. Cerinţele Hardware recomandate**

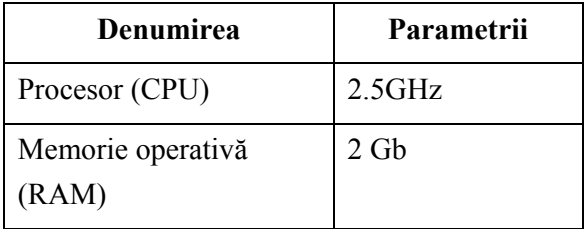

## **2.2. Cerinţele Software**

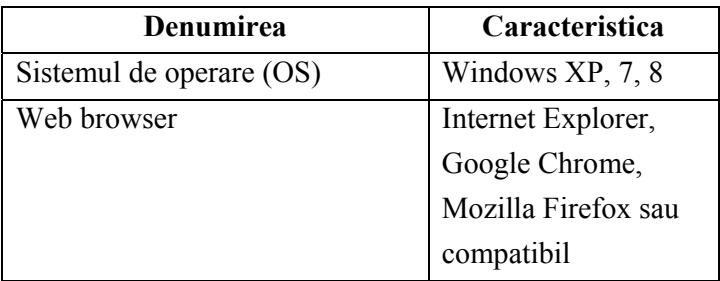

# **3. LUCRUL CU INTERFAȚA**

## **3.1 Lansarea interfeţei**

Lansarea interfeţei date se efectuează prin deschiderea paginii web **116.cnam.md** (**NU www.116.cnam.md**) şi trebuie de efectuat următorii paşi:

- **1.** Lansaţi Web browser disponibil (Internet Explorer, Google Chrome).
- **2.** Culegeţi adresa paginii web **116.cnam.md (**Fig.1.1**).**

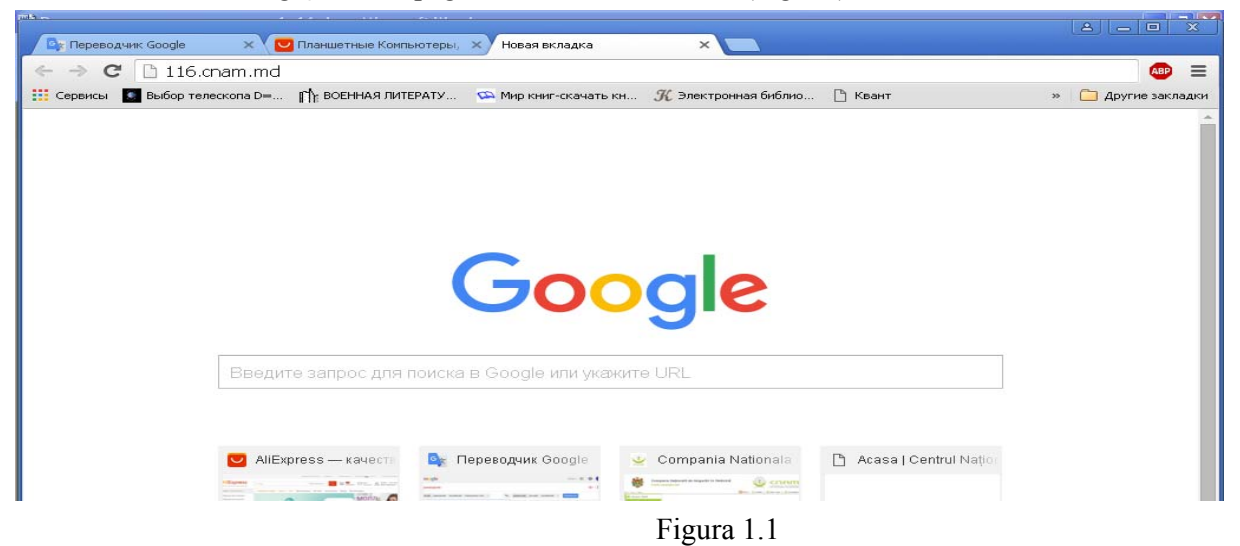

Lansarea interfeţei date se efectuează și prin deschiderea paginii oficiale web a CNAM (**www.cnam.md**) şi trebuie de efectuat următorii paşi:

- **3.** Lansaţi Web browser disponibil (Internet Explorer, Google Chrome).
- **4.** Culegeţi adresa pagii oficiale web a CNAM **www.cnam.md (**Fig.1.2**).**

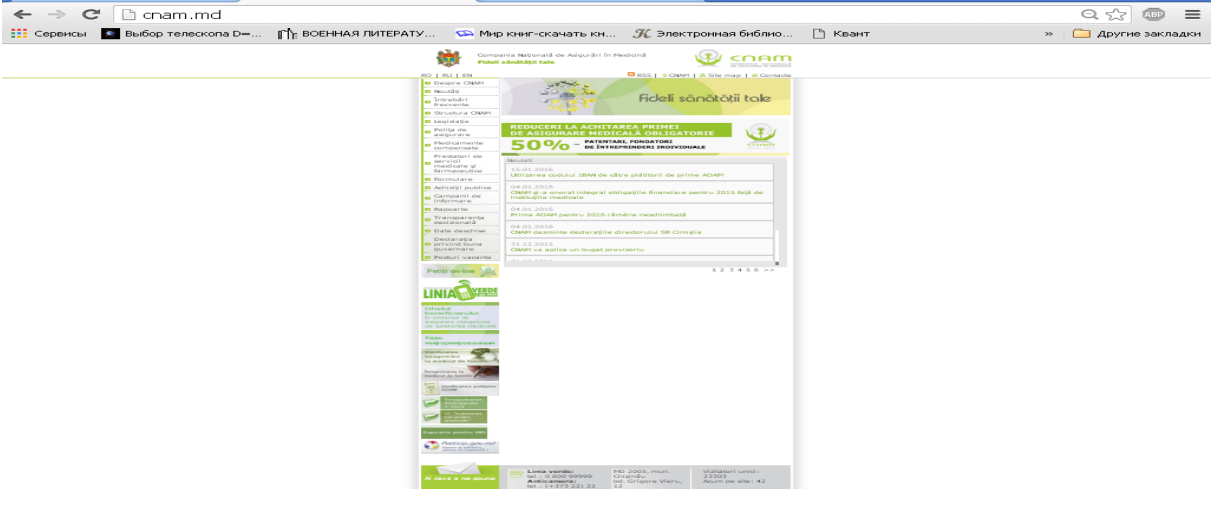

Figura 1.2

5. După lansarea paginii oficiale a CNAM, executați dublul clic pe "Înregistrarea **formularului 1-16/d**"(Fig.1.3).

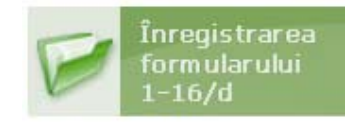

Figura 1.3

**6.** După executarea punctului 2 sau 5 pe ecran se va afişa caseta de dialog pentru introducerea numelui utilizatorului şi parola.(Fig.1.4)

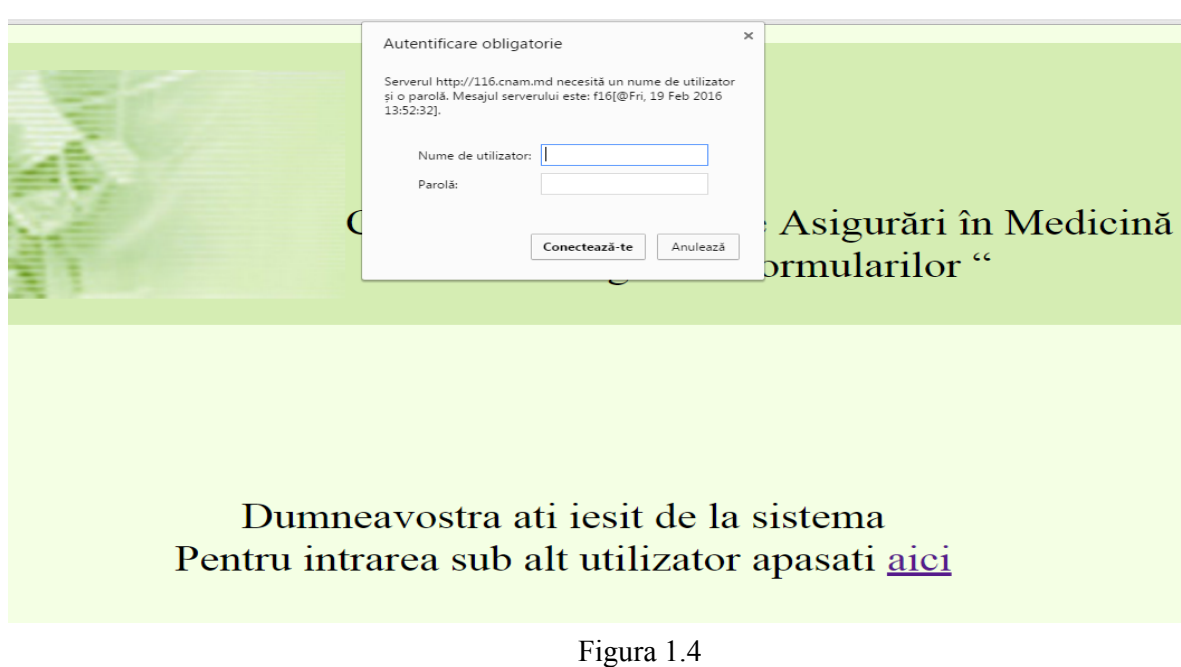

Introduceţi **numele utilizatorului** în rubrica *"***nume de utilizator"** şi **parola** în rubrica "**parolă**".

După introducerea numelui de utilizator şi a parolei pe ecran apăsați butonul **Conectează-te** și apoi se va deschide fereastra principală.

În dependenţă de drepturile utilizatorului distingem patru tipuri de meniuri şi anume:

- Modulul CNAM
- Modulul AT
- Modulul IMS
- Modulul administratorului.

## **3.2 Interfaţa Modulului IMS**

Interfaţa Modulului IMS este destinată utilizatorilor instituţiilor medico-sanitare.

În interfata dată sunt uneltele necesare pentru introducere, redactare, salvare, aprobare și imprimare a devizului de venituri şi cheltuieli (business-plan) din mijloacele fondurilor AOAM al institutiei medico-sanitare (în continuate – *deviz de venituri și cheltuieli*), *anexei nr.5*, *totalizatorului anexei nr.5* la devizul de venituri şi cheltuieli și dării de seamă despre îndeplinirea devizului de venituri și cheltuieli (business-plan) din mijloacele fondurilor AOAM al instituției medico-sanitare (în continuate – *formular 1-16*).

Meniul Modulului IMS contine următoarele optiuni (Fig.1.5):

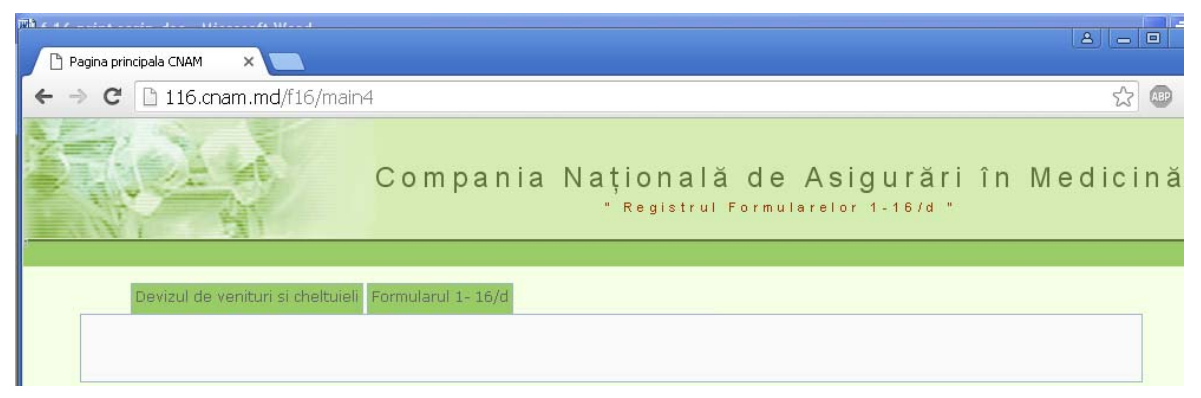

Figura 1.5

- *Devizul de venituri şi cheltuieli* punctul dat al meniului constă din cîteva submeniuri şi anume:
	- o **Anexa 5** permite crearea, salvarea formularului dat;
	- o **Lista Anexelor 5** permite redactarea, salvarea, aprobarea, vizualizarea, imprimarea formularelor deja introduse și ștergerea acestora.
	- o **Deviz** permite introducerea datelor necesare pentru deviz şi formarea lui în baza Anexei 5 deja introduse;
	- o **Lista Devizelor de venituri şi cheltuieli** permite vizualizarea, redactarea, imprimarea devizelor deja formate şi vizualizarea, imprimarea totalizatorului pe Anexa 5.
- *Formularul 1-16* punctul dat al meniului constă din cîteva submeniuri şi anume:
	- o **Formularul 1-16/d** permite crearea, salvarea și aprobarea formularului dat;
	- o **Lista Formularelor 1-16/d** permite redactarea, salvarea, aprobarea, vizualizarea și imprimarea formularelor deja introduse.

## **3.2.1 Devizul de venituri şi cheltuieli**

Punctul dat al meniului este destinat Anexei 5 "Calcule la devizul de venituri şi cheltuieli al IMS din mijloacele fondurilor asigurării obligatorii de asistenţă medicală" și Devizului de venituri și cheltuieli.

Procesul de creare a Anexei 5 constă din următorii paşi:

- 1) Introduceţi și salvați datele în tabel (Vezi §3.3.1.1).
- 2) Reexaminați datele introduse și dacă e necesar modificațile (Vezi §3.3.1.2).
- 3) Aprobati datele introduse în tabel (Vezi §3.3.1.3).
- 4) Vizualizați și imprimați formularul (Vezi §3.3.1.4).

#### **ATENŢIE!!!!!**

- **1) După aprobare, datele nu mai pot fi modificate!**
- **2) Vizualizarea și imprimarea poate fi făcută după salvarea informaţiei de către IMS!**
- **3) Prezentarea formularului la AT, CNAM poate fi făcută după aprobarea informaţiei de către IMS și AT, CNAM!**

Descrierea detaliată a fiecărui pas în parte se regăseşte în subparagrafele indicate în paranteze.

## **3.2.1.1 Crearea Anexei 5**

Pentru Crearea **Anexei 5** executaţi clic stânga pe "**Devizul de venituri şi cheltuieli**" şi din submeniurile apărute selectați "**Anexa 5**" (Fig.1.6).

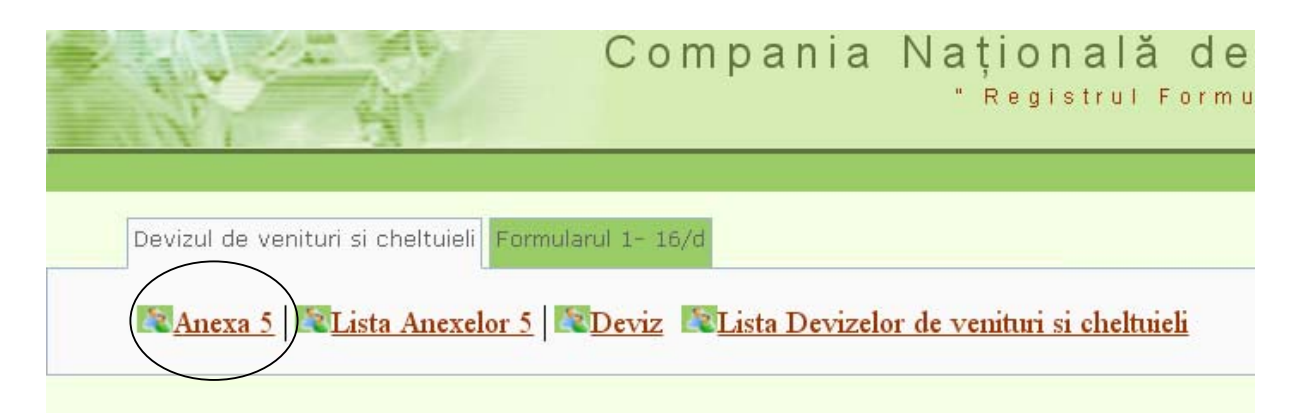

Figura 1.6 La ecran se va afişa următorul tabel (Fig. 1.7).

| ◯ Anexa 5<br>$\times$                                                            |                                                                                                    |                    |                                   |      | $\bullet$ Sura $ - 0  \times$ |
|----------------------------------------------------------------------------------|----------------------------------------------------------------------------------------------------|--------------------|-----------------------------------|------|-------------------------------|
| $\leftarrow$ $\rightarrow$                                                       | C 192.168.1.6:7777/f16/form_tools.formular4?p_id=-1&p_ims=1018                                                                         |                    |                                   |      | $\approx$ $\equiv$            |
| $\sqrt{2\pi}$                                                                    | Compania Națională de Asigurări în Medicină                                                                                            |                    | * Registrul Formularelor 1-16/d * |      |                               |
|                                                                                  | Devizul de venituri si cheltuieli Formularul 1-16/d                                                                                    |                    |                                   |      |                               |
|                                                                                  | 22 Anexa 5   2 Lista Anexelor 5   2 Deviz   2 Lista Devizelor de venituri si cheltuieli                                                |                    |                                   |      |                               |
| Anexa 5                                                                          | CALCULE LA DEVIZUL DE VENITURI SI CHELTUIELI (BUSINESS-PLAN)<br>DIN MIJLOACELE FONDURILOR ASIGURARII OBLIGATORII DE ASISTENTA MEDICALA |                    | AL INSTITUTIEI MEDICO - SANITARE  |      |                               |
| Denumirea institutiei:<br>Anul de gestiune<br>Tipul asistentei<br>Contract/Acord | <b>AMT Centru</b><br>$2015$ $\sqrt{ }$<br>Asistenta Medicala Primara<br>$\blacktriangledown$<br>Selectati contract/acord               | $\pmb{\mathrm{v}}$ |                                   |      |                               |
| Data documentului in sistem:                                                     | 74                                                                                                    |                    |                                   |      | Salvarea Sterge               |
|                                                                                  | Indicii                                                                                                    | Codul rindului     | Suma                              | Nota |                               |
| VENITURI, total                                                                  |                                                                                                    |                    |                                   |      |                               |
| inclusiv:                                                                        |                                                                                                    |                    |                                   |      |                               |
| 1. Suma contractuala                                                             |                                                                                                    | 1.1                |                                   |      |                               |
| 2. Dobinda sporita la soldurile banesti                                          |                                                                                                    | 1.2                |                                   |      |                               |
| 3. Alte venituri                                                                 |                                                                                                    | 1.3                |                                   |      |                               |
| II. CHELTUIELI, total                                                            |                                                                                                    |                    |                                   |      |                               |
| inclusiv:                                                                        |                                                                                                    |                    |                                   |      |                               |
| . Retribuirea muncii                                                             |                                                                                                    | 2.1                |                                   |      |                               |
| din ele:                                                                         |                                                                                                    |                    |                                   |      |                               |
| Fondul de baza al salariului                                                     |                                                                                                    | 2.1.1              |                                   |      |                               |
| Bonificatie pentru indicatorii de performanta                                    |                                                                                                    | 2.1.2              |                                   |      |                               |
| 2. Alimentarea pacientilor                                                       |                                                                                                    | 2.2                |                                   |      |                               |
| 3. Medicamente si consumabile                                                    |                                                                                                    | 2.3                |                                   |      |                               |
| 4. Alte cheltuieli                                                               |                                                                                                    | 2.4                |                                   |      |                               |
| inclusiv:                                                                        |                                                                                                    |                    |                                   |      |                               |
| Contributii de asigurarii sociale de stat obligatorii                            |                                                                                                    | 2.4.1              |                                   |      |                               |
| Primele de asigurari obligatorii de asistenta medicala                           |                                                                                                    | 2.4.2              |                                   |      |                               |
| Reparatia curenta a mijloacelor fixe efectuata de terti                          |                                                                                                    | 2.4.3              |                                   |      |                               |

Figura 1.7

#### **Pentru includerea datelor in tabel efectuaţi următorii paşi:**

- 1. Selectaţi tipul de asistenţă medicală pentru care doriţi să creați Anexa 5.
- 2. Selectaţi numărul contractului sau acordului adițional pentru care doriţi să creați Anexa 5.
- 3. Indicaţi data sub următorul format: 10.01.2016 (exemplu).
- 4. Introduceți sumele respective în colonița "Suma".
- 5. Includeți calculele, argumentele d-ră la sumele respective în colonița "Nota".
- 6. Executaţi clic pe butonul **.**

#### **ATENŢIE!!!!!**

- **1) Celulele marcate cu sur se completează automat după introducerea cifrelor.**
- **2) Verificaţi dacă coincid cu totalurile d-ră pentru a exclude erorile.**
- **3) După salvarea informaţiei vă va apărea lista formularelor introduse.**
- **4) Daca nu se salveaza și se inchide tabelul, atuci toata informația se pierde.**
- **5) Daca modificarea nu este legată de un acord adițional, atunci selectați cîmpul Nu este legat cu contract sau acord**

## **3.2.1.2 Redactarea Anexei 5**

Pentru redactarea Anexei 5 executați clic stânga pe "Devizul de venituri și cheltuieli" și din submeniurile apărute selectați "Lista Anexelor 5" (Fig. 1.8).

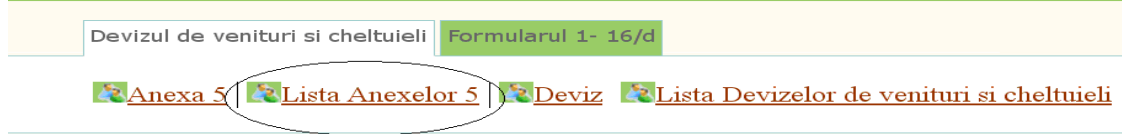

## Figura 1.8

La ecran se va afişa lista Anexelor 5 introduse pentru anul curent. D-ră aveţi posibilitatea de a vizualiza lista Anexelor 5 introduse și pe un alți ani, începînd cu 2014. Pentru aceasta selectați anul necesar din rubrica "Anul", apoi executați clic stânga pe butonul Setarea filtrul (Fig. 1.9) și se va afișa lista Anexelor 5 create pe tipul de asistență medicală și anul indicat.

| Lista Anexelor 5                                         | $\times$ N                |                                                                                        |                   |                      |                  |                      |                   | $\frac{1}{x}$<br>$B =  B $         |
|----------------------------------------------------------|---------------------------|----------------------------------------------------------------------------------------|-------------------|----------------------|------------------|----------------------|-------------------|------------------------------------|
|                                                          |                           | $\textsf{C}$   116.cnam.md/f16/form_tools.lista_formular4?p_ims=1052&p_as=&p_anul=2015 |                   |                      |                  |                      |                   | $Q_{52}$<br><b>COD</b><br>$\equiv$ |
| <b>Н</b> Сервисы                                         |                           |                                                                                        |                   |                      |                  |                      |                   | <b>Другие закладки</b>             |
|                                                          |                           |                                                                                        |                   |                      |                  |                      |                   |                                    |
|                                                          |                           | Devizul de venituri si cheltuieli Formularul 1- 16/d                                   |                   |                      |                  |                      |                   |                                    |
|                                                          |                           |                                                                                        |                   |                      |                  |                      |                   |                                    |
|                                                          |                           | <b>E Anexa 5 ELista Anexelor 5 EDeviz ELista Devizelor de venituri si cheltuieli</b>   |                   |                      |                  |                      |                   |                                    |
|                                                          |                           |                                                                                        |                   |                      |                  |                      |                   |                                    |
|                                                          |                           |                                                                                        |                   |                      |                  |                      |                   |                                    |
| Lista Anexelor 5                                         |                           |                                                                                        |                   |                      |                  |                      |                   |                                    |
|                                                          |                           | Denumirea institutiei:                                                                 |                   | I Cardiologie ▼      |                  |                      |                   |                                    |
|                                                          |                           | Tipul asistentei:                                                                      |                   | ---Selectati---      |                  | $\blacktriangledown$ |                   |                                    |
|                                                          | Anul                      |                                                                                        | $2015$ $\bullet$  |                      |                  |                      |                   |                                    |
|                                                          |                           |                                                                                        |                   | Setarea filtrul      |                  |                      |                   |                                    |
|                                                          |                           |                                                                                        |                   |                      |                  |                      |                   |                                    |
|                                                          |                           |                                                                                        |                   |                      |                  |                      |                   |                                    |
|                                                          | Data                      |                                                                                        |                   |                      |                  |                      |                   |                                    |
| IMS                                                      | documentului<br>in sistem | Nr. data contractului                                                                  | Suma contractului | <b>Tip Asistenta</b> | Nr. Modificarii  | Data Aprobarii IMS   | Data Aprobarii AT | Imprimare                          |
| Cardiologie                                              | 12.05.2015                | Contract 05-08/285<br>de la 31.12.2014                                                 | 2,800,000.00 lei  | AMSA                 | $O($ Initial $)$ | 17.07.2015           | 17.07.2015        | Cardiologie                        |
| Cardiologie                                              | 02.06.2015                | Acord 1 05-08/285 de<br>la 01.06.2015                                                  | 242,632.00 lei    | <b>AMSA</b>          | $\mathbf{1}$     | 05.08.2015           | 05.08.2015        | Cardiologie                        |
|                                                          |                           |                                                                                        |                   |                      |                  |                      |                   |                                    |
|                                                          | 12.05.2015                | Contract 05-08/285<br>de la 31.12.2014                                                 | 61,411,266.00 lei | <b>AMS</b>           | 0(Initial)       | 17.07.2015           | 17.07.2015        | Cardiologie                        |
|                                                          | 17.08.2015                | Acord 2 05-08/285 de<br>la 28.07.2015                                                  | 7,364,000.00 lei  | AMS                  | $\mathbf{1}$     | 09.09.2015           | 10.09.2015        | Cardiologie                        |
|                                                          | 01.12.2015                | <b>F/C</b>                                                                             |                   | AMS                  | $\overline{2}$   | 05.12.2015           | 10.12.2015        | Cardiologie                        |
| Cardiologie<br>Cardiologie<br>Cardiologie<br>Cardiologie | 12.05.2015                | Contract 05-08/285<br>de la 31.12.2014                                                 | 500,000.00 lei    | SIP                  | $O($ Initial $)$ | 17.07.2015           | 17.07.2015        | I Cardiologie                      |

Figura 1.9

Pentru redactarea **Anexei 5** executaţi clic stânga pe denumirea IMS din rândul din stînga şi se va afişa tabelul (Fig.1.9).

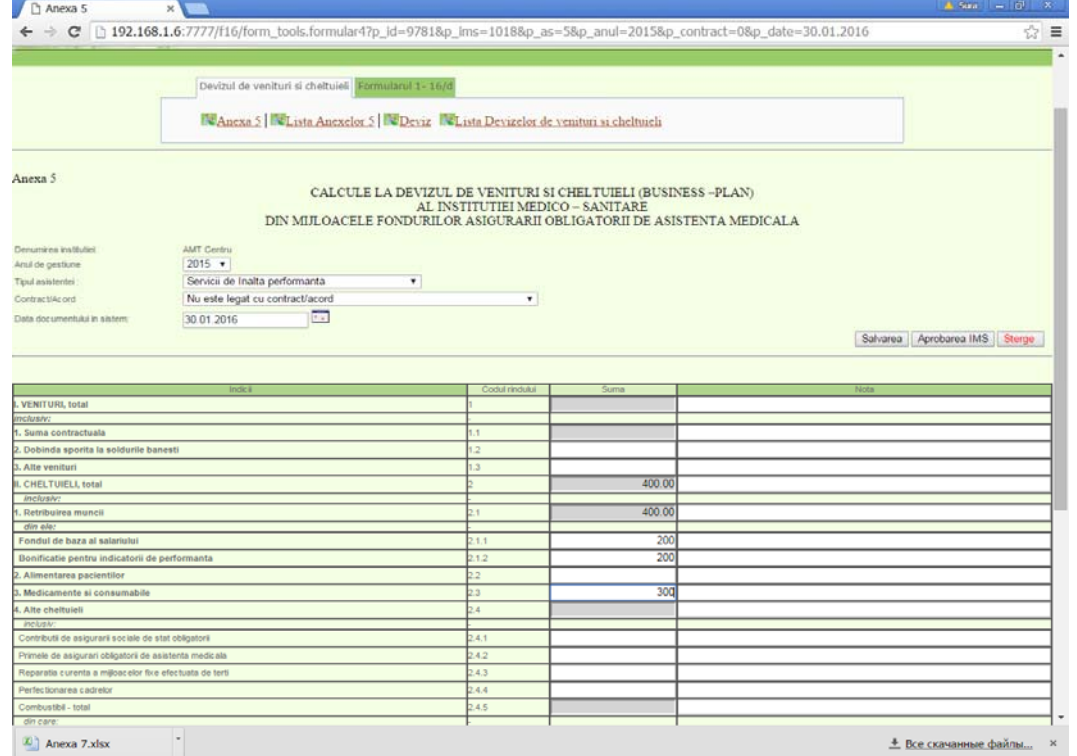

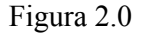

#### **Pentru redactarea formularului efectuaţi următorii paşi:**

- 1. Corectați sumele respective în colonița "Suma".
- 2. Executați clic pe butonul Salvarea
- 3. În cazul în care una din Anexele 5 s-a dovedit inutila, atuci ca s-o lichidați apăsați butonul **Strege**
- 4. Vă va apărea lista formularelor existente.

#### **3.2.1.3 Aprobarea Anexei 5**

Pentru aprobarea **Anexei 5** executaţi clic stânga pe "**Devizul de venituri şi cheltuieli**" şi din submeniurile apărute selectați "Lista Anexelor 5" (Fig. 2.1).

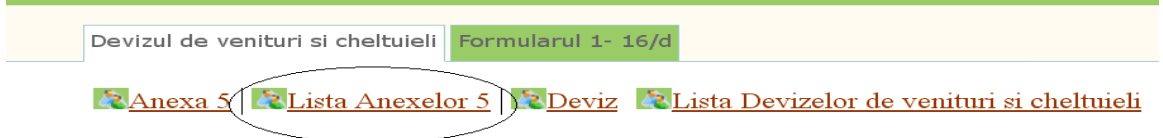

## Figura 2.1

La ecran se va afişa lista Anexelor 5 create pentru anul curent (Figura 2.2).

|                                                                                                    |                                   |                                                                                                    |                   |                                    |                 |                          |                          | $\mathbf{A} \parallel \mathbf{B} \parallel \mathbf{B} \parallel \mathbf{X}$ |
|----------------------------------------------------------------------------------------------------|-----------------------------------|----------------------------------------------------------------------------------------------------|-------------------|------------------------------------|-----------------|--------------------------|--------------------------|-----------------------------------------------------------------------------|
| Lista Anexelor 5                                                                                          | $\times$                          |                                                                                                    |                   |                                    |                 |                          |                          |                                                                             |
| $\mathbf{C}$                                                                                              |                                   | 116.cnam.md/f16/form_tools.lista_formular4?p_ims=1052&p_as=&p_anul=2015                                                                      |                   |                                    |                 |                          |                          | $Q_{52}$<br>$\equiv$                                                        |
| : сервисы С Выбор телескопа D= [1] ВОЕННАЯ ЛИТЕРАТУ СА Мир книг-скачать кн Ж Электронная библио [3] Квант |                                   |                                                                                                    |                   |                                    |                 |                          |                          | <b>Другие закладки</b>                                                      |
|                                                                                                    |                                   | Devizul de venituri și cheltuieli Formularul 1- 16/d<br><b>E Anexa 5</b> ELista Anexelor 5 EDeviz ELista Devizelor de venituri si cheltuieli |                   |                                    |                 |                          |                          |                                                                             |
| Lista Anexelor 5                                                                                          |                                   | Denumirea institutiei:<br>Tipul asistentei :                                                                                                 |                   | I Cardiologie ▼<br>---Selectati--- |                 |                          |                          |                                                                             |
|                                                                                                    |                                   |                                                                                                    |                   |                                    |                 |                          |                          |                                                                             |
|                                                                                                    | Anul                              |                                                                                                    | $2015$ $\bullet$  | Setarea filtrul                    |                 |                          |                          |                                                                             |
| IMS.                                                                                                    | Data<br>documentului<br>in sistem | Nr. data contractului                                                                                                    | Suma contractului | Tip Asistenta                      | Nr. Modificarii | Data Aprobarii IMS       | Data Aprobarii AT        | Imprimare                                                                   |
| Cardiologie                                                                                               | 12.05.2015                        | Contract 05-08/285<br>de la 31.12.2014                                                                                                    | 2,800,000.00 lei  | AMSA                               | 0(Initial)      | 17.07.2015               | 17.07.2015               | Cardiologie                                                                 |
| Cardiologie                                                                                               | 02.06.2015                        | Acord 1 05-08/285 de<br>la 01.06.2015                                                                                                    | 242.632.00 lei    | <b>AMSA</b>                        | $\overline{1}$  | 05.08.2015               | 05.08.2015               | Cardiologie                                                                 |
|                                                                                                    | 12.05.2015                        | Contract 05-08/285<br>de la 31.12.2014                                                                                                    | 61,411,266.00 lei | <b>AMS</b>                         | 0(Initial)      | 17.07.2015               | 17.07.2015               | Cardiologie                                                                 |
|                                                                                                    | 17.08.2015                        | Acord 2 05-08/285 de<br>la 28.07.2015                                                                                                    | 7,364,000.00 lei  | AMS                                | $\mathbf{1}$    | 09.09.2015               | 10.09.2015               | Cardiologie                                                                 |
| Cardiologie<br>Cardiologie<br>Cardiologie                                                                 | 01.12.2015                        | F/C                                                                                                    |                   | AMS                                | $\overline{2}$  | 05.12.2015               | 10.12.2015               | Cardiologie                                                                 |
| Cardiologie                                                                                               | 12.05.2015<br>01.12.2015          | Contract 05-08/285<br>de la 31.12.2014<br><b>FfC</b>                                                                                         | 500,000.00 lei    | SIP<br>SIP                         | 0(Initial)      | 17.07.2015<br>05.12.2015 | 17.07.2015<br>10.12.2015 | Cardiologie<br>Cardiologie                                                  |

Figura 2.2

Pentru aprobarea Anexei 5 executați clic stânga pe denumirea IMS din stînga rândului

respectiv și se va afișa forma de introducere (Fig.2.0) în care este deja butonul Aprobarea IMS dacă aţi finisat şi totul este corect executaţi clic pe butonul dat. Vă va apărea mesajul "Formularul este aprobat cu succes".

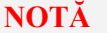

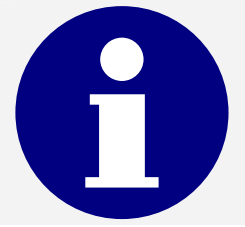

**Aprobarea informaţiei poate fi anulată de către persoanele responsabile din cadrul AT sau Oficiului Central CNAM.** 

#### **3.2.1.4 Vizualizarea și imprimarea Anexei 5**

Pentru vizualizarea și imprimarea Anexei 5 executați clic stânga pe "**Devizul de venituri şi cheltuieli**" şi din submeniurile apărute selectaţi "**Lista Anexelor 5**" (Fig. 2.3).

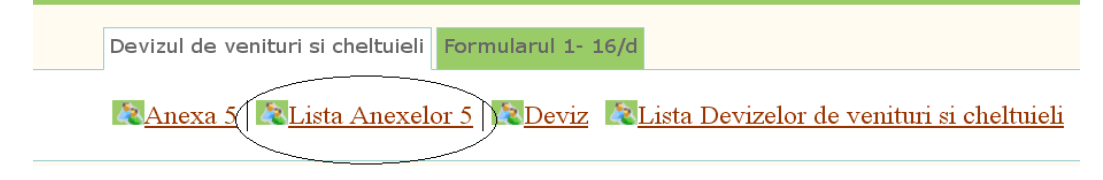

Fig. 2.3

Pentru vizualizarea şi imprimarea Anexei 5 executaţi clic stânga pe denumirea IMS din dreapta rândului respectiv şi se va afişa forma pentru imprimare (Fig. 2.4).

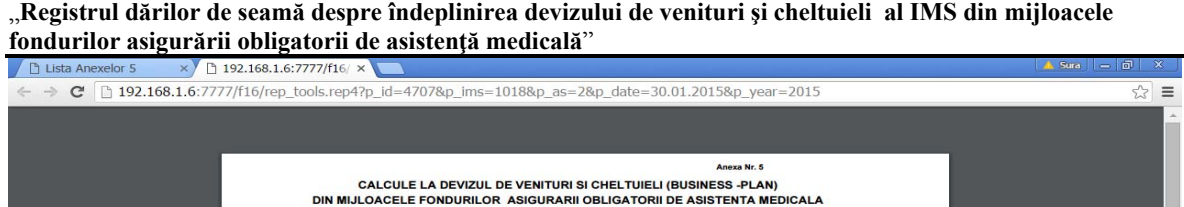

| Indicii                                                      | Codul<br>rindului        | <b>Nota</b> | Suma            |
|--------------------------------------------------------------|--------------------------|-------------|-----------------|
| I. VENITURI, total                                           | $\overline{\mathbf{1}}$  |             | 33, 161, 028.52 |
| inclusiv:                                                    |                          |             | 0.00            |
| 1. Suma contractuala                                         | 1.1                      |             | 33.161.028.52   |
| 2. Dobinda sporita la soldurile banesti                      | 1.2                      |             | 0.00            |
| 3. Alte venituri                                             | 1.3                      |             | 0.00            |
| II. CHELTUIELI, total                                        | $\overline{2}$           |             | 35,322,902.69   |
| inclusiv:                                                    | $\overline{\phantom{a}}$ |             | 0.00            |
| 1. Retribuirea muncii                                        | 2.1                      |             | 19,896,616.00   |
| din ele:                                                     | $\overline{\phantom{a}}$ |             | 0.00            |
| Fondul de baza al salariului                                 | 2.1.1                    |             | 16,966,177.00   |
| Bonificatie pentru indicatorii de performanta                | 2.1.2                    |             | 2,930,439.00    |
| 2. Alimentarea pacientilor                                   | 2.2                      |             | 0.00            |
| 3. Medicamente si consumabile                                | 2.3                      |             | 2,250,000.00    |
| 4. Alte cheltuleli                                           | 2.4                      |             | 13,176,286.69   |
| inclusiv:                                                    | $\sim$                   |             | 0.00            |
| Contributii de asigurarii sociale de stat obligatorii        | 2.4.1                    |             | 4.576.221.68    |
| Primele de asigurari obligatorii de asistenta medicala       | 2.4.2                    |             | 795.864.64      |
| Reparatia curenta a mijloacelor fixe efectuata de terti      | 2.4.3                    |             | 880,000.00      |
| Perfectionarea cadrelor                                      | 2.4.4                    |             | 350,000.00      |
| Combustibil - total                                          | 2.4.5                    |             | 212,290.00      |
| din care:                                                    | ×                        |             | 0.00            |
| produse petroliere                                           | 2.4.5.1                  |             | 212,290.00      |
| carbune                                                      | 2.4.5.2                  |             | 0.00            |
| gaze                                                         | 2.4.5.3                  |             | 0.00            |
| alte                                                         | 2.4.5.4                  |             | 0.00            |
| Energie electrica                                            | 2.4.6                    |             | 781.152.00      |
| Energie termica                                              | 2.4.7                    |             | 546,008.40      |
| Apa si canalizarea, salubritatea                             | 2.4.8                    |             | 267,972.67      |
| Deplasari in interes de serviciu                             | 2.4.9                    |             | 0.00            |
| Alte cheltuieli                                              | 2.4.10                   |             | 2,666,777.30    |
| Procurarea mijloacelor fixe si a activelor nemateriale       | 2.4.11                   |             | 2,000,000.00    |
| Reparatia capitala a mijloacelor fixe efectuata de terti     | 2.4.12                   |             | 100,000.00      |
| Cheltuieli pentru serviciile medicale prestate de alti pres- |                          |             |                 |

Figura 2.4

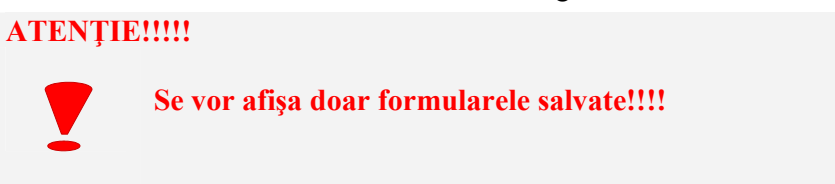

# **3.2.1.5 Crearea Devizului**

Punctul dat al meniului este destinat introducerii datelor şi formării devizelor. Pentru introducerea datelor și formarea devizului executați clic stânga pe "**Devizul de venituri și cheltuieli**" și din submeniurile apărute selectați "**Deviz**" (Fig. 2.5).

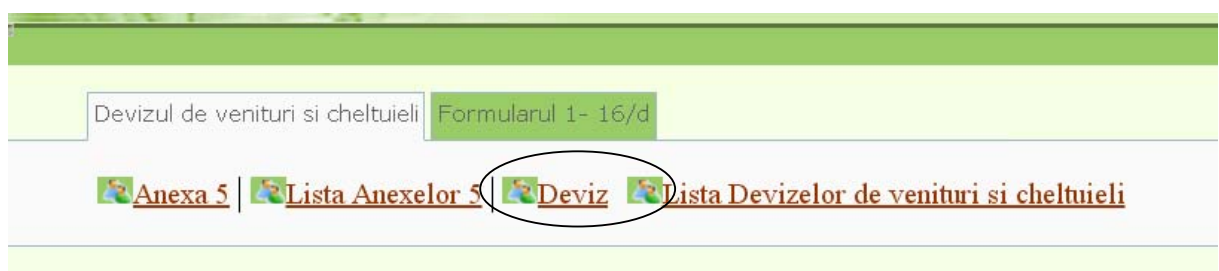

# Figura 2.5

La ecran se va afişa forma de introducere şi formare a devizului (Fig.2.6) unde:

- Instituția medicala –se completează automat cu denumirea instituției d-ra;
- Anul de gestiune–se completează automat cu anul curent;

 $\equiv$ 

- Data documentului în sistem vă va apărea data creării în sistem a Anexei 5 corespunzătoare Devizului pe care îl formați;
	- Nr, data contractului se completează automat numărul și data contractului.

#### **Pentru introducerea devizului efectuaţi următorii paşi:**

- 1. Introduceţi Numele şefului Serviciului Economic/contabil (Fig.3.11, p.4);
- 2. Introduceţi Prenumele şefului Serviciului Economic/contabil;
- 3. Introduceţi Numele conducătorului instituţiei;
- 4. Introduceți Prenumele conducătorului instituției;
- 5. Introduceti Numele fondatorului institutiei;
- 6. Introduceţi Prenumele fondatorului instituţiei ;
- 7. Introduceţi Numele, prenumele coordanatorului;
- 8. Introduceți Adresa instituției;
- 9. Executați clic pe butonul  $\boxed{\text{Salvarea}}$  (Fig. 2.6).

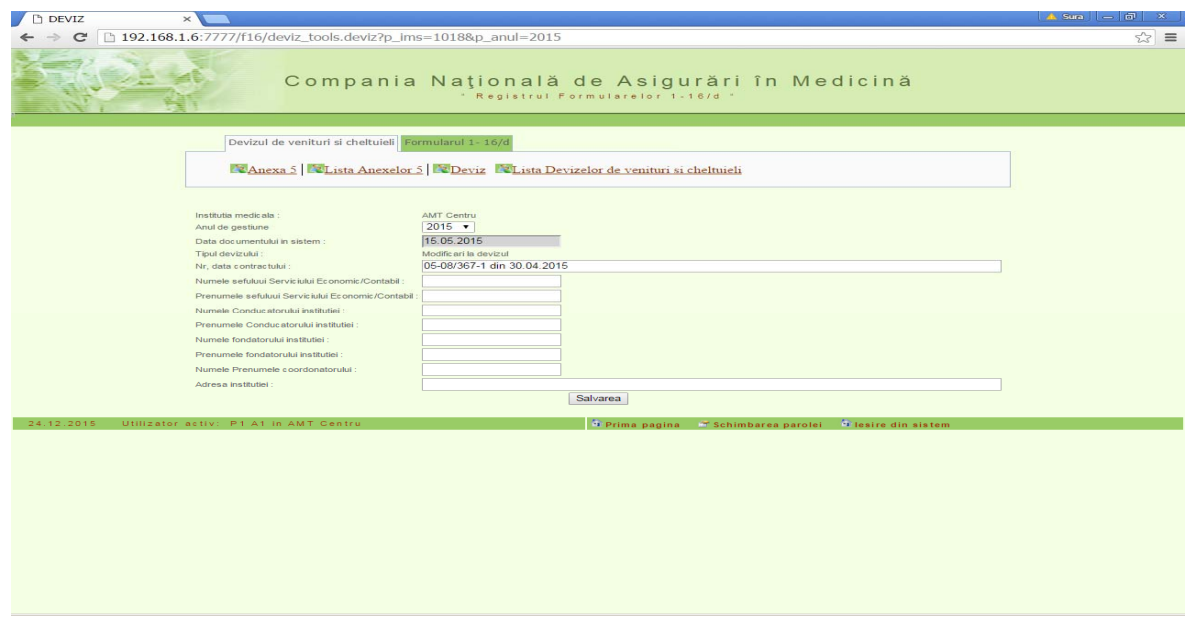

Figura 2.6

#### **3.2.1.6 Redactarea, vizualizarea și imprimarea Devizului**

Punctul dat al meniului este destinat redactării, vizualizării, imprimării Devizului cît şi totalizatorului pe Anexei 5.

Pentru redactarea, vizualizarea, imprimarea Devizului, totalizatorului pe Anexa 5 executaţi clic stânga pe "**Devizul pe venituri și cheltuieli**" şi din submeniurile apărute selectaţi "**Lista Devizelor de venituri și cheltuieli**" (Fig. 2.7).

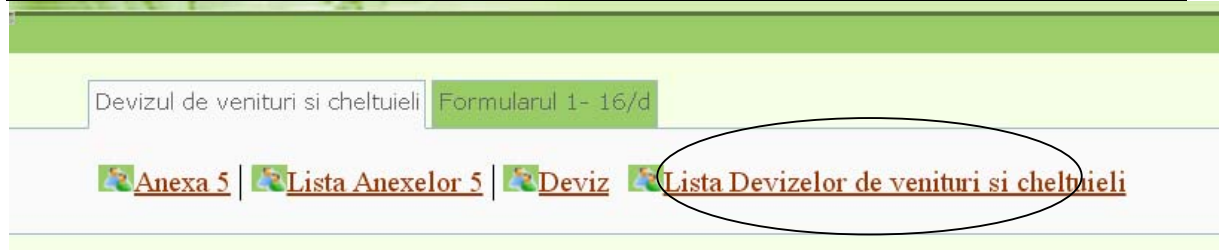

## Figura 2.7

La ecran se va afişa lista Devizelor formate pentru anul curent. D-ră aveţi posibilitatea de a vizualiza lista Devizelor formate și pe alți ani. Pentru aceasta selectaţi anul necesar din rubrica

"Anul" (Fig.2.8) apoi executați clic stânga pe butonul Setarea filtrul (Fig.3.13 p.3) și se va afişa lista devizelor formate pe anul indicat.

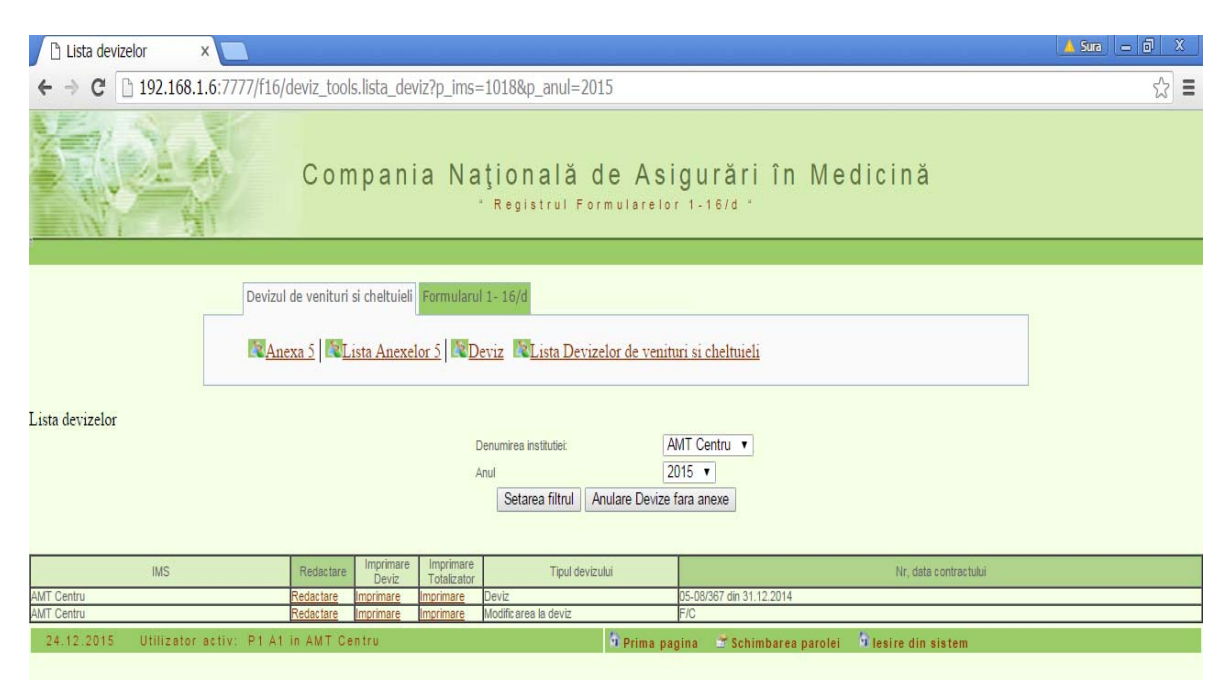

Figura 2.8

Pentru redactarea devizului executați clic stânga pe "Redactare" din rândul respectiv (Fig.2.8) şi se va afişa forma de introducere (Fig. 2.9).

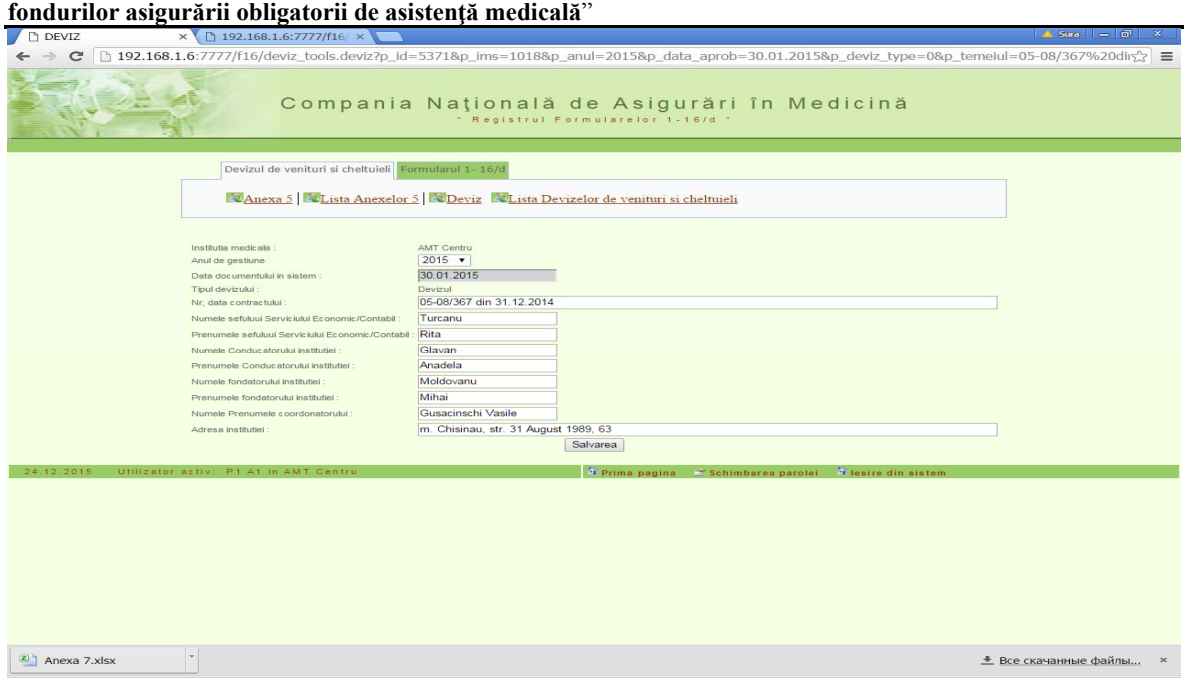

"**Registrul dărilor de seamă despre îndeplinirea devizului de venituri şi cheltuieli al IMS din mijloacele** 

(Fig. 2.9).

Pentru imprimarea devizului executați clic stânga pe "Imprimare" din coloana Imprimare deviz (Fig.2.8) şi se va afişa devizul (Fig. 2.9).

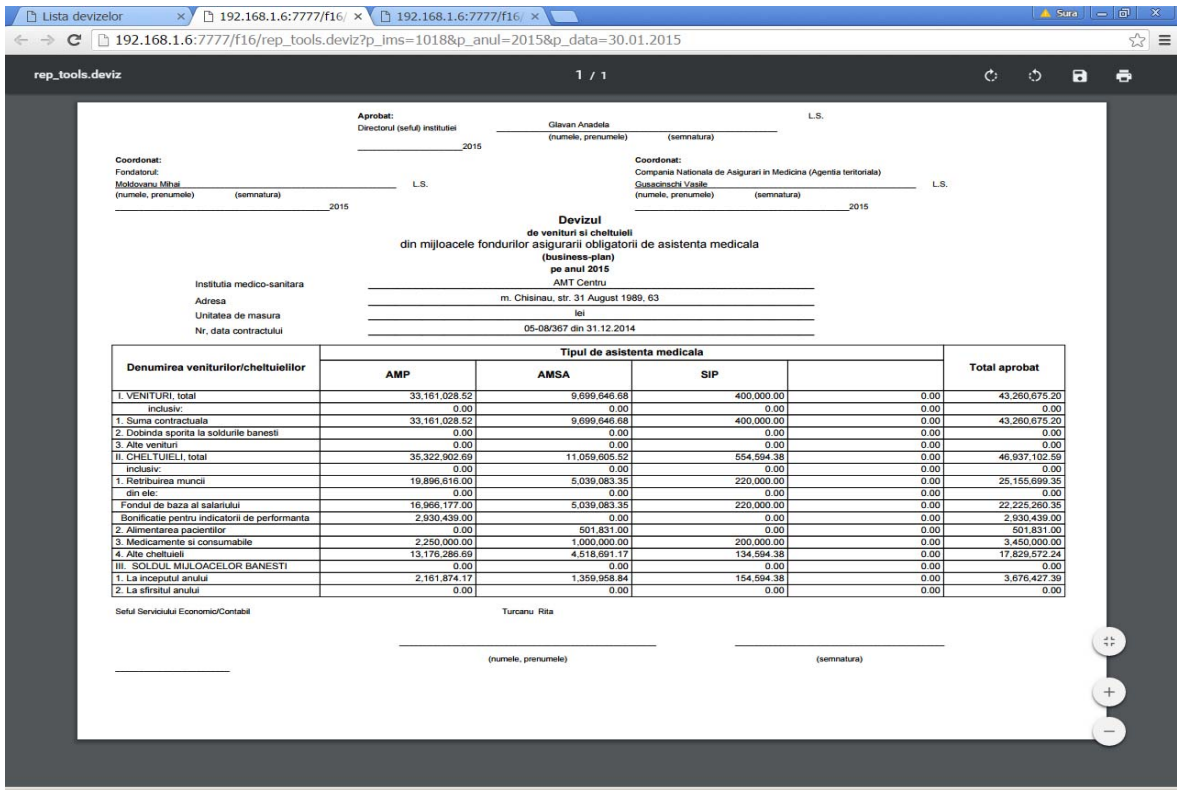

Figura 2.9

Pentru imprimarea totalizatorului Anexei 5 executați clic stânga pe "*Imprimare*" din coloana Imprimare totalizator (Fig.2.8) şi se va afişa totalizatorul Anexei 5 (Fig. 3.0).

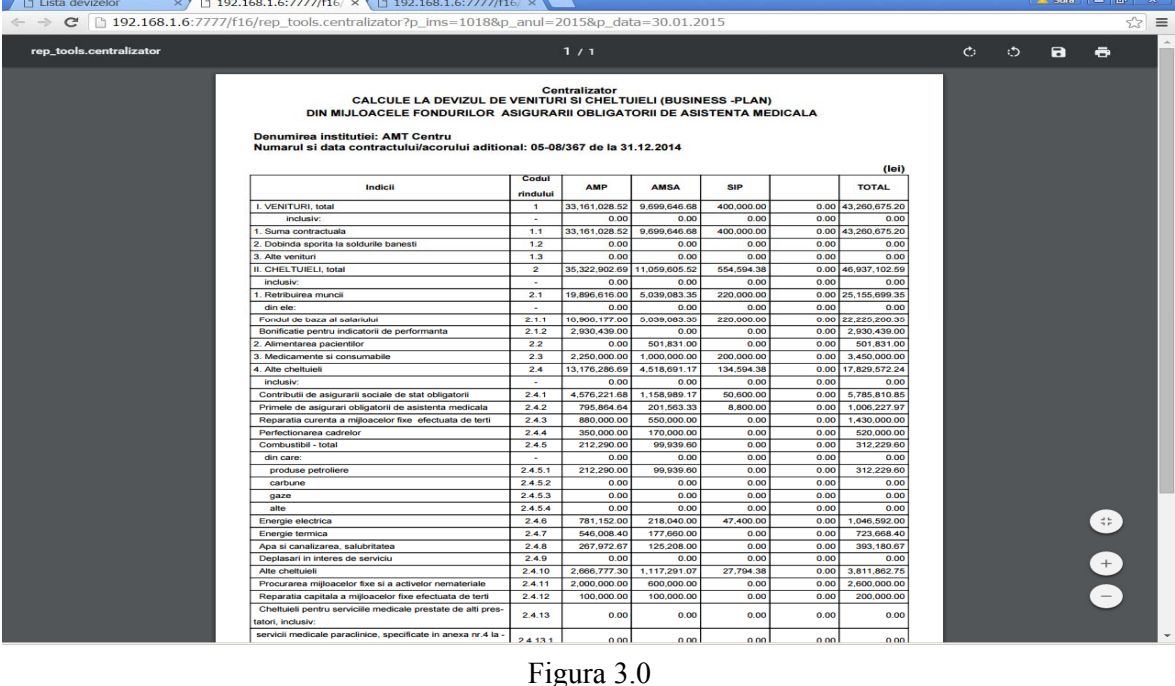

## **3.2.2 Formularul 1-16/d**

Punctul dat al meniului este destinat formularulului 1-16/d " Dare de seamă despre îndeplinirea devizului de venituri și cheltuieli (business –plan) al instituției medico – sanitare din mijloacele fondurilor asigurării obligatorii de asistenţă medicală".

Formularul 1-16/d constă din mai multe tabele. Fiecare tabel se introduce şi se salvează separat.

Procesul de introducere, imprimare şi prezentare a formularului 1-16/d constă din următorii paşi:

- 1) Introduceți și salvați datele pentru fiecare tabel din formular separat (Vezi §3.3.3.1).
- 2) Reexaminaţi datele introduse şi dacă e necesar modificaţile pentru fiecare tabel în parte (Vezi §3.3.3.2).
- 3) Aprobaţi datele introduse pentru toate tabelele odată (Vezi §3.3.3.3).
- 4) Vizualizați și imprimaţi formularul (Vezi §3.3.3.4).

#### **ATENŢIE!!!!!**

- **1) După aprobarea formularului, datele nu mai pot fi modificate!**
- **2) Vizualizarea și imprimarea poate fi făcută după salvarea formularului de către IMS!**
- **3) Prezentarea formularului la AT, CNAM poate fi făcută după aprobarea acestuia de către IMS și AT, CNAM!**

Descrierea detaliată a fiecărui pas în parte se regăseşte în subparagrafele indicate în paranteze.

## **3.2.2.1 Crearea Formularului 1-16/d**

Introducerea datelor din formularul 1-16/d se efectuează separat pentru fiecare tabel în parte.

## **3.2.2.1.1 Introducerea tabelului 1: Formularul 1-16/1**

Pentru introducerea datelor în Formularul 1-16/1 executați clic stânga pe "**Formularul 1-**16/d" și din subpunctele apărute selectați "Formular 1-16/d" (Fig.3.1).

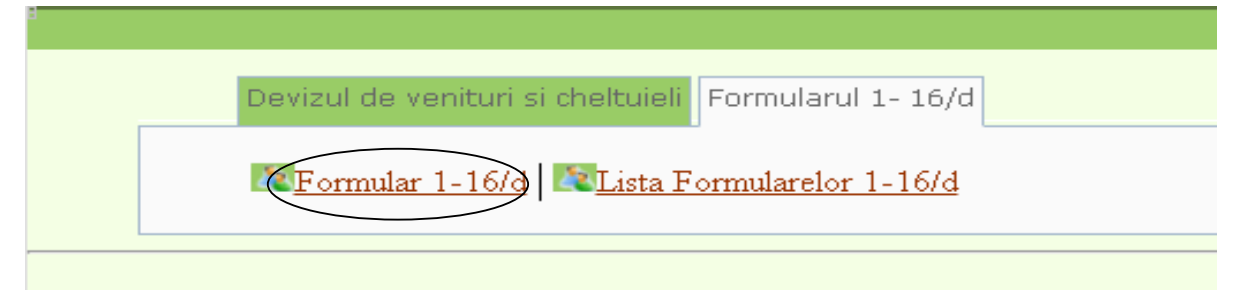

## Figura 3.1

La ecran se va afişa forma de introducere (Fig. 3.2).

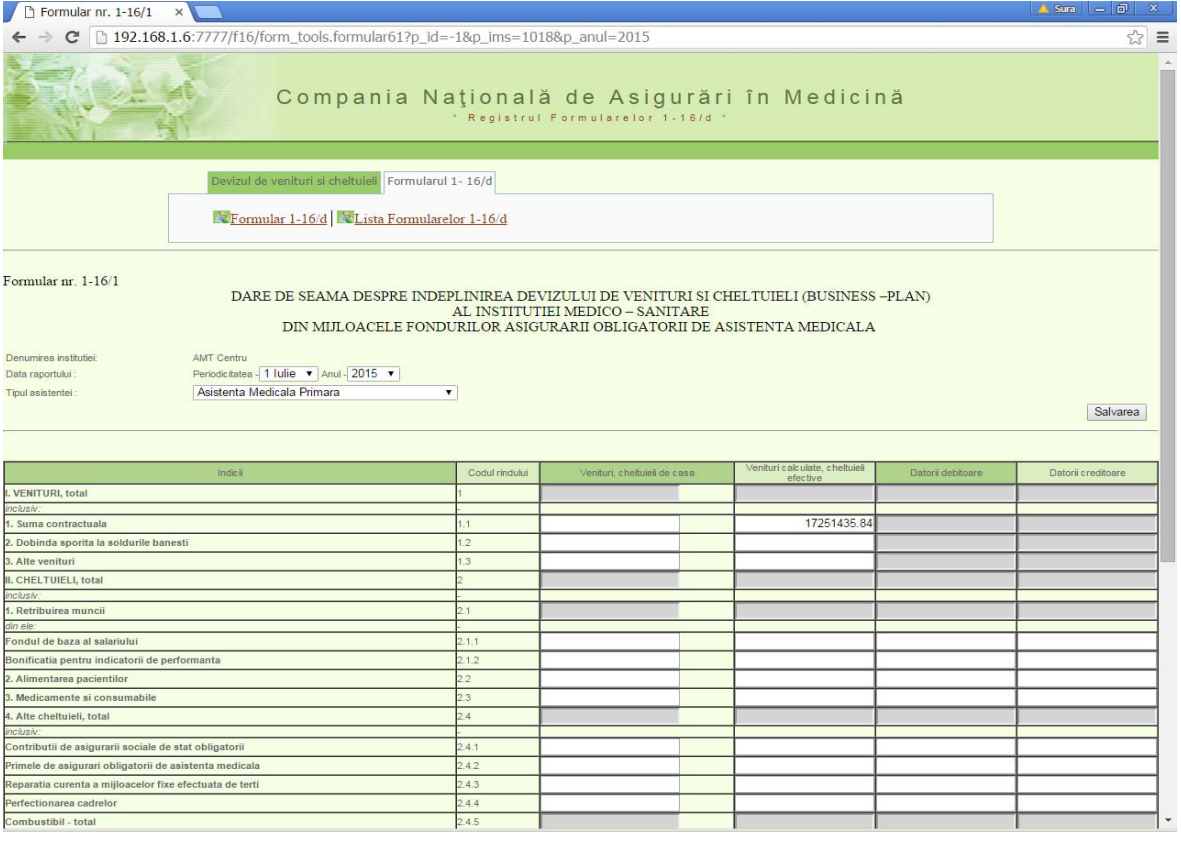

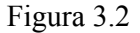

## **Pentru introducerea formularului efectuaţi următorii paşi:**

- 1. Selectaţi periodicitatea (Fig. 3.2).
- 2. Selectaţi anul (Fig. 3.2).
- 3. Selectați tipul de asistență medicală pentru care doriți să introduceți formularul dat (Fig. 3.2).

- 4. Introduceți sumele respective în colonițele "Venituri, cheltuieli de casă" și "Venituri calculate, cheltuieli efective", "Datorii debitoare", "Datorii creditoare" (Fig. 3.2).
- 5. Executati clic pe butonul (Fig. 3.2)  $\boxed{\text{Salvarea}}$

## **ATENŢIE!!!!!**

- **1) Celulele marcate cu sur se completează automat după introducerea cifrelor.**
- **2) Verificaţi dacă coincid cu totalurile d-ră pentru a exclude erorile.**
- **3) După salvarea Formularului 1-16/1 vă va apărea Formularul 1-16/2.**
- **4) Daca nu se salveaza și se inchide tabelul, atuci toata informația se pierde.**

## **3.2.2.1.2 Introducerea tabelului 2: Formularul 1-16/2**

După salvarea Formularul 1-16/1 vă va apărea automat Formularul 1-16/2 pentru introducerea datelor. (Fig.3.3).

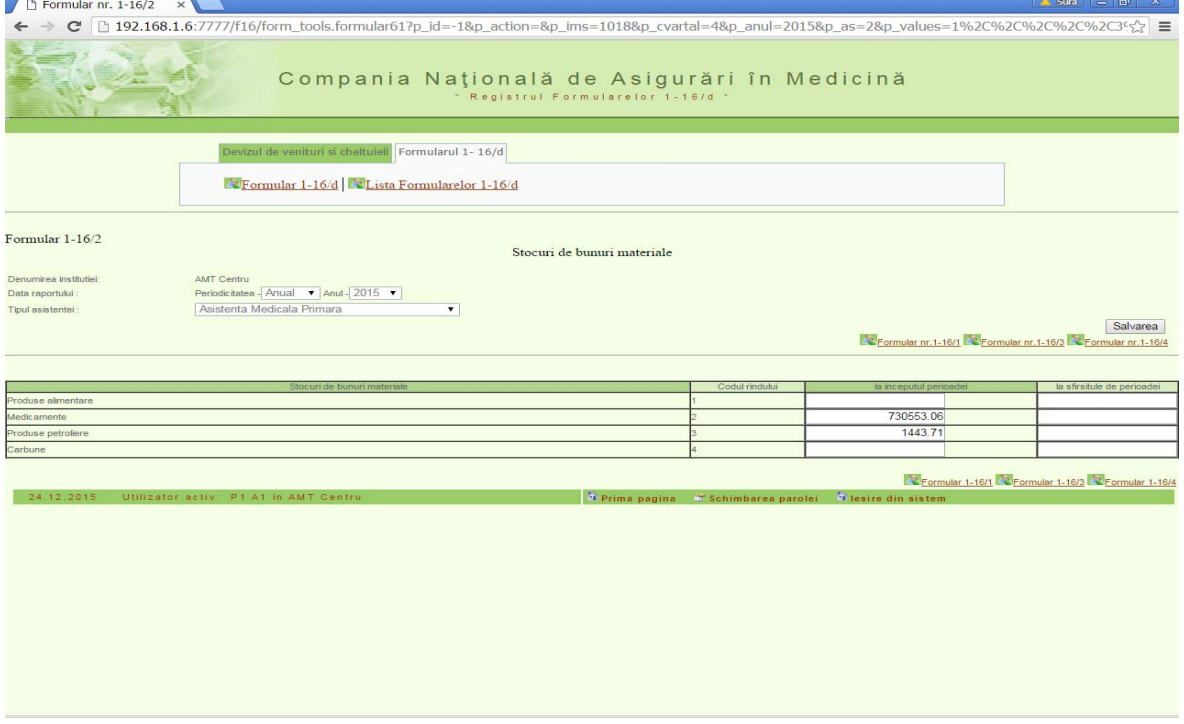

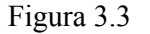

## **Pentru introducerea formularului efectuaţi următorii paşi:**

- 1. Introduceți sumele respective în colonița "La sfîrșitul perioadei".
- 2. Executați clic pe butonul Salvarea

## **ATENŢIE!!!!!**

- **1) Celulele marcate cu sur se completează automat.**
- **2) Verificaţi dacă coincid cu totalurile d-ră pentru a exclude erorile.**
- **5) După salvarea Formularului 1-16/2 vă va apărea Formularul 1-16/3.**
- **3) Daca nu se salveaza și se inchide tabelul, atuci toata informația se pierde.**

## **3.2.2.1.3 Introducerea tabelului 3: Formularul 1-16/3**

După salvarea Formularului 1-16/2 vă va apărea automat Formularul 1-16/3 pentru introducerea datelor. (Fig.3.4).

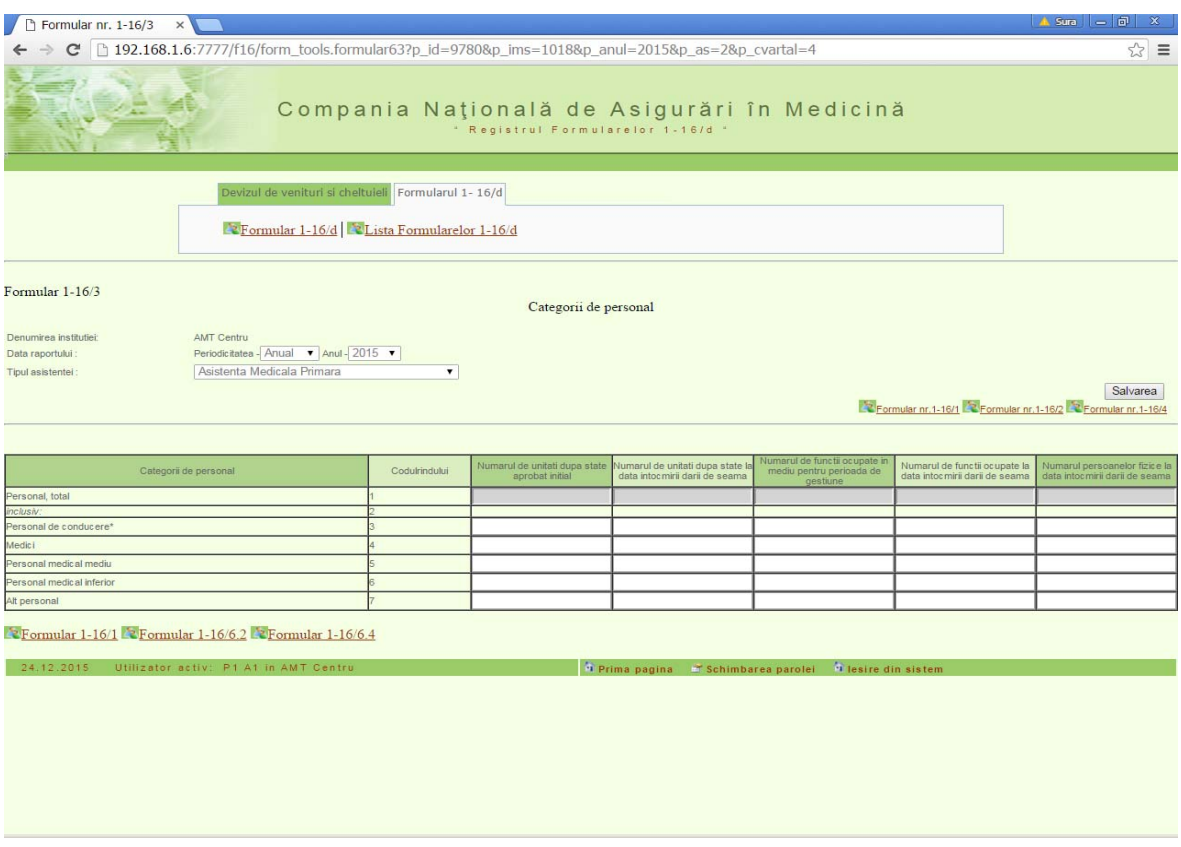

Figura 3.4

## **Pentru introducerea formularului efectuaţi următorii paşi:**

- 1. Introduceți sumele respective în colonițele "Numarul de unitati dupa state aprobat initial", "Numarul de unitati dupa state la data intocmirii darii de seama", "Numarul de functii ocupate in mediu pentru perioada de gestiune", "Numarul de functii ocupate la data intocmirii darii de seama" si "Numarul persoanelor fizice la data intocmirii darii de seama".
- **2.** Executați clic pe butonul **Salvarea**

# **ATENŢIE!!!!!**

- **1) Celulele marcate cu sur se completează automat.**
- **2) Verificaţi dacă coincid cu totalurile d-ră pentru a exclude erorile.**
- **3) După salvarea Formularului 1-16/3 vă va apărea Formularul 1-16/4.**
- **4) Daca nu se salveaza și se inchide tabelul, atuci toata informația se pierde.**

**3.2.2.1.4 Introducerea tabelului 4: Formularul 1-16/4** 

După salvarea Formularului 1-16/3 vă va apărea automat Formularul 1-16/4 pentru introducerea datelor. (Fig.3.5).

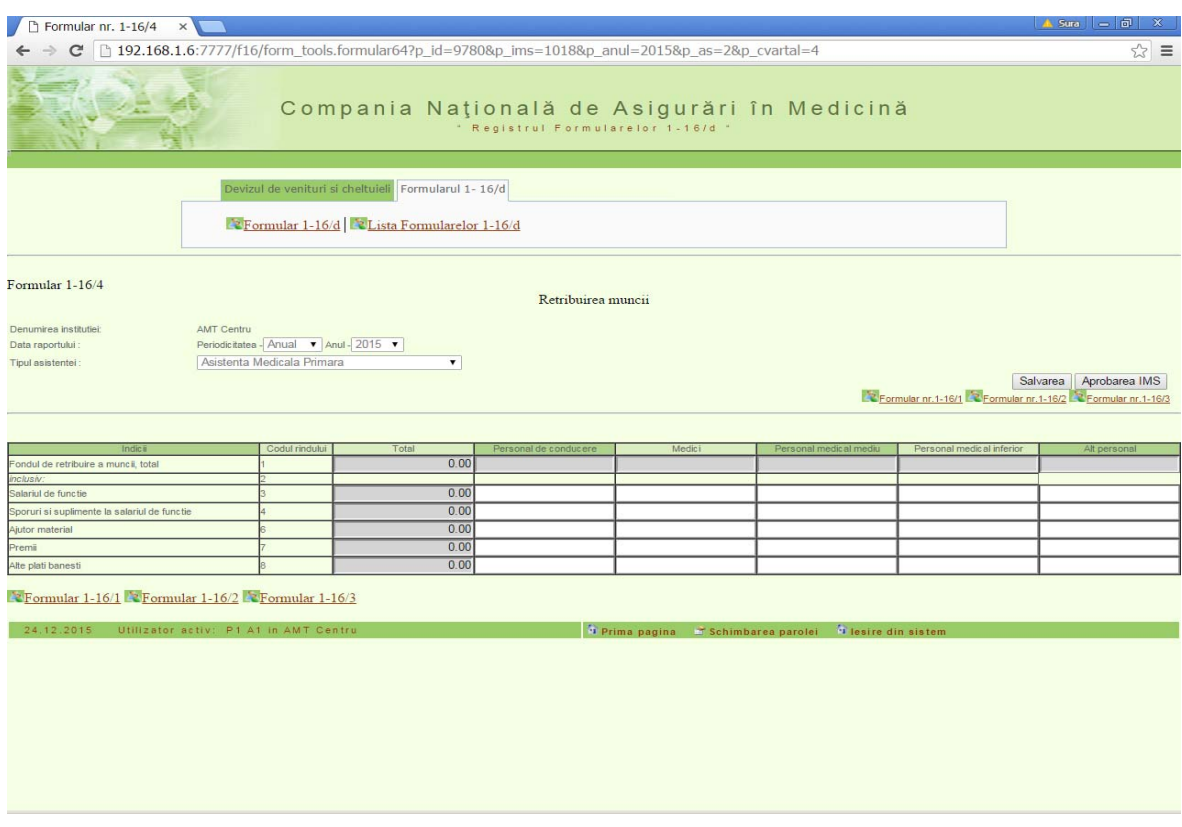

Figura 3.5

## **Pentru introducerea formularului efectuaţi următorii paşi:**

- 1. Introduceți sumele respective în colonițele "Personal de conducere", "Medici", "Personal medical mediu", "Personal medical inferior" și "Alt personal".
- 2. Executați clic pe butonul Salvarea

#### **ATENŢIE!!!!!**

- **1) Celulele marcate cu sur se completează automat după introducerea cifrelor.**
- **2) Verificaţi dacă coincid cu totalurile d-ră pentru a exclude erorile.**
- **3) După salvarea Formularului 1-16/4 va apărea lista formularelor introduse.**
- **4) Daca nu se salveaza și se inchide tabelul, atuci toata informația se pierde.**

#### **3.2.2.2 Redactarea Formularului 1-16**

Redactarea formularului 1-16 se efectuează pe fiecare tabel în parte.

#### *3.3.2.2.1 Redactarea Formularul 1-16/1*

Pentru redactarea Formularului 1-16/1 executați clic stânga pe "**Formularul 1-16/d**" și din submodulele apărute selectați "Lista Formularelor 1-16/d" (Fig. 3.6).

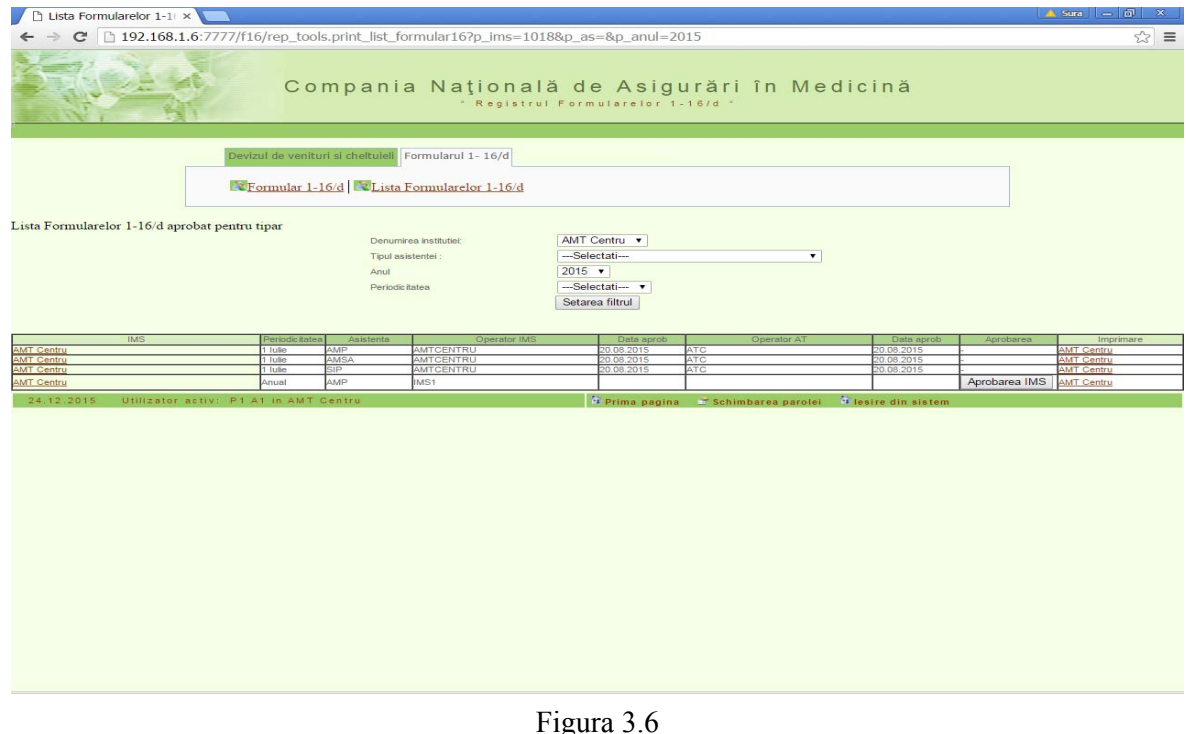

La ecran se va afișa lista formularelor introduse pentru anul curent. D-ră aveți posibilitatea de a vizualiza lista formularelor introduse și pe alte tipuri de asistenţă medicală şi pe alți ani. Pentru aceasta selectaţi tipul necesar din rubrica "**Tipul asistenţei**" şi după caz anul necesar din rubrica "**Anul**" apoi executați clic stânga pe butonul **Setarea filtrul** (Fig. 3.6) și se va afişa lista formularelor introduse pe tipul de asistenţă medicală şi anul indicat.

Pentru redactarea Formularului 1-16/1 executați clic stânga pe denumirea IMS din stînga rândului respectiv şi se va afişa forma de introducere (Fig.3.6).

#### **Pentru redactarea formularului efectuaţi următorii paşi:**

- 1. Corectați sumele respective în colonițele "Venituri, cheltuieli de casă" și "Venituri calculate, cheltuieli efective", "Datorii debitoare", "Datorii creditoare".
- 2. Executați clic pe butonul Salvarea

## *3.2.2.2.2 Redactarea Formularul 1-16/2*

Pentru redactarea Formularului 1-16/2 executati clic stânga pe "**Formularul 1-16/d**" și din submodulele apărute selectați "Lista Formularelor 1-16/d" (Fig. 3.7).

La ecran se va afişa lista formularelor introduse pentru anul curent.

Pentru redactarea Formularului 1-16/2 executați clic stânga pe denumirea IMS din stînga rândului respectiv și se va afișa forma de introducere pentru Formularul 1-16/1, apoi executați clic stânga pe "**Formularul 1-16/2**" (Fig.3.7).

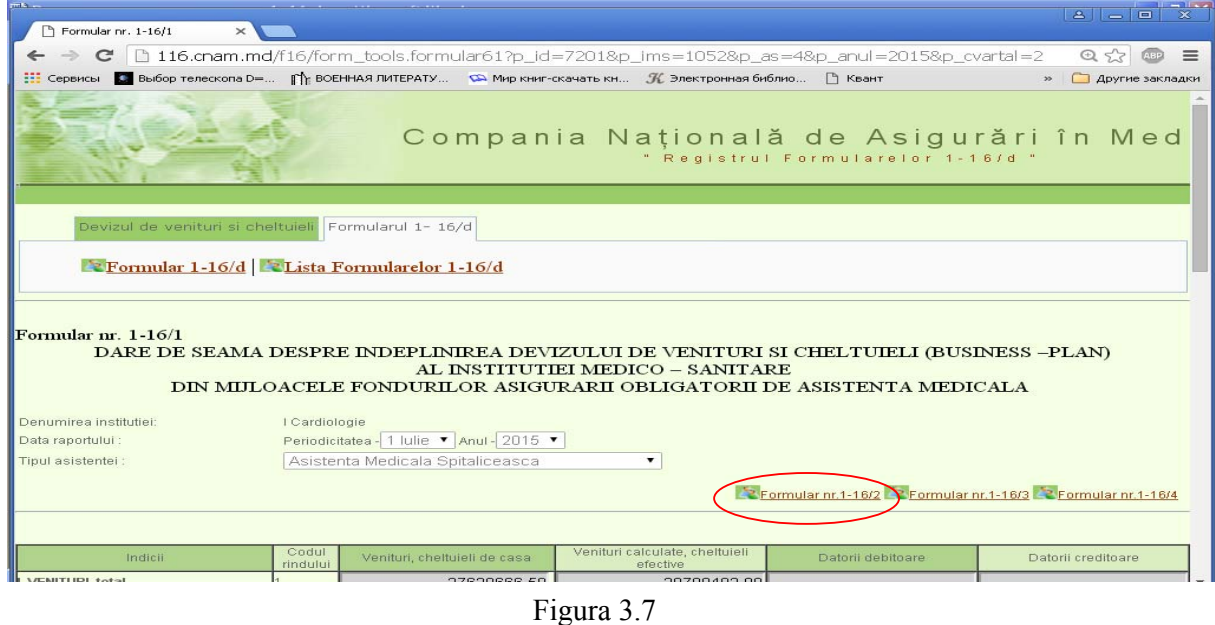

#### **Pentru redactarea formularului efectuaţi următorii paşi:**

- 1. Corectați sumele respective în colonița "La sfîrșitul perioadei".
- 2. Executați clic pe butonul Salvarea

# *3.2.2.2.3 Redactarea Formularul 1-16/3*

Pentru redactarea Formularului 1-16/3 executați clic stânga pe "**Formularul 1-16/d**" și din submodulele apărute selectați "Lista Formularelor 1-16/d" (Fig. 3.8).

La ecran se va afişa lista formularelor introduse pentru anul curent.

Pentru redactarea Formularului 1-16/3 executaţi clic stânga pe denumirea IMS din stînga rândului respectiv şi se va afişa forma de introducere pentru Formularul 1-16/1, apoi executaţi clic stânga pe "**Formularul 1-16/3**" (Fig.3.8).

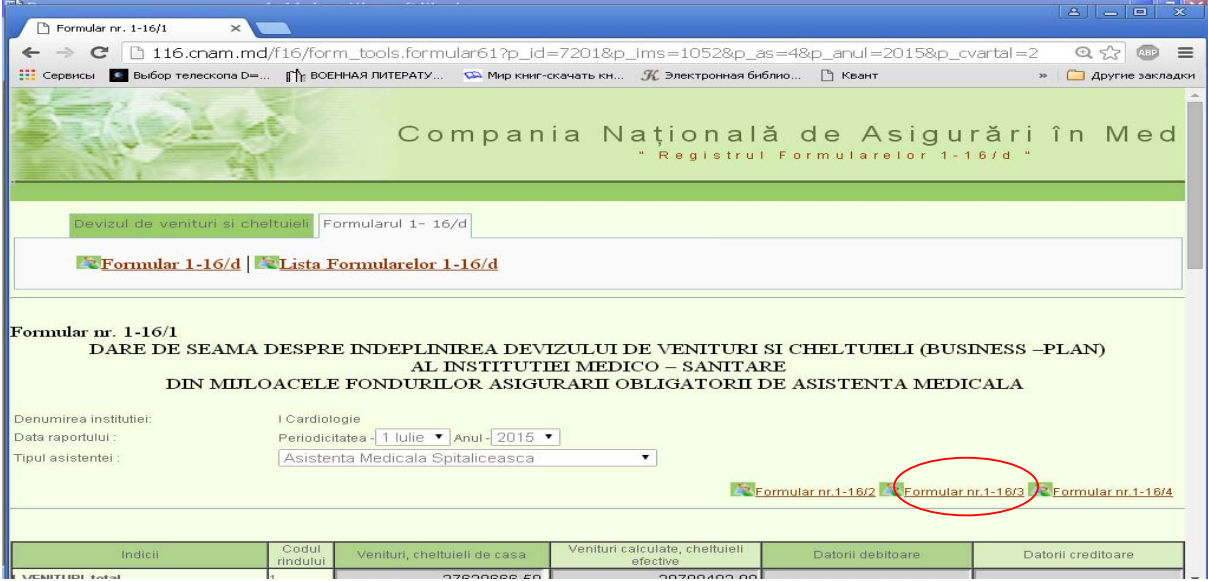

Figura 3.8

## **Pentru redactarea formularului efectuaţi următorii paşi:**

- 1. Corectați sumele respective în colonița "La sfîrșitul perioadei".
- 2. Executați clic pe butonul Salvarea

## *3.2.2.2.4 Redactarea Formularul 1-16/4*

Pentru redactarea Formularului 1-16/4 executați clic stânga pe "Formularul 1-16/d" și din submodulele apărute selectați "Lista Formularelor 1-16/d" (Fig. 3.9).

La ecran se va afişa lista formularelor introduse pentru anul curent.

Pentru redactarea Formularului 1-16/4 executați clic stânga pe denumirea IMS din stînga rândului respectiv și se va afișa forma de introducere pentru Formularul 1-16/1, apoi executați clic stânga pe "**Formularul 1-16/4**" (Fig. 3.9).

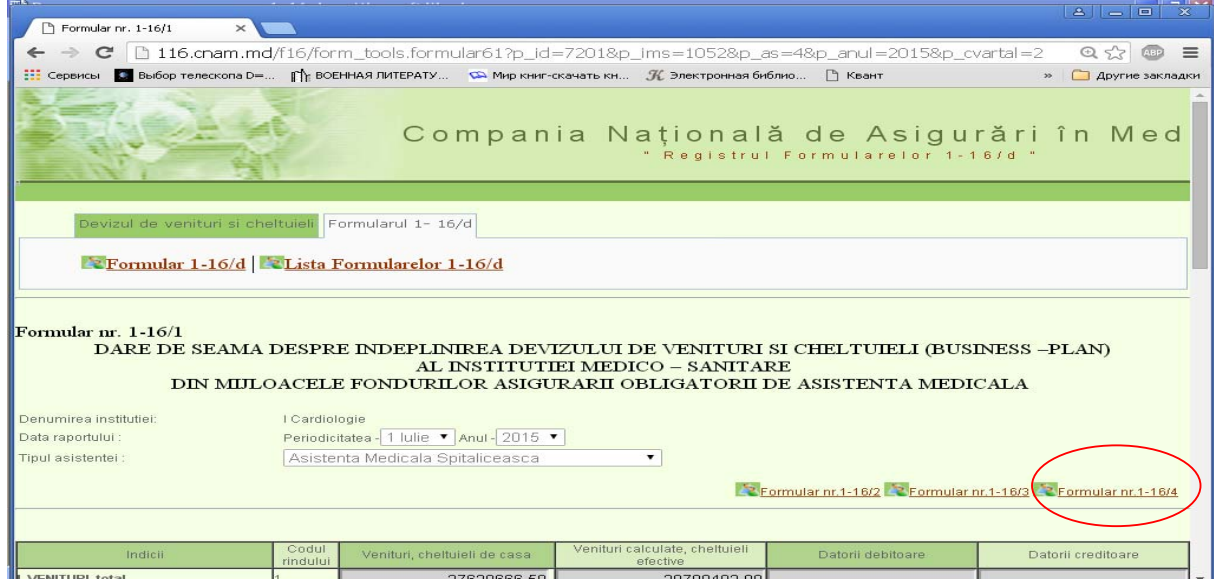

Figura 3.9

#### **Pentru redactarea formularului efectuaţi următorii paşi:**

- 1. Corectați sumele respective în colonița "La sfîrșitul perioadei".
- 2. Executați clic pe butonul Salvarea

## *3.2.2.3 Aprobarea Formularului 1-16/d*

Formularului 1-16 poate fi aprobat prin două modalități.

## *3.2.2.3.1 Prima modalitate de aprobare a Formularului 1-16/d*

Pentru aprobarea Formularului 1-16/d executați clic stânga pe "**Formularul 1-16/d**" și din submodulele apărute selectați "**Lista Formularelor 1-16/d**" (Fig. 4.0). La ecran se va afișa lista formularelor introduse pentru anul curent.

Pentru aprobarea Formularului 1-16/d executați clic stânga pe butonul Aprobarea IMS din dreapta rândului respectiv (Fig.4.0).

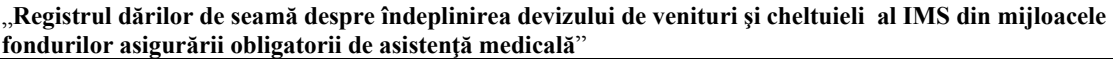

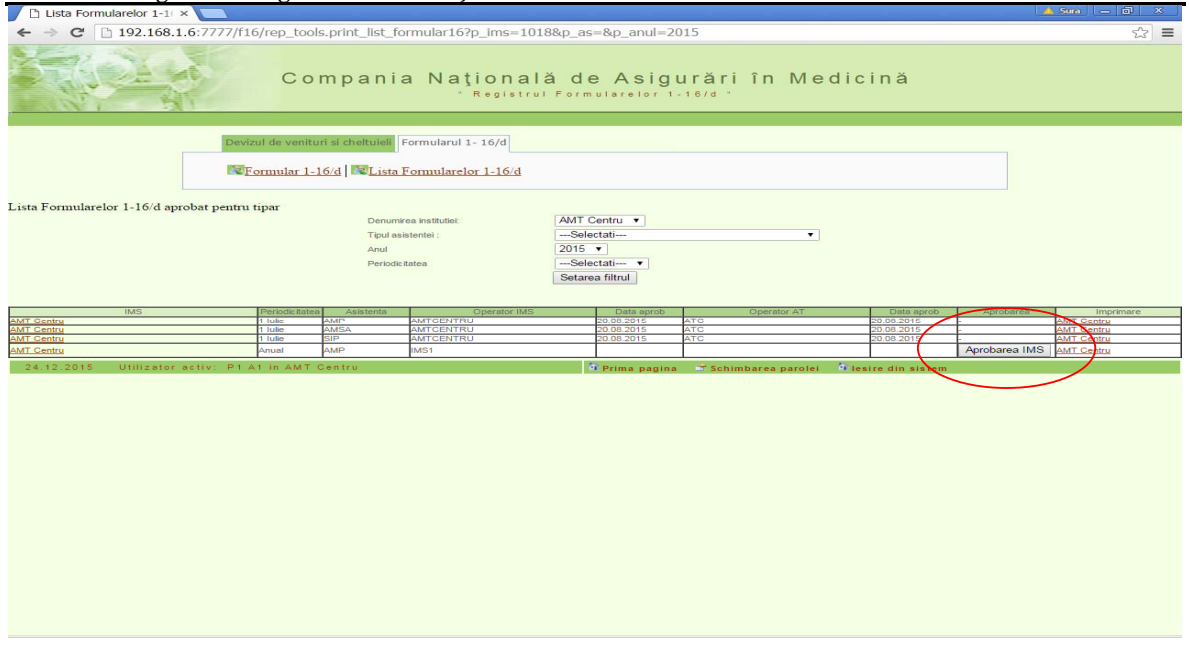

## Figura 4.0

## *3.2.2.3.2 A două modalitate de aprobare a Formularului 1-16/d*

Pentru aprobarea Formularului 1-16/d executați clic stânga pe "Formularul 1-16/d" și din submodulele apărute selectaţi "**Lista Formularelor 1-16/d**". La ecran se va afişa lista formularelor introduse pentru anul curent. Executaţi clic stânga pe denumirea IMS din stînga rândului respectiv şi se va afişa forma de introducere pentru Formularul 1-16/1, apoi executaţi clic stânga pe "Formularul 1-16/4". Pentru aprobarea Formularului 1-16/d executați clic stânga

pe butonul **Aprobarea IMS** aflat deasupta tabelului **Formularul 1-16/4** (Fig. 4.1).

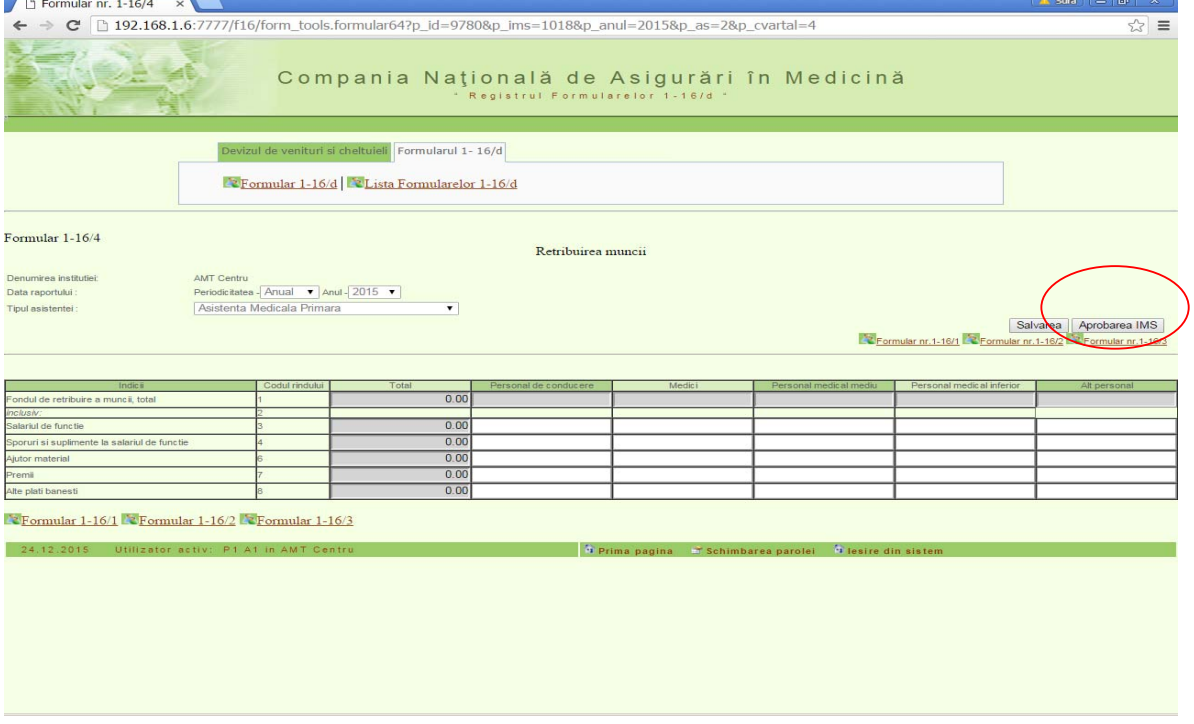

Figura 4.1

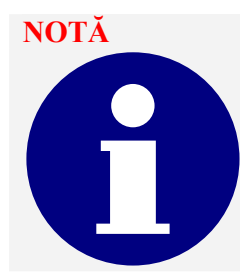

**Aprobarea Formularului 1-16/d poate fi anulată de către persoanele responsabile din cadrul AT sau Oficiului Central CNAM.** 

#### **3.2.2.4 Vizualizarea și imprimarea Formularului 1-16/d**

Pentru vizualizarea și imprimarea Formularului 1-16/d executați clic stânga pe "**Formularul 1-16/d**" şi din submeniurile apărute selectaţi "**Lista Formularelor 1-16/d**". Executați clic stânga pe denumirea IMS din dreapta rândului respectiv (Fig.4.0) și se va afișa forma pentru imprimare (Fig. 4.2).

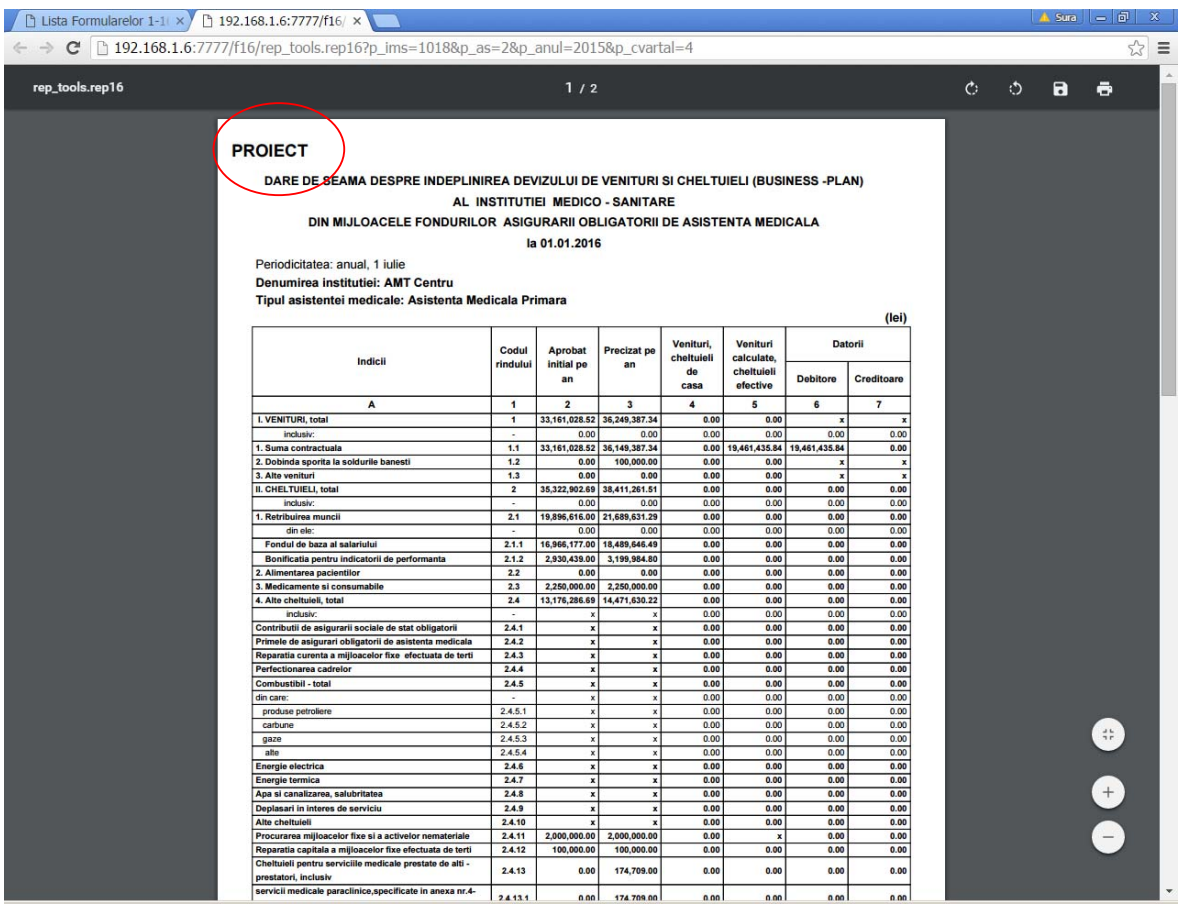

Figura 4.2

#### **ATENŢIE!!!!!**

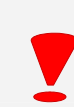

**1) Se va afişa doar proiectul de Formular 1-16/d salvat și formularul definitiv aprobat !!!!!! 2) Prezentarea Formularului 1-16/d la AT, CNAM poate fi făcută după**

**aprobarea acestuia de către IMS și AT, CNAM!!!!!** 

## **3.3 Interfaţa Modulului AT**

Interfaţa Modulului AT este destinată utilizatorilor agenţiilor teritoriale.

În interfaţa dată sunt uneltele necesare pentru aprobarea de către AT şi anularea aprobării efectuate de IMS a **Anexei 5** şi **Formularului 1-16/d**.

Meniul Modulului AT conține următoarele opțiuni (Fig.4.3):

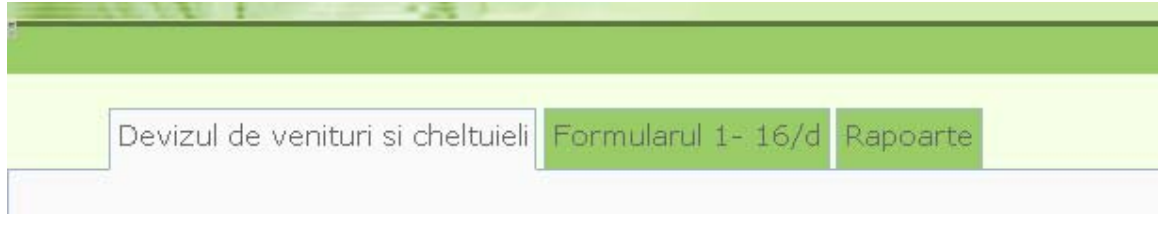

Figura 4.3

- *Devizul de venituri şi cheltuieli* punctul dat al meniului constă din cîteva submeniuri şi anume:
	- o **Lista Anexelor 5** permite aprobarea, anularea, vizualizarea şi imprimarea formularelor deja introduse de IMS.
	- o **Lista Devizelor de venituri şi cheltuieli** permite vizualizarea, imprimarea devizelor deja formate de IMS şi vizualizarea, imprimarea totalizatorului pe Anexa 5.
- *Formularul 1-16* punctul dat al meniului constă următorul submeniu:
	- o **Lista Formularelor 1-16/d** permite aprobarea, anularea, vizualizarea şi imprimarea formularelor deja introduse de IMS.
- *Rapoarte* punctul dat al meniului constă din cîteva submeniuri şi anume:

Anexa 8 Cheltuielile instituţiilor medicale planificate pentru anul \_\_\_\_ în conformitate cu business-planurile *iniţial aprobate* 

Anexa 9 Cheltuielile instituțiilor medicale planificate pentru anul în conformitate cu business-planurile *precizate* la situaltia din\_\_\_\_\_\_\_\_

- Anexa 10 Analiza executării cheltuielilor efective faţă de plan la data de \_\_\_
- Anexa 11 Analiza executării cheltuielilor de casă faţă de plan la data de \_\_\_
- Anexa 12 Structura și dinamica cheltuielilor efective ale instituțiilor medico-sanitare pentru anul față de anul
- Anexa 13 Structura şi dinamica cheltuielilor de casa ale instituţiilor medico-sanitare pentru anul față de anul
- Structura și dinamica cheltuielilor efective ale instituțiilor medico-sanitare pentru
- Anexa 14 anii\_\_\_\_\_\_\_\_\_\_

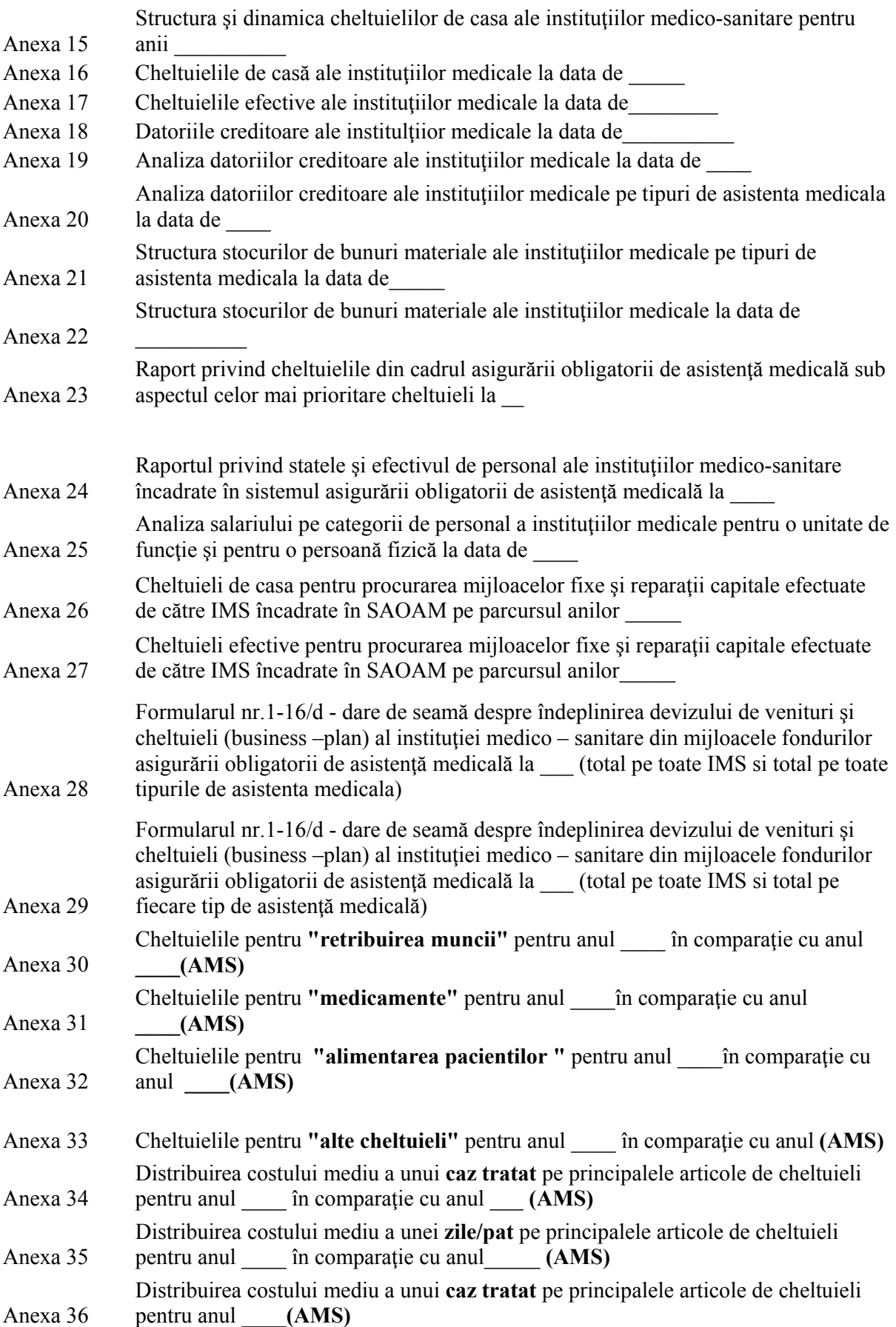

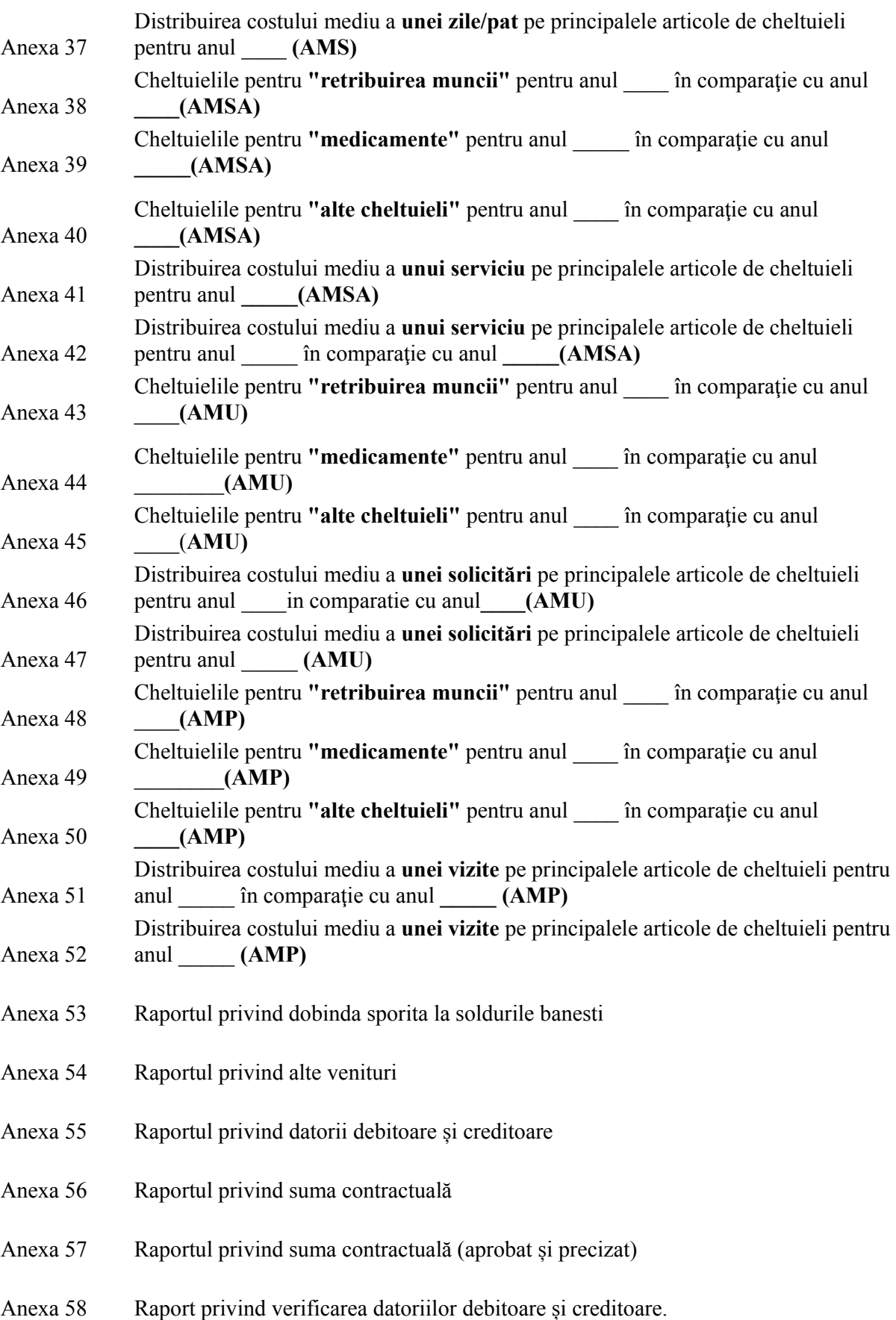

# *3.3.1 Devizul de venituri şi cheltuieli*

Punctul dat al meniului este destinat Anexei 5 "Calcule la devizul de venituri şi cheltuieli al IMS din mijloacele fondurilor asigurării obligatorii de asistenţă medicală" și Devizul de venituri și cheltuieli. Prin intermediul punctului dat al meniului utilizatorul AT poate aproba, anula, vizualiza şi imprima Anexa 5, Devizul deja introdusă de IMS.

## *3.3.1.1. Aprobarea și anularea Anexei 5*

Pentru aprobarea Anexei 5 executați clic stânga pe "Devizul de venituri și cheltuieli" și din submeniurile apărute selectați "Lista Anexelor 5" (Fig.4.4).

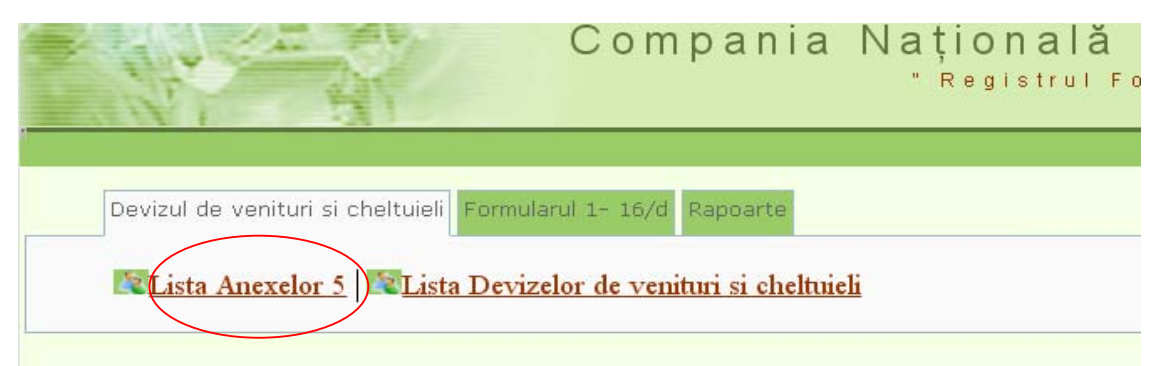

Figura 4.4

La ecran se va afișa lista formularelor introduse pentru anul curent după ce executați clic stânga pe butonul  $\boxed{\text{Setarea fifth}}$  (Fig.4.5).

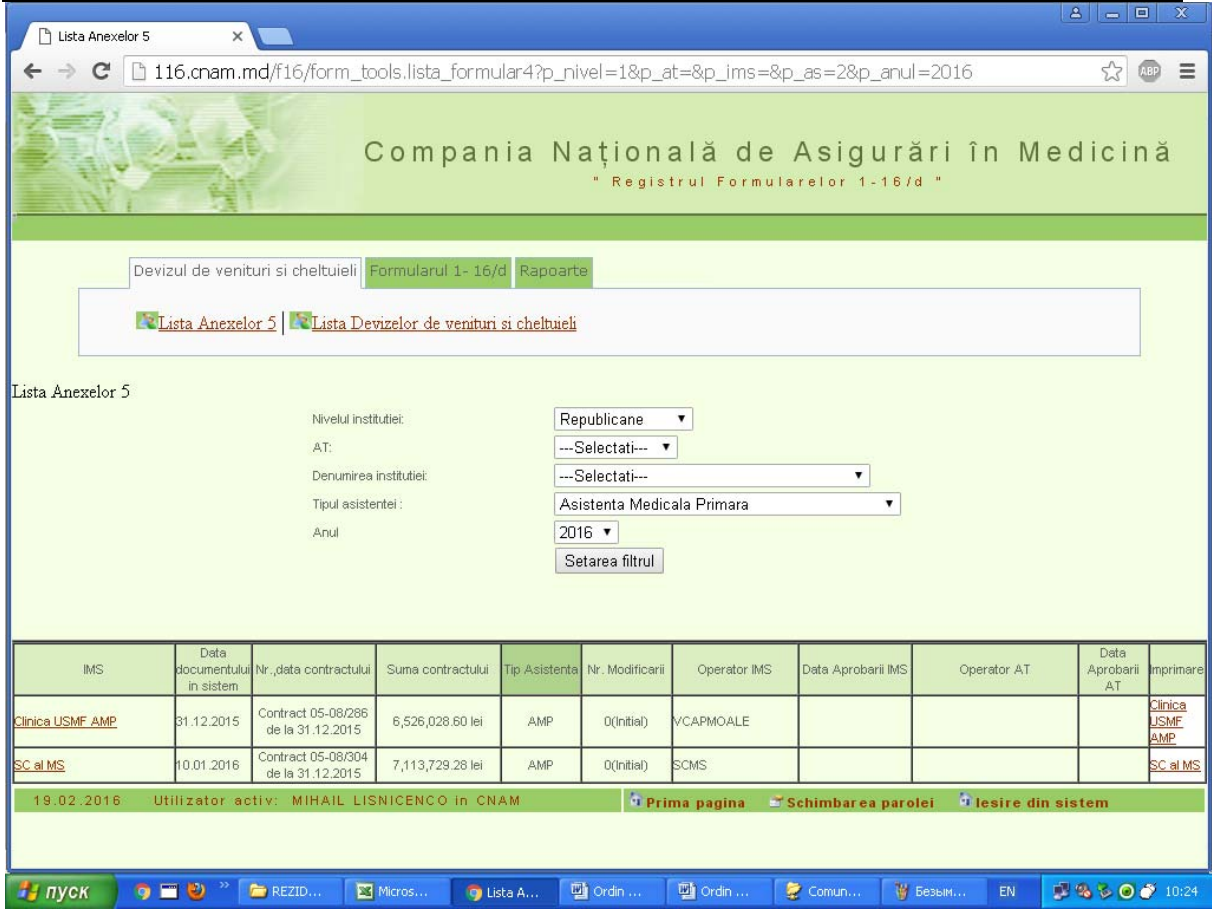

Figura 4.5

D-ră aveţi posibilitatea de a vizualiza lista formularelor introduse de IMS și pe alți ani, pe o singură IMS, pe un anumit tip de asistenţă medicală. Pentru aceasta selectaţi IMS necesara din rubrica **"Nivelul instituţiei", "Denumirea instituţiei",** selectaţi tipul necesar din rubrica "**Tipul**  asistenței" și după caz anul necesar din rubrica "Anul" apoi executați clic stânga pe butonul Setarea filtrul și se va afișa lista formularelor introduse pe IMS, pe tipul de asistență medicală

şi anul indicat (Fig.4.5).

|                   |                                                                                                    |                                        |                                                                                         |             |                               |                                   |                    |                                                          | $A =  B $               | $\infty$                           |  |  |  |
|-------------------|----------------------------------------------------------------------------------------------------|----------------------------------------|-----------------------------------------------------------------------------------------|-------------|-------------------------------|-----------------------------------|--------------------|----------------------------------------------------------|-------------------------|------------------------------------|--|--|--|
| Lista Anexelor 5  | $\times$                                                                                                    |                                        |                                                                                         |             |                               |                                   |                    |                                                          |                         |                                    |  |  |  |
| $\mathbf{C}$      |                                                                                                    |                                        | 116.cnam.md/f16/form_tools.lista_formular4?p_nivel=1&p_at=&p_ims=2824&p_as=&p_anul=2015 |             |                               |                                   |                    |                                                          |                         | $53$ $(18)$<br>$\equiv$            |  |  |  |
|                   | $\mathbb{R}$ and $\mathbb{R}$                                                                                                    |                                        |                                                                                         |             |                               | " Registrul Formularelor 1-16/d " |                    | Compania Națională de Asigurări în Medicină <sup>+</sup> |                         |                                    |  |  |  |
|                   |                                                                                                    |                                        | Devizul de venituri si cheltuieli Formularul 1-16/d Rapoarte                            |             |                               |                                   |                    |                                                          |                         |                                    |  |  |  |
|                   |                                                                                                    |                                        | Lista Anexelor 5   L'aLista Devizelor de venituri si cheltuieli                         |             |                               |                                   |                    |                                                          |                         |                                    |  |  |  |
| Lista Anexelor 5  | Republicane<br>Nivelul institutiei:<br>$\blacktriangledown$<br>---Selectati--- <b>v</b><br>AT:<br>I Neurol si Neuroch<br>Denumirea institutiei:<br>۰<br>---Selectati---<br>Tipul asistentei :<br>$\mathbf{v}$<br>$2015$ $\sqrt{ }$<br>Anul<br>Setarea filtrul |                                        |                                                                                         |             |                               |                                   |                    |                                                          |                         |                                    |  |  |  |
| <b>IMS</b>        | Data<br>in sistem                                                                                                    | documentului Nr. data contractului     | Suma contractului                                                                       |             | Tip Asistenta Nr. Modificarii | Operator IMS                      | Data Aprobarii IMS | Operator AT                                              | Data<br>Aprobarii<br>AT | Imprimare                          |  |  |  |
| Neurol si Neuroch | 30.04.2015                                                                                                    | Contract 05-08/286<br>de la 31.12.2014 | 2,400,000.00 lei                                                                        | <b>AMSA</b> | O(Initial)                    | CCUSNIR2                          | 17.07.2015         | <b>ATC</b>                                               | 20.07.2015              | Neurol<br>Neuroch                  |  |  |  |
| Neurol si Neuroch | 01.06.2015                                                                                                    | Acord 1 05-08/286<br>de la 01.06.2015  | 207,970.00 lei                                                                          | <b>AMSA</b> | $\overline{1}$                | <b>CCUSNIR2</b>                   | 14.09.2015         | ATC                                                      | 14.09.2015 si           | Neurol<br>Neuroch                  |  |  |  |
| Neurol si Neuroch | 31.12.2015                                                                                                    | E/C                                    |                                                                                         | <b>AMSA</b> | $\overline{2}$                | CCUSNIR2                          | 20.01.2016         | ATCMOROSAN                                               | 20.01.2016 si           | Neurol<br>Neuroch                  |  |  |  |
| Neurol si Neuroch | 30.04.2015                                                                                                    | Contract 05-08/286<br>de la 31.12.2014 | 35,607,423.00 lei                                                                       | AMS         | 0(Initial)                    | CCUSNIR2                          | 20.07.2015         | ATC                                                      | 20.07.2015 si           | Neurol<br>$\overline{\phantom{a}}$ |  |  |  |

Figura 4.6

Pentru aprobarea Anexei 5 executați clic stânga pe denumirea IMS din stînga din rândul respectiv (Fig.4.6).

Se va afişa forma de introducere a Anexei 5. Executaţi clic stânga pe butonul  $\boxed{\text{Aprobarea AT}}$ (Fig.4.7). Vă va apărea mesajul "Formularul este aprobat cu succes".

Pentru anularea Anexei 5 se parcurg aceiași pași ca la aprobare doar că urmează să

executați clic stânga pe butonul **Anulare AT** (Fig.4.7). Vă va apărea mesajul "Formularul este anulat cu succes".

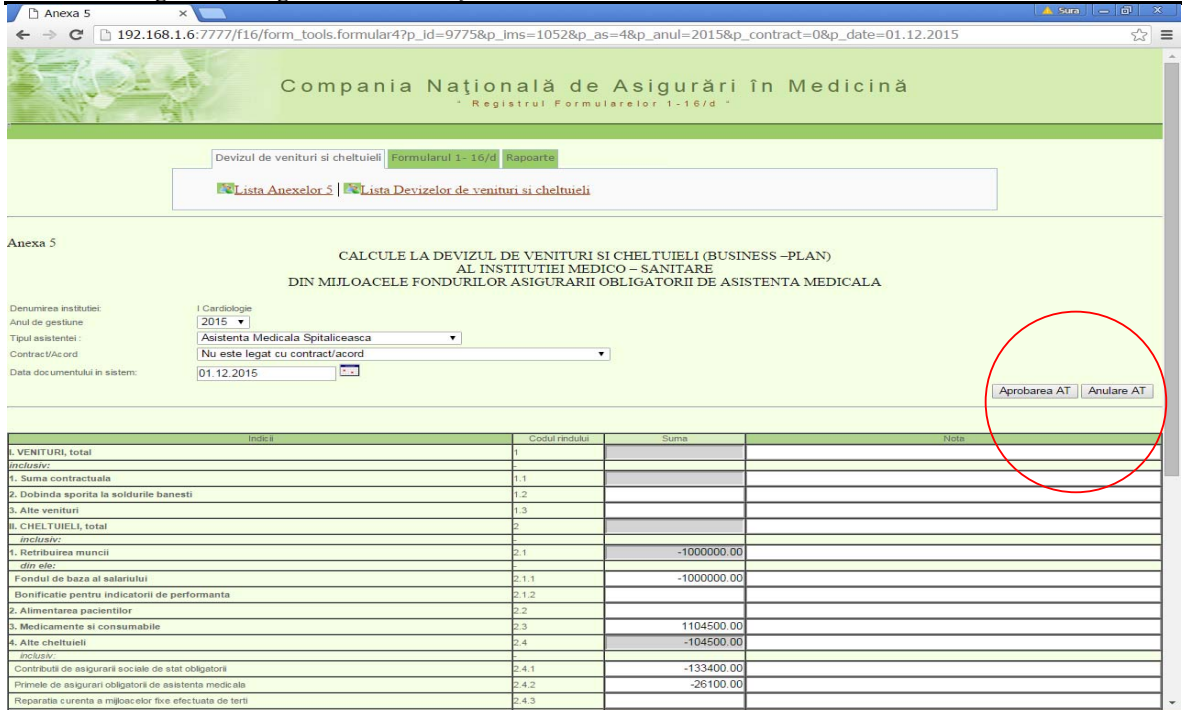

Figura 4.7

## **NOTĂ**

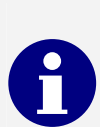

**Anularea Anexei 5 aprobate de AT poate fi efectuată doar de Oficiul central CNAM.** 

#### *3.3.1.2 Vizualizarea și imprimarea Anexei 5*

Pentru vizualizarea și imprimarea Anexei 5 executați clic stânga pe "**Devizul de venituri şi cheltuieli**" şi din submeniurile apărute selectaţi "**Lista Anexelor 5**" (Fig. 4.8).

Pentru vizualizarea şi imprimarea Anexei 5 executaţi clic stânga pe denumirea IMS din dreapta rândului respectiv şi se va afişa forma pentru imprimare (Fig. 4.6).

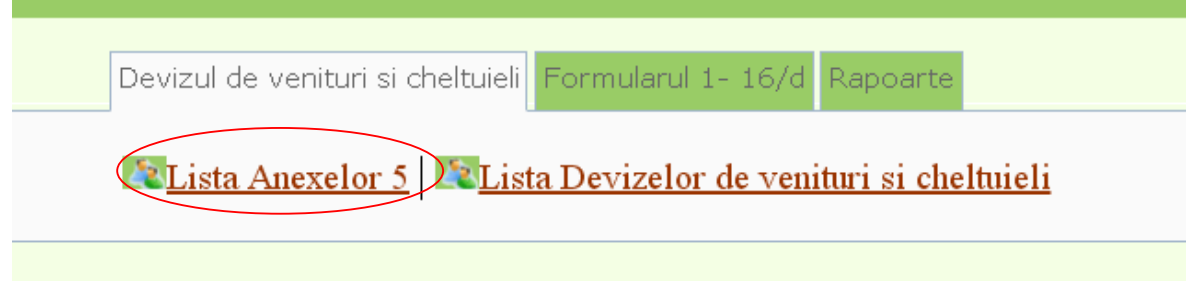

Figura 4.8

## **ATENŢIE!!!!!**

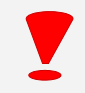

**Anexele 5 care nu sunt aprobate de AT vor avea cuvîntul PROIECT scris pe formular!!!!** 

## *3.3.1.3 Imprimarea și vizualizarea Devizelor*

Punctul dat al meniului este destinat vizualizării, imprimării Devizului cît şi totalizatorului pe Anexei 5.

Pentru vizualizarea, imprimarea Devizului, totalizatorului pe Anexa 5 executați clic stânga pe "**Devizul pe venituri și cheltuieli**" şi din submeniurile apărute selectaţi "**Lista Devizelor de venituri și cheltuieli**" (Fig. 4.9).

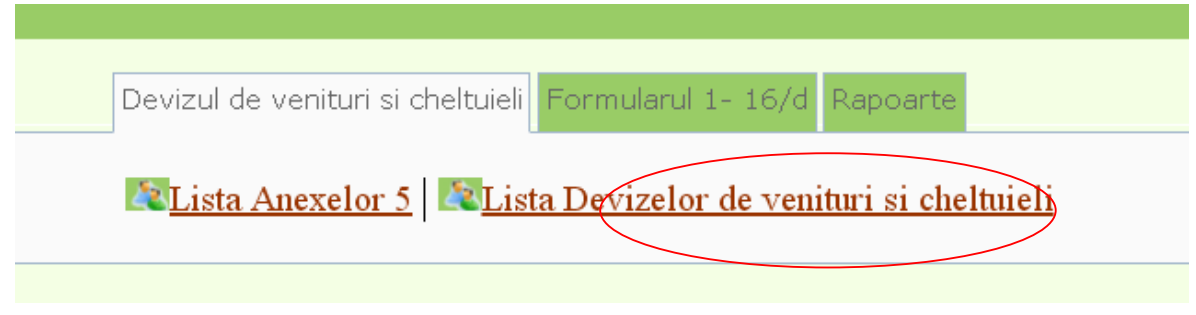

#### Figura 4.9

La ecran se va afişa lista Devizelor formate pentru anul curent după ce veți executa clic stânga pe butonul **Setarea filtrul**. D-ră aveți posibilitatea de a vizualiza lista Devizelor formate și pe alți ani și separat pe fiecare IMS. Pentru aceasta selectaţi anul necesar din rubrica "**Anul**",

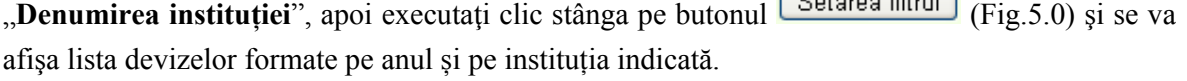

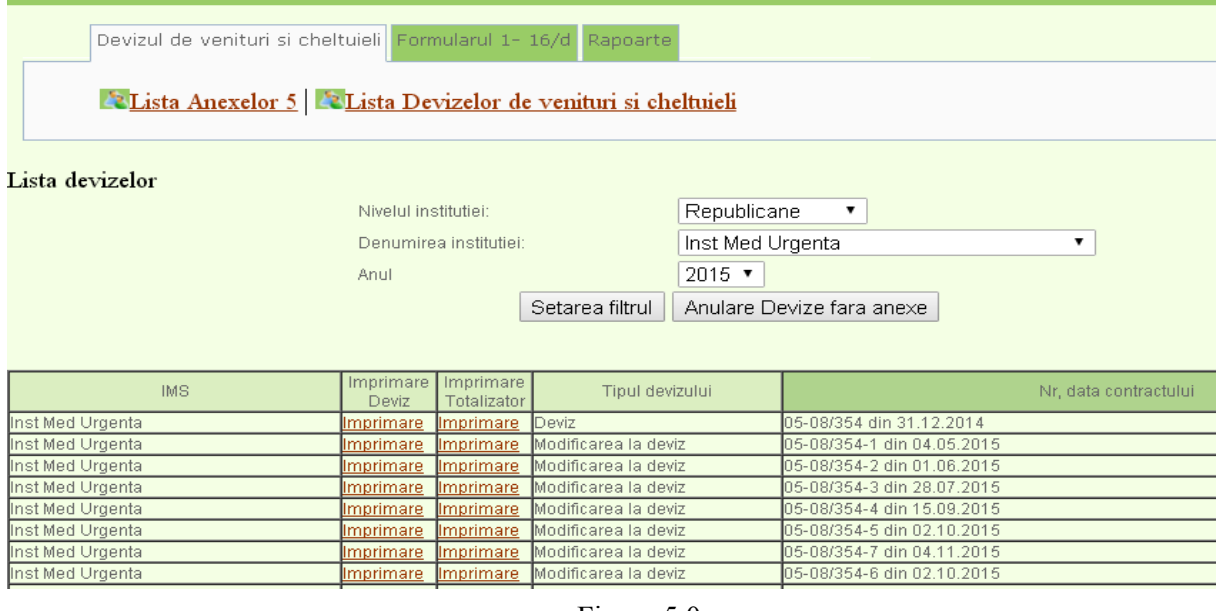

Figura 5.0

Pentru imprimarea devizului executați clic stânga pe "Imprimare" din coloana Imprimare deviz şi se va afişa devizul (Fig. 5.1).

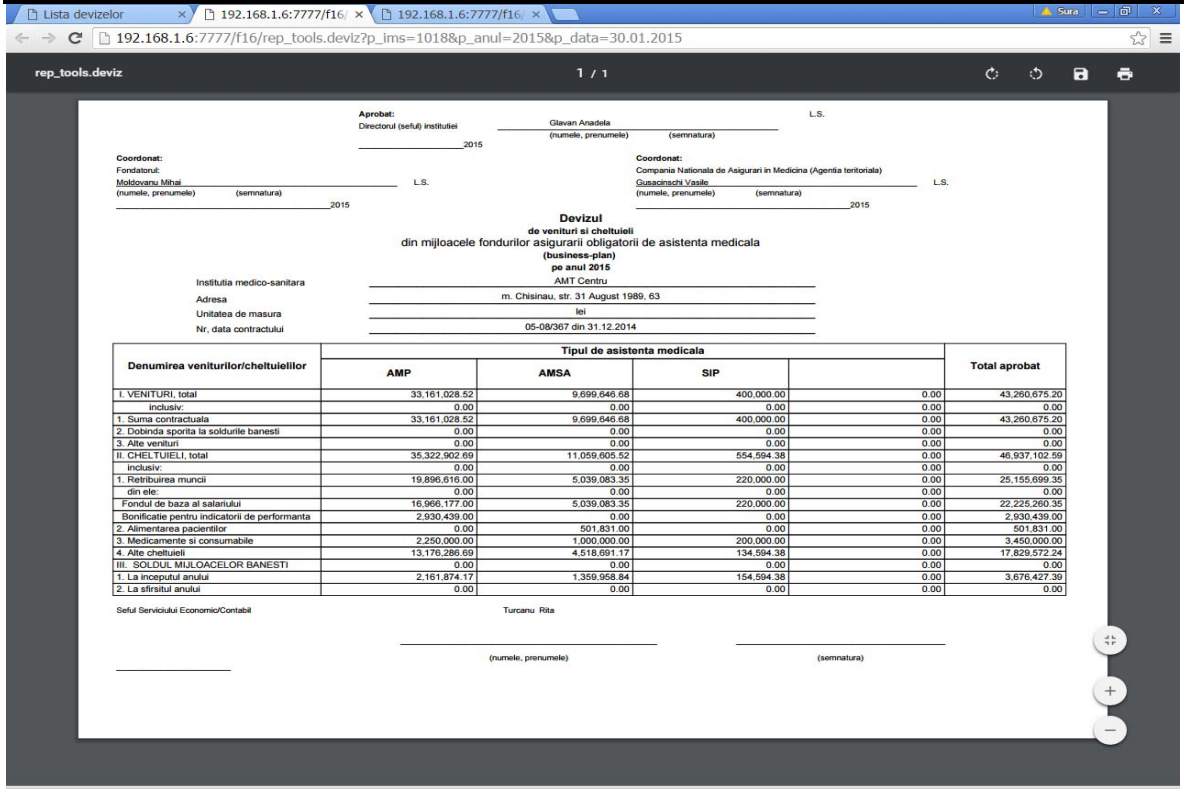

Figura 5.1

Pentru imprimarea totalizatorului Anexei 5 executați clic stânga pe "**Imprimare**" din coloana Imprimare totalizator şi se va afişa totalizatorul Anexei 5 (Fig. 5.2).  $\mathbf{r}$  and  $\mathbf{r}$  are the set of the set of the set of the set of the set of the set of the set of the set of the set of the set of the set of the set of the set of the set of the set of the set of the set of the set

| rep_tools.centralizator |                                                                                                    |                   | 1/1              |               |            |       |                    | Ò | ు | $\blacksquare$ | $\ddot{\bullet}$ |
|-------------------------|----------------------------------------------------------------------------------------------------|-------------------|------------------|---------------|------------|-------|--------------------|---|---|----------------|------------------|
|                         | <b>CALCULE LA DEVIZUL DE VENITURI SI CHELTUIELI (BUSINESS -PLAN)</b><br>DIN MIJLOACELE FONDURILOR ASIGURARII OBLIGATORII DE ASISTENTA MEDICALA<br>Denumirea institutiei: AMT Centru<br>Numarul si data contractului/acorului aditional: 05-08/367 de la 31.12.2014 |                   | Centralizator    |               |            |       | (Ie <sub>i</sub> ) |   |   |                |                  |
|                         | Indicii                                                                                                    | Codul<br>rindului | <b>AMP</b>       | <b>AMSA</b>   | <b>SIP</b> |       | <b>TOTAL</b>       |   |   |                |                  |
|                         | I. VENITURI, total                                                                                                    | $\mathbf{1}$      | 33.161.028.52    | 9.699.646.68  | 400,000.00 |       | 0.00 43.260.675.20 |   |   |                |                  |
|                         | inclusiv:                                                                                                    | ×                 | 0.00             | 0.00          | 0.00       | 0.00  | 0.00               |   |   |                |                  |
|                         | 1. Suma contractuala                                                                                                    | 1.1               | 33, 161, 028, 52 | 9,699,646.68  | 400,000.00 |       | 0.00 43,260,675.20 |   |   |                |                  |
|                         | 2. Dobinda sporita la soldurile banesti                                                                                                    | 1.2               | 0.00             | 0.00          | 0.00       | 0.00  | 0.00               |   |   |                |                  |
|                         | 3. Alte venituri                                                                                                    | 1.3               | 0.00             | 0.00          | 0.00       | 0.00  | 0.00               |   |   |                |                  |
|                         | II. CHELTUIELI, total                                                                                                    | $\overline{2}$    | 35, 322, 902.69  | 11,059,605.52 | 554,594.38 |       | 0.00 46,937,102.59 |   |   |                |                  |
|                         | inclusiv:                                                                                                    | $\sim$            | 0.00             | 0.00          | 0.00       | 0.00  | 0.00               |   |   |                |                  |
|                         | 1. Retribuirea muncii                                                                                                    | 2.1               | 19,896,616.00    | 5.039.083.35  | 220,000.00 |       | 0.00 25.155.699.35 |   |   |                |                  |
|                         | din ele:                                                                                                    | $\sim$            | 0.00             | 0.00          | 0.00       | 0.00  | 0.00               |   |   |                |                  |
|                         | Fondul de baza al salariului                                                                                                    | 2.1.1             | 16,966,177.00    | 5,039,083.35  | 220.000.00 |       | 0.00 22,225,260.35 |   |   |                |                  |
|                         | Bonificatie pentru indicatorii de performanta                                                                                                    | 2.1.2             | 2.930.439.00     | 0.00          | 0.00       | 0.001 | 2.930.439.00       |   |   |                |                  |
|                         | 2. Alimentarea pacientilor                                                                                                    | 2.2               | 0.00             | 501.831.00    | 0.00       | 0.00  | 501.831.00         |   |   |                |                  |
|                         | 3. Medicamente si consumabile                                                                                                    | 2.3               | 2,250,000.00     | 1,000,000.00  | 200,000.00 | 0.00  | 3,450,000.00       |   |   |                |                  |
|                         | 4. Alte cheltuieli                                                                                                    | 2.4               | 13,176,286.69    | 4,518,691.17  | 134,594.38 | 0.00  | 17,829,572.24      |   |   |                |                  |
|                         | inclusiv:                                                                                                    | $\sim$            | 0.00             | 0.00          | 0.00       | 0.00  | 0.00               |   |   |                |                  |
|                         | Contributii de asigurarii sociale de stat obligatorii                                                                                                    | 2.4.1             | 4,576,221.68     | 1,158,989.17  | 50,600.00  | 0.00  | 5,785,810.85       |   |   |                |                  |
|                         | Primele de asigurari obligatorii de asistenta medicala                                                                                                    | 2.4.2             | 795,864.64       | 201,563.33    | 8,800.00   | 0.00  | 1,006,227.97       |   |   |                |                  |
|                         | Reparatia curenta a mijloacelor fixe efectuata de terti                                                                                                    | 2.4.3             | 880,000.00       | 550,000.00    | 0.00       | 0.00  | 1,430,000.00       |   |   |                |                  |
|                         | Perfectionarea cadrelor                                                                                                    | 2.4.4             | 350,000.00       | 170,000.00    | 0.00       | 0.00  | 520,000.00         |   |   |                |                  |
|                         | Combustibil - total                                                                                                    | 2.4.5             | 212,290.00       | 99,939.60     | 0.00       | 0.00  | 312.229.60         |   |   |                |                  |
|                         | din care:                                                                                                    |                   | 0.00             | 0.00          | 0.00       | 0.00  | 0.00               |   |   |                |                  |
|                         | produse petroliere                                                                                                    | 2.4.5.1           | 212.290.00       | 99.939.60     | 0.00       | 0.00  | 312.229.60         |   |   |                |                  |
|                         | carbune                                                                                                    | 2.4.5.2           | 0.00             | 0.00          | 0.00       | 0.00  | 0.00               |   |   |                |                  |
|                         | gaze                                                                                                    | 2.4.5.3           | 0.00             | 0.00          | 0.00       | 0.00  | 0.00               |   |   |                |                  |
|                         | alte                                                                                                    | 2.4.5.4           | 0.00             | 0.00          | 0.00       | 0.00  | 0.00               |   |   |                |                  |
|                         | Energie electrica                                                                                                    | 2.4.6             | 781.152.00       | 218,040.00    | 47,400.00  | 0.00  | 1,046,592.00       |   |   |                |                  |
|                         | Energie termica                                                                                                    | 2.4.7             | 546,008.40       | 177,660.00    | 0.00       | 0.00  | 723,668.40         |   |   |                |                  |
|                         | Apa si canalizarea, salubritatea                                                                                                    | 2,4.8             | 267.972.67       | 125,208.00    | 0.00       | 0.00  | 393.180.67         |   |   |                |                  |
|                         | Deplasari in interes de serviciu                                                                                                    | 2.4.9             | 0.00             | 0.00          | 0.00       | 0.00  | 0.00               |   |   |                |                  |
|                         | Alte cheltuieli                                                                                                    | 2.4.10            | 2,666,777.30     | 1,117,291.07  | 27,794.38  | 0.00  | 3,811,862.75       |   |   |                |                  |
|                         | Procurarea mijloacelor fixe si a activelor nemateriale                                                                                                    | 2.4.11            | 2,000,000.00     | 600,000.00    | 0.00       | 0.00  | 2,600,000.00       |   |   |                |                  |
|                         | Reparatia capitala a mijloacelor fixe efectuata de terti                                                                                                    | 2.4.12            | 100.000.00       | 100,000.00    | 0.00       | 0.00  | 200.000.00         |   |   |                |                  |
|                         | Cheltuieli pentru serviciile medicale prestate de alti pres-<br>tatori, inclusiv:                                                                                                    | 2.4.13            | 0.00             | 0.00          | 0.00       | 0.00  | 0.00               |   |   |                |                  |
|                         | servicii medicale paraclinice, specificate in anexa nr.4 la -                                                                                                    |                   |                  |               |            |       |                    |   |   |                |                  |

Figura 5.2

## *3.3.2 Formularul 1-16/d*

Punctul dat al meniului este destinat aprobării, anulării, vizualizării și imprimării Formularului nr.1-16/d creat de IMS.

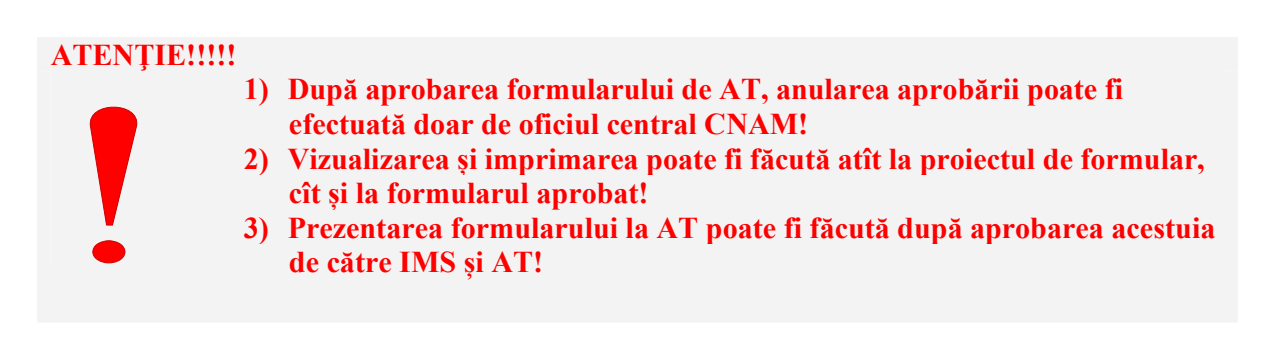

## *3.3.2.1 Aprobarea și anularea Formularului 16-1/d*

Pentru aprobarea Formularului 16-1/d executați clic stânga pe "Formularului 16-1/d" și din submeniurile apărute selectați "Lista Formularelor 16-1/d" (Fig.5.3).

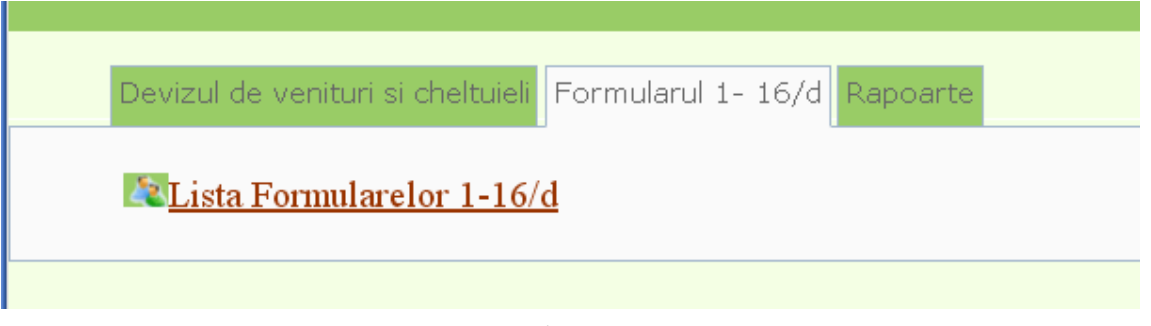

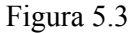

La ecran se va afişa lista formularelor introduse pentru anul curent după ce executaţi clic stânga pe butonul  $\left[\frac{\text{Setarea fifthul}}{\text{Fig.5.4}}\right]$ 

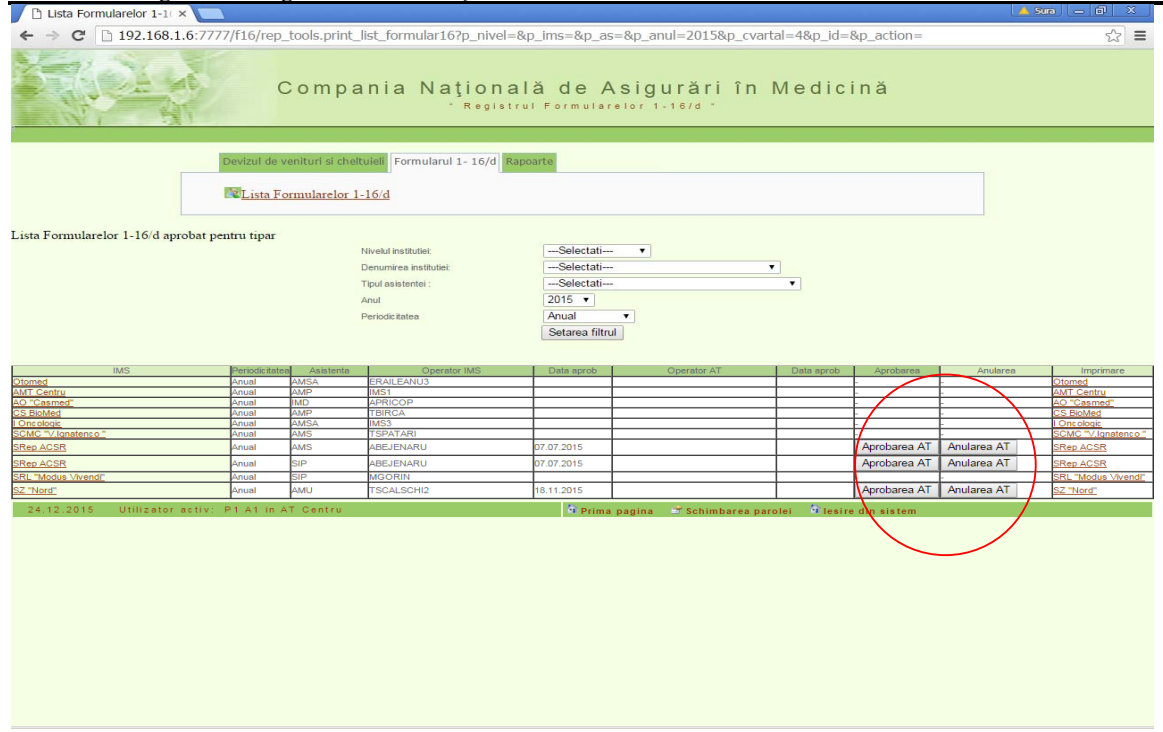

#### Figura 5.4

D-ră aveți posibilitatea de a vizualiza lista formularelor introduse de IMS și pe alți ani, și pe o singură IMS, pe un anumit tip de asistenţă medicală. Pentru aceasta selectaţi IMS necesara din rubrica **"Nivelul instituţiei", "Denumirea instituţiei",** selectaţi tipul necesar din rubrica "**Tipul asistenţei**" şi după caz anul necesar din rubrica "**Anul**" apoi executaţi clic stânga pe butonul Setarea filtrul <sub>și</sub> se va afișa lista formularelor introduse pe IMS, pe tipul de asistență medicală şi anul indicat (Fig.5.4).

#### *Prima modalitate de aprobare și anulare a Formularului 1-16/d*:

Pentru aprobarea Formularului 16-1/d executați clic stânga pe butonul Aprobarea AT colonița Aprobare (Fig.5.4).

Pentru anularea Formularului 16-1/d executați clic stânga pe butonul Anulare AT (Fig.5.4).

*A două modalitate de aprobare și anulare a Formularului 1-16/d*: Pentru aprobarea sau anularea Formularului 1-16/d executați clic stânga pe "Formularul 1-16/d" și din submodulele apărute selectați "Lista Formularelor 1-16/d". La ecran se va afișa lista formularelor introduse pentru anul curent. Executați clic stânga pe denumirea IMS din stînga rândului respectiv și se va afișa forma de introducere pentru **Formularul 1-16/1**, apoi executați clic stânga pe "**Formularul 1-16/4**". Pentru aprobarea sau anularea Formularului 1-16/d executati clic stânga pe butonul

sau **Anulare AT** aflat deasupta tabelului **Formularul 1-16/4** (Fig. 5.5). Aprobarea AT

| Formular nr. 1-16/4                                                                  | $\times$                                                                                                    |                             |                                                               |                                   |                        |                                                                                            | $\mathbf{A} \parallel \mathbf{B} \parallel \mathbf{B}$ | $\mathbf{x}$ |  |  |  |  |
|--------------------------------------------------------------------------------------|----------------------------------------------------------------------------------------------------|-----------------------------|---------------------------------------------------------------|-----------------------------------|------------------------|--------------------------------------------------------------------------------------------|--------------------------------------------------------|--------------|--|--|--|--|
|                                                                                      |                                                                                                    |                             |                                                               |                                   |                        |                                                                                            |                                                        |              |  |  |  |  |
| $\mathbb{C}^n$                                                                       |                                                                                                    |                             |                                                               |                                   |                        | 116.cnam.md/f16/form_tools.formular64?p_id=12519&p_ims=1507&p_anul=2015&p_as=2&p_cvartal=4 | Q <sub>5</sub>                                         | $\equiv$     |  |  |  |  |
|                                                                                      |                                                                                                    |                             |                                                               | " Registrul Formularelor 1-16/d " |                        | Compania Națională de Asigurări în Medicină                                                |                                                        |              |  |  |  |  |
|                                                                                      |                                                                                                    | 2 Lista Formularelor 1-16/d | Devizul de venituri și cheltuieli Formularul 1- 16/d Rapoarte |                                   |                        |                                                                                            |                                                        |              |  |  |  |  |
|                                                                                      |                                                                                                    |                             |                                                               |                                   |                        |                                                                                            |                                                        |              |  |  |  |  |
| Formular 1-16/4<br>Denumirea institutiei:<br>Data raportului :<br>Tipul asistentei : | Retribuirea muncii<br>CS Milestii Mici<br>Periodicitatea - Anual " Anul - 2015 "<br>Asistenta Medicala Primara<br>Aprobarea AT Anulare AT<br>Formular nr.1-16/1 E Formular nr.1-16/2 E Formular nr.1-16/3 |                             |                                                               |                                   |                        |                                                                                            |                                                        |              |  |  |  |  |
|                                                                                      |                                                                                                    |                             |                                                               |                                   |                        |                                                                                            |                                                        |              |  |  |  |  |
| Indicii                                                                              | Codul<br>rindului                                                                                                    | Total                       | Personal de conducere                                         | Medici                            | Personal medical mediu | Personal medical inferior                                                                  | <b>Dersonal</b>                                        |              |  |  |  |  |
| Fondul de retribuire a muncii.<br>total                                              |                                                                                                    | 1027139.22                  | 182008.27                                                     | 252614.68                         | 429483.91              | 43198.86                                                                                   | 119833.50                                              |              |  |  |  |  |
| inclusiv:                                                                            |                                                                                                    |                             |                                                               |                                   |                        |                                                                                            |                                                        |              |  |  |  |  |
| Salariul de functie                                                                  |                                                                                                    | 499418.39                   | 88440.48                                                      | 138922.77                         | 195448.56              | 25674.76                                                                                   | 50931.82                                               |              |  |  |  |  |
| Sporuri si suplimente la salariul<br>de functie                                      |                                                                                                    | 414588.83                   | 75117.79                                                      | 83791.91                          | 193453.35              | 9324.10                                                                                    | 52901.68                                               |              |  |  |  |  |
| Aiutor material                                                                      |                                                                                                    | 49816.00                    | 8075.00                                                       | 12950.00                          | 17291.00               | 3500.00                                                                                    |                                                        | 8000.00      |  |  |  |  |
| Premii                                                                               |                                                                                                    | 63316.00                    | 10375.00                                                      | 16950.00                          | 23291.00               | 4700.00                                                                                    |                                                        | 8000.00      |  |  |  |  |
| Alte plati banesti                                                                   |                                                                                                    | 0.00                        |                                                               |                                   |                        |                                                                                            |                                                        |              |  |  |  |  |
| 2 Formular 1-16/1 2 Formular 1-16/2 2 Formular 1-16/3                                |                                                                                                    |                             |                                                               |                                   |                        |                                                                                            |                                                        |              |  |  |  |  |

Figura 5.5

#### **NOTĂ**

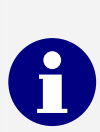

**Anularea Formularului 16-1/d aprobat de AT poate fi efectuată doar de Oficiul central CNAM.** 

## *3.3.2.2 Vizualizarea și imprimarea Formularului 1-16/d*

Pentru vizualizarea și imprimarea Formularului 1-16/d executați clic stânga pe "**Formularul 1-16/d**" şi din submeniurile apărute selectaţi "**Lista Formularelor 1-16/d**". Selectați filtru după care executați clic stânga pe denumirea IMS din dreapta rândului respectiv (Fig.5.4) şi se va afişa forma pentru imprimare (Fig. 5.6).

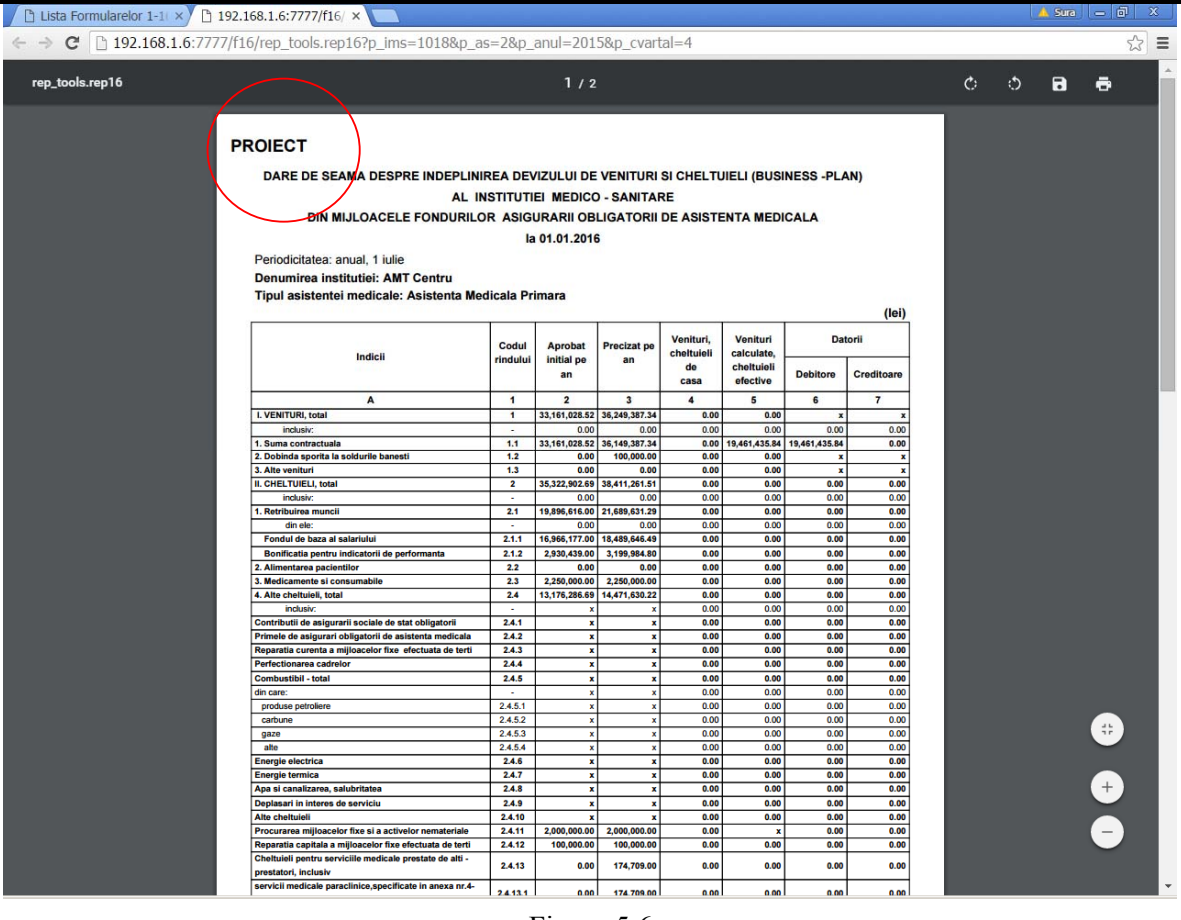

#### Figura 5.6

#### **ATENŢIE!!!!!**

**1) Se afişează atît proiectul de Formular 1-16/d cît și formularul definitiv aprobat !!** 

**2) Prezentarea Formularului 1-16/d la AT poate fi făcută după aprobarea acestuia de către IMS și AT!!!!!** 

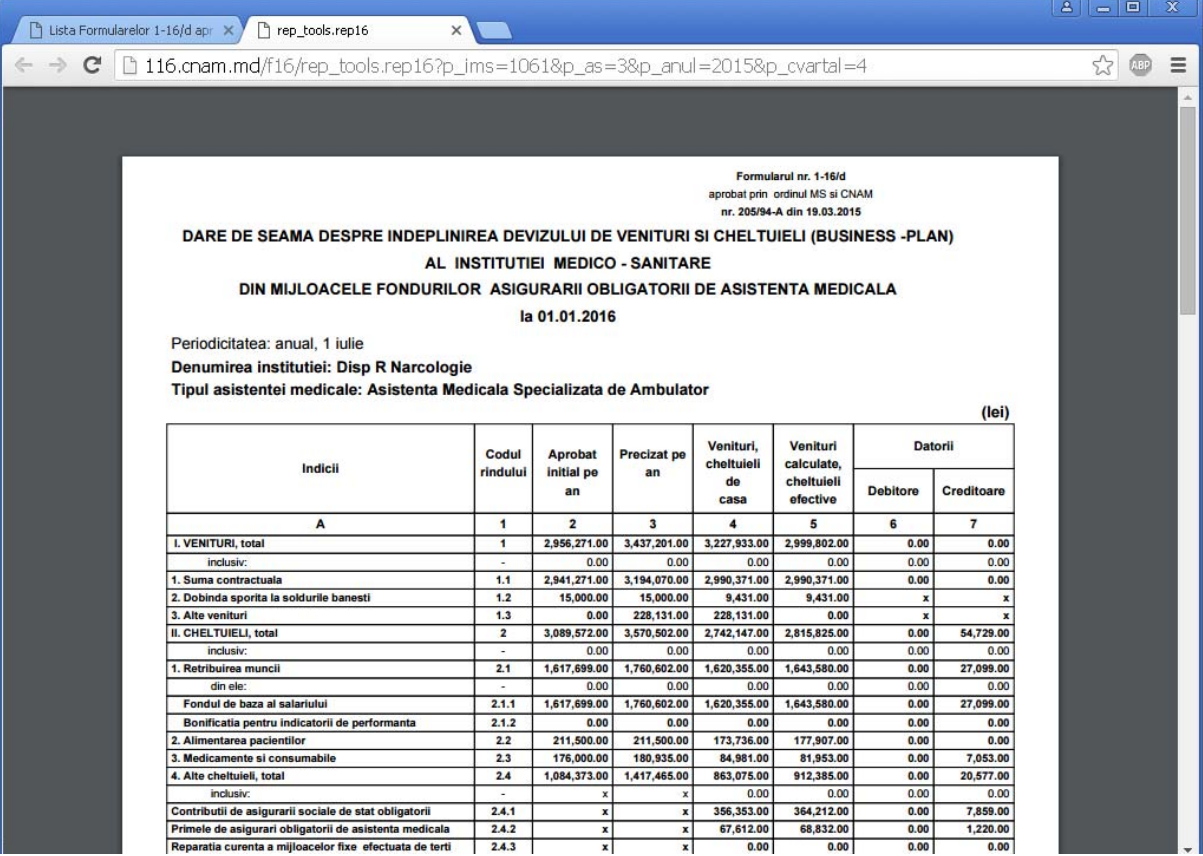

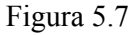

#### **3.4 Interfaţa Modulului CNAM**

Interfaţa Modulului CNAM este destinată utilizatorilor ofciului central CNAM. În interfaţa dată sunt uneltele necesare pentru anularea aprobării efectuate de către IMS și

#### AT a **Anexei 5** şi a **Formularului 1-16/d**.

Meniul Modulului CNAM conține următoarele opțiuni (Fig.5.8):

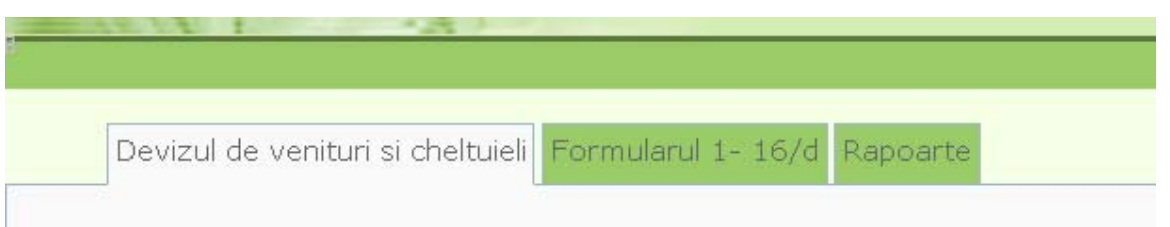

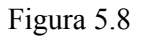

- *Devizul de venituri şi cheltuieli* punctul dat al meniului constă din cîteva submeniuri şi anume:
	- o **Lista Anexelor 5** permite anularea, vizualizarea şi imprimarea formularelor deja introduse de IMS.

- o **Lista Devizelor de venituri şi cheltuieli** permite vizualizarea, imprimarea devizelor deja formate de IMS şi vizualizarea, imprimarea totalizatorului pe Anexa 5.
- *Formularul 1-16* punctul dat al meniului constă din următorul submeniu:
	- o **Lista Formularelor 1-16/d** permite anularea, vizualizarea şi imprimarea formularelor deja introduse de IMS.
- *Rapoarte* punctul dat al meniului constă din cîteva submeniuri şi anume:
- Anexa 8 Cheltuielile instituţiilor medicale planificate pentru anul \_\_\_\_ în conformitate cu business-planurile *iniţial aprobate*
- Anexa 9 Cheltuielile instituţiilor medicale planificate pentru anul \_\_\_\_ în conformitate cu business-planurile *precizate* la situaltia din\_\_\_\_\_\_\_\_
- Anexa 10 Analiza executării cheltuielilor efective faţă de plan la data de \_\_\_
- Anexa 11 Analiza executării cheltuielilor de casă faţă de plan la data de \_\_\_
- Anexa 12 Structura și dinamica cheltuielilor efective ale instituțiilor medico-sanitare pentru anul față de anul
- Anexa 13 Structura și dinamica cheltuielilor de casa ale instituțiilor medico-sanitare pentru anul față de anul
- Anexa 14 Structura şi dinamica cheltuielilor efective ale instituţiilor medico-sanitare pentru anii\_\_\_\_\_\_\_\_\_\_
- Anexa 15 Structura și dinamica cheltuielilor de casa ale instituțiilor medico-sanitare pentru anii \_\_\_\_\_\_\_\_\_\_
- Anexa 16 Cheltuielile de casă ale instituţiilor medicale la data de \_\_\_\_\_
- Anexa 17 Cheltuielile efective ale instituțiilor medicale la data de
- Anexa 18 Datoriile creditoare ale institulţiior medicale la data de\_\_\_\_\_\_\_\_\_\_
- Anexa 19 Analiza datoriilor creditoare ale instituţiilor medicale la data de \_\_\_\_
- Anexa 20 Analiza datoriilor creditoare ale instituţiilor medicale pe tipuri de asistenta medicala la data de \_\_\_\_
- Anexa 21 Structura stocurilor de bunuri materiale ale instituţiilor medicale pe tipuri de asistenta medicala la data de\_\_\_\_\_
- Anexa 22 Structura stocurilor de bunuri materiale ale instituţiilor medicale la data de  $\mathcal{L}_\text{max}$
- Anexa 23 Raport privind cheltuielile din cadrul asigurării obligatorii de asistenţă medicală sub aspectul celor mai prioritare cheltuieli la \_\_
- Anexa 24 Raportul privind statele și efectivul de personal ale instituțiilor medico-sanitare încadrate în sistemul asigurării obligatorii de asistenţă medicală la \_\_\_\_ Anexa 25 Analiza salariului pe categorii de personal a instituţiilor medicale pentru o unitate de funcție și pentru o persoană fizică la data de Anexa 26 Cheltuieli de casa pentru procurarea mijloacelor fixe și reparații capitale efectuate de către IMS încadrate în SAOAM pe parcursul anilor \_\_\_\_\_
- Anexa 27 Cheltuieli efective pentru procurarea mijloacelor fixe și reparații capitale efectuate de către IMS încadrate în SAOAM pe parcursul anilor\_\_\_\_\_

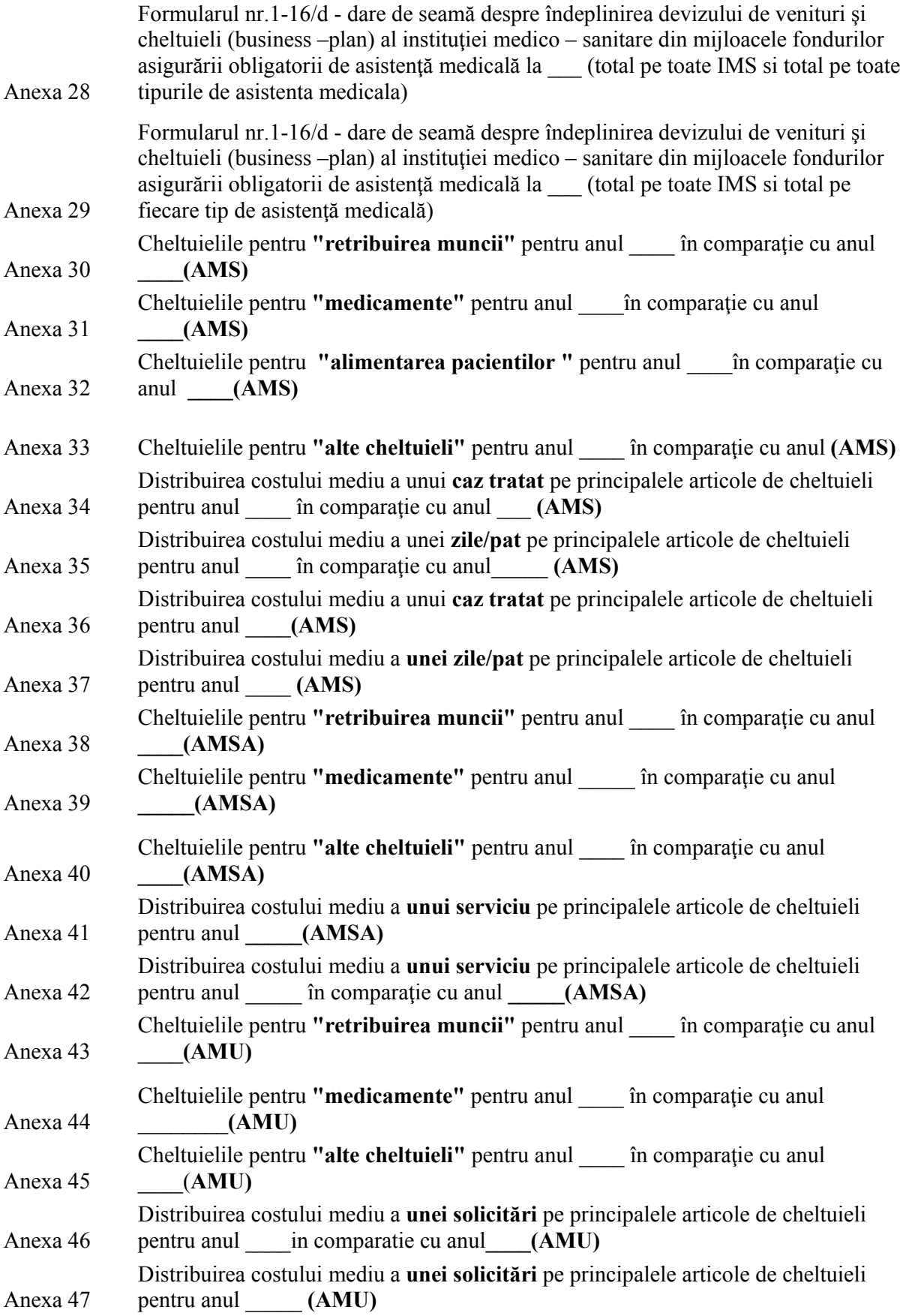

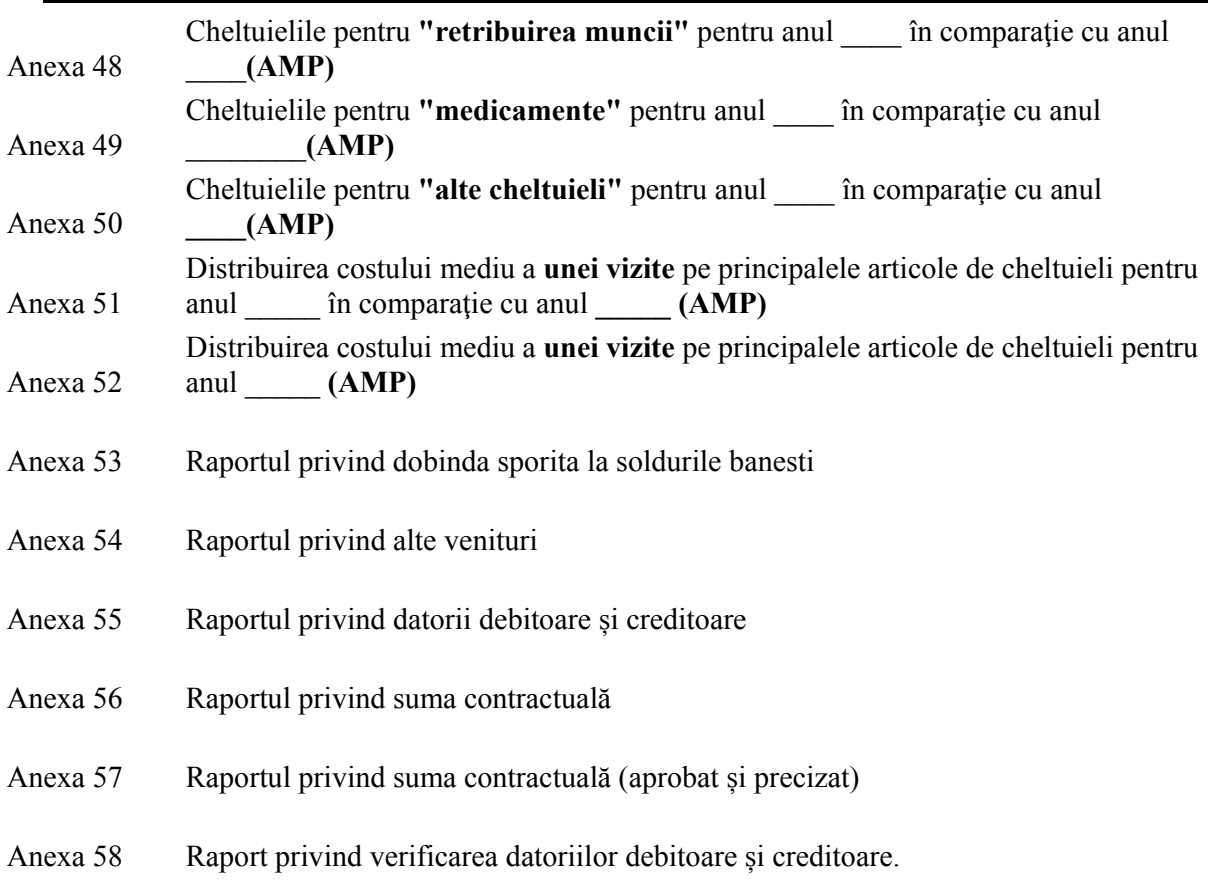

# *3.4.1 Devizul de venituri şi cheltuieli*

Punctul dat al meniului este destinat Anexei 5 "Calcule la devizul de venituri şi cheltuieli al IMS din mijloacele fondurilor asigurării obligatorii de asistenţă medicală" și Devizului de venituri și cheltuieli. Prin intermediul punctului dat al meniului utilizatorul CNAM poate anula, vizualiza şi imprima Anexa 5 și Devizul deja introduse de IMS.

# *3.4.1.1. Anularea Anexei 5*

Pentru anularea Anexei 5 executați clic stânga pe "Devizul de venituri și cheltuieli" și din submeniurile apărute selectați "Lista Anexelor 5" (Fig.5.9).

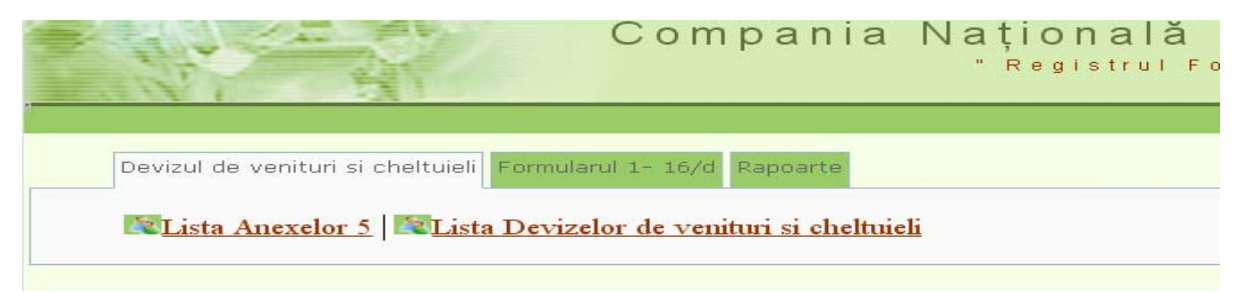

## Figura 5.9

La ecran se va afișa lista formularelor introduse pentru anul curent după ce executați clic stânga pe butonul Setarea filtrul (Fig.6.0).

| <sup>1</sup> Lista Anexelor 5 | $\times$                          |                                                                                      |                                             |                  |                                       |                                   |                    |                      |                                | $A   =  B  $            | $\mathbf{x}$                         |
|-------------------------------|-----------------------------------|--------------------------------------------------------------------------------------|---------------------------------------------|------------------|---------------------------------------|-----------------------------------|--------------------|----------------------|--------------------------------|-------------------------|--------------------------------------|
| $\mathbb{C}^n$                |                                   | 116.cnam.md/f16/form_tools.lista_formular4?p_nivel=1&p_at=&p_ims=&p_as=2&p_anul=2016 |                                             |                  |                                       |                                   |                    |                      |                                | 53                      | CD<br>$\equiv$                       |
|                               |                                   |                                                                                      | Compania Națională de Asigurări în Medicină |                  |                                       | " Registrul Formularelor 1-16/d " |                    |                      |                                |                         |                                      |
|                               |                                   |                                                                                      |                                             |                  |                                       |                                   |                    |                      |                                |                         |                                      |
|                               |                                   | Devizul de venituri si cheltuieli Formularul 1- 16/d Rapoarte                        |                                             |                  |                                       |                                   |                    |                      |                                |                         |                                      |
|                               |                                   | Lista Anexelor 5   Lista Devizelor de venituri si cheltuieli                         |                                             |                  |                                       |                                   |                    |                      |                                |                         |                                      |
| Lista Anexelor 5              |                                   |                                                                                      |                                             |                  |                                       |                                   |                    |                      |                                |                         |                                      |
|                               |                                   | Nivelul institutiei:<br>AT:                                                          |                                             |                  | <b>Republicane</b><br>---Selectati--- | ▼                                 |                    |                      |                                |                         |                                      |
|                               |                                   | Denumirea institutiei:                                                               |                                             |                  | ---Selectati---                       |                                   | $\pmb{\mathrm{v}}$ |                      |                                |                         |                                      |
|                               |                                   | Tipul asistentei :                                                                   |                                             |                  | Asistenta Medicala Primara            |                                   |                    |                      |                                |                         |                                      |
|                               |                                   | Anul                                                                                 |                                             |                  | $2016$ $\blacktriangledown$           |                                   |                    |                      |                                |                         |                                      |
|                               |                                   |                                                                                      |                                             |                  | Setarea filtrul                       |                                   |                    |                      |                                |                         |                                      |
|                               |                                   |                                                                                      |                                             |                  |                                       |                                   |                    |                      |                                |                         |                                      |
| <b>IMS</b>                    | Data<br>in sistem                 | documentului Nr., data contractului                                                  | Suma contractului                           |                  | Tip Asistenta Nr. Modificarii         | Operator IMS                      | Data Aprobarii IMS | Operator AT          |                                | Data<br>Aprobarii<br>AT | mprimare                             |
| Clinica USMF AMP              | 31.12.2015                        | Contract 05-08/286<br>de la 31.12.2015                                               | 6,526,028.60 lei                            | AMP              | 0(Initial)                            | VCAPMOALE                         |                    |                      |                                |                         | <u>Clinica</u><br><b>USME</b><br>AMP |
| SC al MS                      | 10.01.2016                        | Contract 05-08/304<br>de la 31.12.2015                                               | 7,113,729.28 lei                            | AMP              | 0(Initial)                            | <b>SCMS</b>                       |                    |                      |                                |                         | SC al MS                             |
| 19.02.2016                    |                                   | Utilizator activ: MIHAIL LISNICENCO in CNAM                                          |                                             |                  |                                       |                                   |                    |                      | <sup>1</sup> lesire din sistem |                         |                                      |
|                               |                                   |                                                                                      |                                             |                  |                                       |                                   |                    |                      |                                |                         |                                      |
| <b>ВЕТ ПУСК</b>               | $9$ $\blacksquare$ $\blacksquare$ | REZID                                                                                | Micros                                      | <b>D</b> Lista A | <b>Di</b> Ordin                       | <b>Di</b> Ordin                   | Comun              | № Безым<br><b>EN</b> |                                | ■%多◎● 10:24             |                                      |
|                               |                                   |                                                                                      |                                             |                  | --                                    | $\sim$ $\sim$                     |                    |                      |                                |                         |                                      |

Figura 6.0

D-ră aveţi posibilitatea de a vizualiza lista formularelor introduse de IMS și pe alți ani, separat pe o singură IMS, separat pe un anumit tip de asistenţă medicală. Pentru aceasta selectaţi IMS necesara din rubrica "Nivelul instituției", "Denumirea instituției", selectați tipul necesar din rubrica "Tipul asistenței" și după caz anul necesar din rubrica "Anul" apoi executați clic stânga pe butonul **Setarea filtrul** și se va afișa lista formularelor introduse pe IMS, pe tipul de asistenţă medicală şi anul indicat (Fig.6.0).

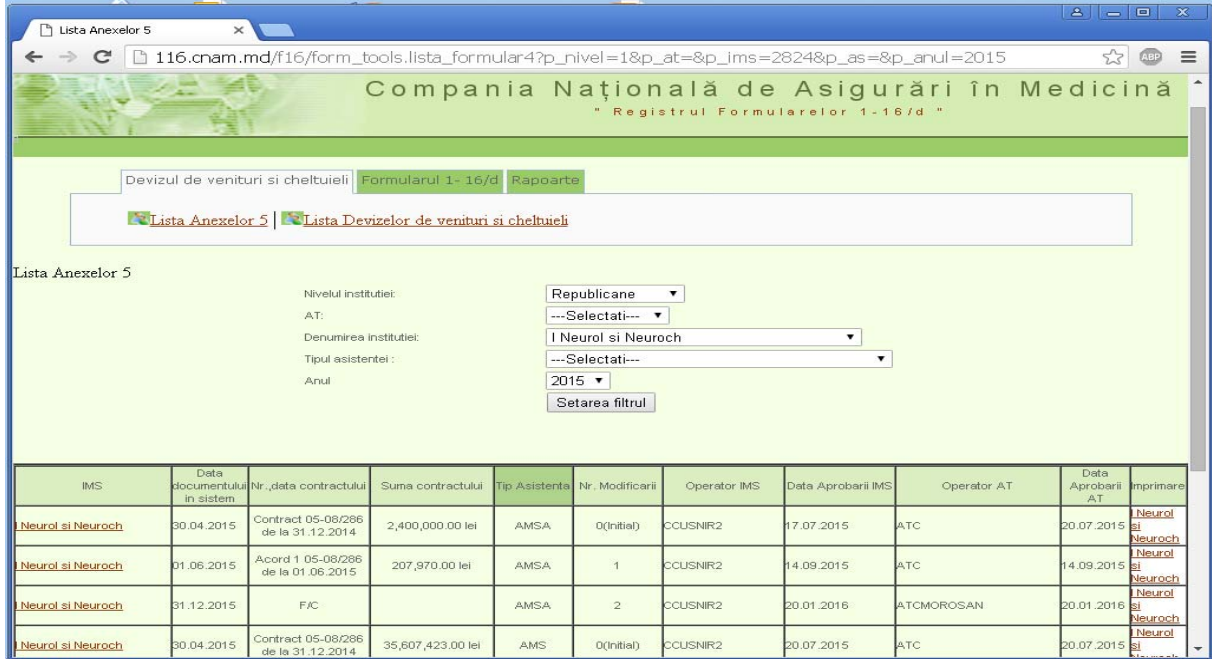

Figura 6.1

Pentru anularea Anexei 5 executaţi clic stânga pe denumirea IMS din stînga din rândul respectiv (Fig.6.1).

Se va afişa forma de introducere a Anexei 5. Executaţi clic stânga pe butonul Anulare CNAM (Fig.6.2). Vă va apărea mesajul "Formularul este anulat cu succes".

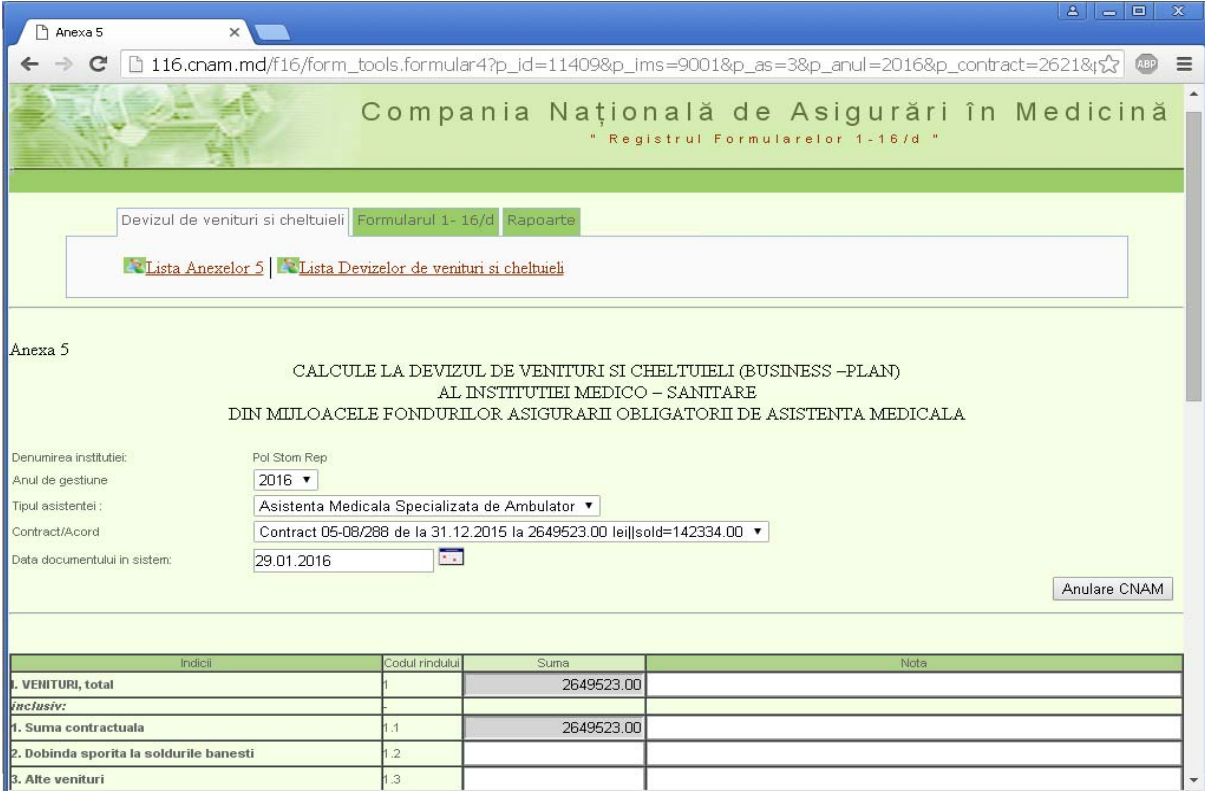

Figura 6.2

## **NOTĂ**

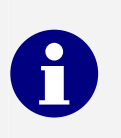

- **1) Anularea Anexei 5 aprobate de AT poate fi efectuată doar de Oficiul central CNAM.**
- **2) Se anulează și aprobarea IMS, și aprobarea AT.**

# *3.4.1.2 Vizualizarea și imprimarea Anexei 5*

Pentru vizualizarea și imprimarea Anexei 5 executați clic stânga pe "**Devizul de venituri şi cheltuieli**" şi din submeniurile apărute selectaţi "**Lista Anexelor 5**" (Fig. 6.3).

Pentru vizualizarea și imprimarea Anexei 5 executați clic stânga pe denumirea IMS din dreapta rândului respectiv şi se va afişa forma pentru imprimare (Fig. 6.1).

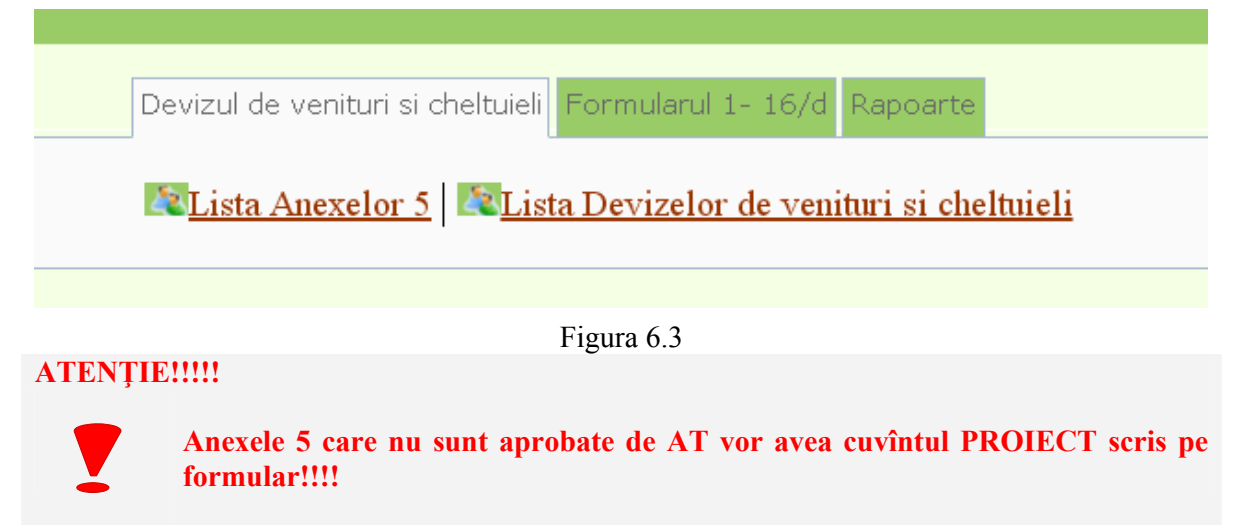

# *3.4.1.3 Vizualizarea și imprimarea Devizului*

Punctul dat al meniului este destinat vizualizării, imprimării Devizului cît şi totalizatorului pe Anexei 5.

Pentru vizualizărea, imprimărea Devizului, totalizatorului pe Anexa 5 executați clic stânga pe "Devizul pe venituri și cheltuieli" și din submeniurile apărute selectați "Lista **Devizelor de venituri și cheltuieli**" (Fig. 6.4).

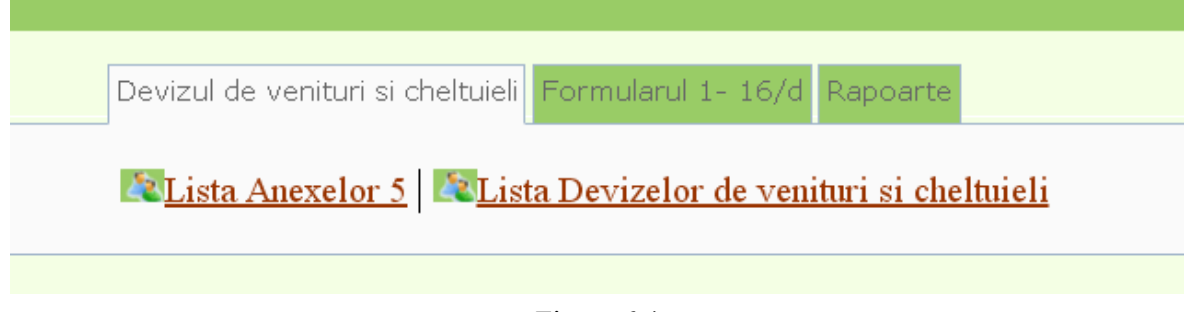

Figura 6.4

La ecran se va afişa lista Devizelor formate pentru anul curent după ce veți executa clic stânga pe butonul **Setarea filtrul**. D-ră aveți posibilitatea de a vizualiza lista Devizelor formate și pe alți ani și separat pe fiecare IMS. Pentru aceasta selectați anul necesar din rubrica "Anul", "**Denumirea instituției**" și "**Nuvelul instituției**", apoi executaţi clic stânga pe butonul Setarea filtrul (Fig.6.5) şi se va afişa lista devizelor formate pe anul și pe instituția indicată.

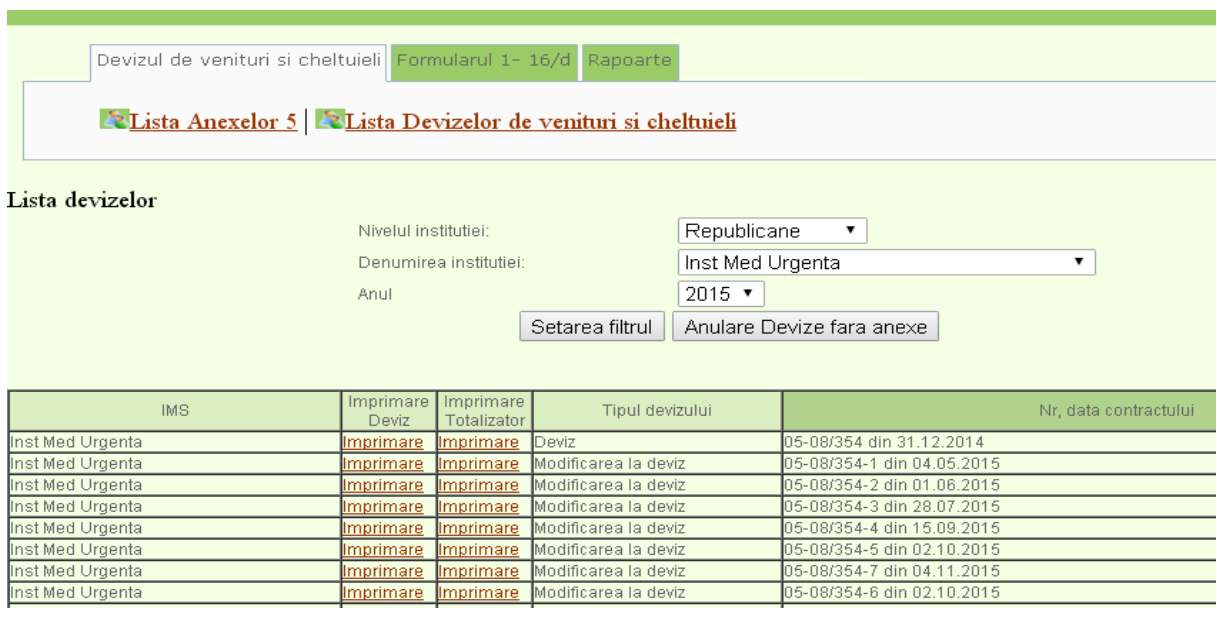

Figura 6.5

Pentru imprimarea devizului executați clic stânga pe "Imprimare" din coloana Imprimare deviz şi se va afişa devizul (Fig. 6.6).

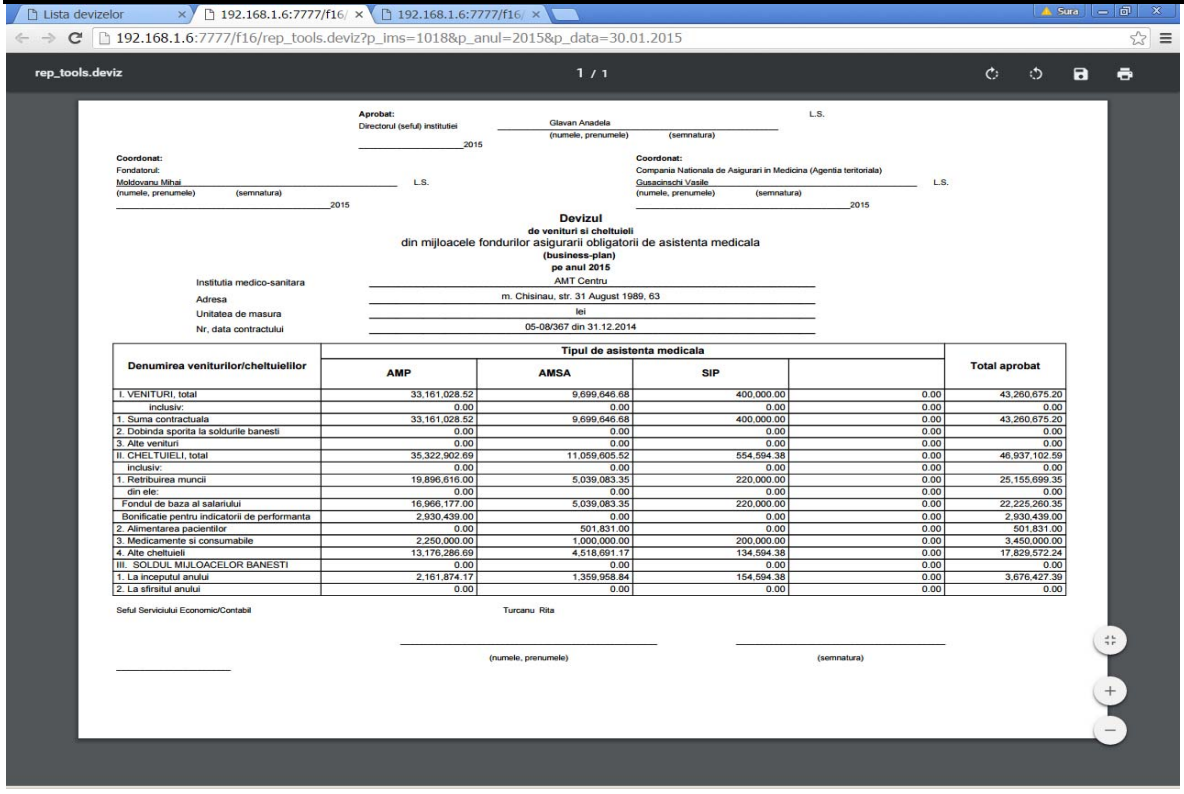

Figura 6.6

Pentru imprimarea totalizatorului Anexei 5 executați clic stânga pe "Imprimare" din coloana Imprimare totalizator şi se va afişa totalizatorul Anexei 5 (Fig. 6.7).

| rep_tools.centralizator |                                                                                                    |                          | 1/1              |               |            |      |                    | $\mathcal{C}$ | $\circ$ | $\blacksquare$ | $\ddot{\bullet}$ |
|-------------------------|----------------------------------------------------------------------------------------------------|--------------------------|------------------|---------------|------------|------|--------------------|---------------|---------|----------------|------------------|
|                         | CALCULE LA DEVIZUL DE VENITURI SI CHELTUIELI (BUSINESS -PLAN)<br>DIN MIJLOACELE FONDURILOR ASIGURARII OBLIGATORII DE ASISTENTA MEDICALA<br>Denumirea institutiei: AMT Centru<br>Numarul si data contractului/acorului aditional: 05-08/367 de la 31.12.2014 |                          | Centralizator    |               |            |      | (1e <sub>i</sub> ) |               |         |                |                  |
|                         | Indicii                                                                                                    | Codul<br>rindului        | <b>AMP</b>       | <b>AMSA</b>   | <b>SIP</b> |      | <b>TOTAL</b>       |               |         |                |                  |
|                         | I. VENITURI, total                                                                                                    | $\mathbf{1}$             | 33.161.028.52    | 9.699.646.68  | 400,000.00 |      | 0.00 43.260.675.20 |               |         |                |                  |
|                         | inclusiv:                                                                                                    | $\overline{\phantom{a}}$ | 0.00             | 0.00          | 0.00       | 0.00 | 0.00               |               |         |                |                  |
|                         | 1. Suma contractuala                                                                                                    | 1,1                      | 33, 161, 028, 52 | 9,699,646.68  | 400,000.00 |      | 0.00 43,260,675.20 |               |         |                |                  |
|                         | 2. Dobinda sporita la soldurile banesti                                                                                                    | 1.2                      | 0.00             | 0.00          | 0.00       | 0.00 | 0.00               |               |         |                |                  |
|                         | 3. Alte venituri                                                                                                    | 1.3                      | 0.00             | 0.00          | 0.00       | 0.00 | 0.00               |               |         |                |                  |
|                         | II. CHELTUIELI, total                                                                                                    | $\overline{2}$           | 35, 322, 902.69  | 11,059,605.52 | 554,594.38 |      | 0.00 46,937,102.59 |               |         |                |                  |
|                         | inclusiv:                                                                                                    | $\sim$                   | 0.00             | 0.00          | 0.00       | 0.00 | 0.00               |               |         |                |                  |
|                         | 1. Retribuirea muncil                                                                                                    | 2.1                      | 19,896.616.00    | 5.039.083.35  | 220,000.00 |      | 0.00 25.155.699.35 |               |         |                |                  |
|                         | din ele:                                                                                                    | ٠                        | 0.00             | 0.00          | 0.00       | 0.00 | 0.00               |               |         |                |                  |
|                         | Fondul de baza al salariului                                                                                                    | 2.1.1                    | 16.966.177.00    | 5.039.083.35  | 220.000.00 |      | 0.00 22.225.260.35 |               |         |                |                  |
|                         | Bonificatie pentru indicatorii de performanta                                                                                                    | 2.1.2                    | 2,930,439.00     | 0.00          | 0.00       | 0.00 | 2,930,439.00       |               |         |                |                  |
|                         | 2. Alimentarea pacientilor                                                                                                    | 2.2                      | 0.00             | 501.831.00    | 0.00       | 0.00 | 501,831.00         |               |         |                |                  |
|                         | 3. Medicamente si consumabile                                                                                                    | 2.3                      | 2,250,000.00     | 1,000,000.00  | 200,000.00 | 0.00 | 3,450,000.00       |               |         |                |                  |
|                         | 4. Alte cheltuieli                                                                                                    | 2.4                      | 13,176,286.69    | 4,518,691.17  | 134,594.38 |      | 0.00 17,829,572.24 |               |         |                |                  |
|                         | inclusiv:                                                                                                    | $\sim$                   | 0.00             | 0.00          | 0.00       | 0.00 | 0.00               |               |         |                |                  |
|                         | Contributii de asigurarii sociale de stat obligatorii                                                                                                    | 2.4.1                    | 4,576,221.68     | 1,158,989.17  | 50,600.00  | 0.00 | 5,785,810.85       |               |         |                |                  |
|                         | Primele de asigurari obligatorii de asistenta medicala                                                                                                    | 2.4.2                    | 795,864.64       | 201,563.33    | 8,800.00   | 0.00 | 1.006.227.97       |               |         |                |                  |
|                         | Reparatia curenta a mijloacelor fixe efectuata de terti                                                                                                    | 2.4.3                    | 880.000.00       | 550,000.00    | 0.00       | 0.00 | 1,430,000.00       |               |         |                |                  |
|                         | Perfectionarea cadrelor                                                                                                    | 2.4.4                    | 350,000.00       | 170,000.00    | 0.00       | 0.00 | 520,000.00         |               |         |                |                  |
|                         | Combustibil - total                                                                                                    | 2.4.5                    | 212,290.00       | 99,939.60     | 0.00       | 0.00 | 312,229.60         |               |         |                |                  |
|                         | din care:                                                                                                    | $\overline{\phantom{a}}$ | 0.00             | 0.00          | 0.00       | 0.00 | 0.00               |               |         |                |                  |
|                         | produse petroliere                                                                                                    | 2,4,5,1                  | 212.290.00       | 99.939.60     | 0.00       | 0.00 | 312.229.60         |               |         |                |                  |
|                         | carbune                                                                                                    | 2.4.5.2                  | 0.00             | 0.00          | 0.00       | 0.00 | 0.00               |               |         |                |                  |
|                         | gaze                                                                                                    | 2.4.5.3                  | 0.00             | 0.00          | 0.00       | 0.00 | 0.00               |               |         |                |                  |
|                         | alte                                                                                                    | 2.4.5.4                  | 0.00             | 0.00          | 0.00       | 0.00 | 0.00               |               |         |                |                  |
|                         | Energie electrica                                                                                                    | 2.4.6                    | 781.152.00       | 218,040.00    | 47,400.00  | 0.00 | 1,046,592.00       |               |         |                |                  |
|                         | Energie termica                                                                                                    | 2.4.7                    | 546,008.40       | 177,660.00    | 0.00       | 0.00 | 723,668.40         |               |         |                |                  |
|                         | Apa si canalizarea, salubritatea                                                                                                    | 2,4.8                    | 267.972.67       | 125,208.00    | 0.00       | 0.00 | 393.180.67         |               |         |                |                  |
|                         | Deplasari in interes de serviciu                                                                                                    | 2.4.9                    | 0.00             | 0.00          | 0.00       | 0.00 | 0.00               |               |         |                |                  |
|                         | Alte cheltuieli                                                                                                    | 2.4.10                   | 2,666,777.30     | 1,117,291.07  | 27.794.38  | 0.00 | 3,811,862.75       |               |         |                |                  |
|                         | Procurarea mijloacelor fixe si a activelor nemateriale                                                                                                    | 2.4.11                   | 2,000,000.00     | 600,000.00    | 0.00       | 0.00 | 2,600,000.00       |               |         |                |                  |
|                         | Reparatia capitala a mijloacelor fixe efectuata de terti                                                                                                    | 2,4.12                   | 100,000.00       | 100,000.00    | 0.00       | 0.00 | 200.000.00         |               |         |                |                  |
|                         | Cheltuieli pentru serviciile medicale prestate de alti pres-<br>tatori, inclusiv.                                                                                                    | 2.4.13                   | 0.00             | 0.00          | 0.00       | 0.00 | 0.00               |               |         |                |                  |
|                         | servicii medicale paraclinice, specificate in anexa nr.4 la                                                                                                    | 24131                    | 0.00             | 0.00          | 0.001      | 0.00 | 0.00               |               |         |                |                  |

Figura 6.7

## *3.4.2 Formularul 1-16/d*

Punctul dat al meniului este destinat anulării, vizualizării și imprimării Formularului nr.1- 16/d creat de IMS.

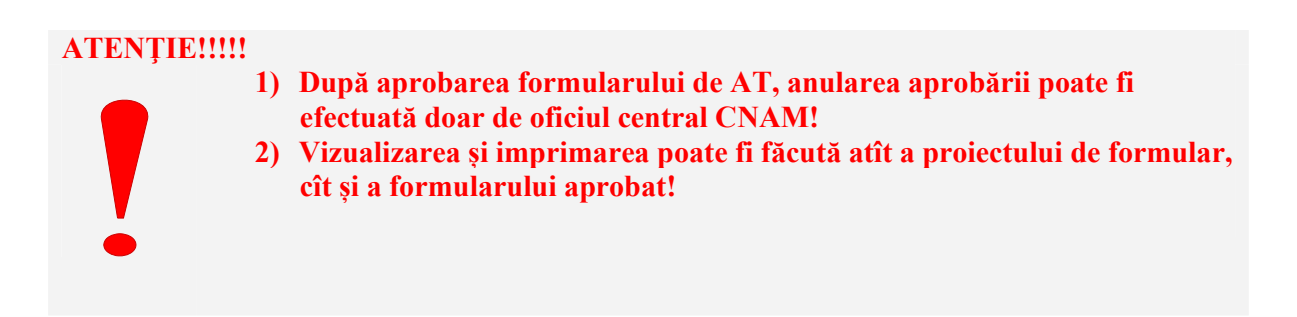

## *3.4.2.1 Anularea Formularului 16-1/d*

Pentru anularea Formularului 16-1/d executați clic stânga pe "Formularului 16-1/d" și din submeniurile apărute selectați "Lista Formularelor 16-1/d" (Fig.6.8).

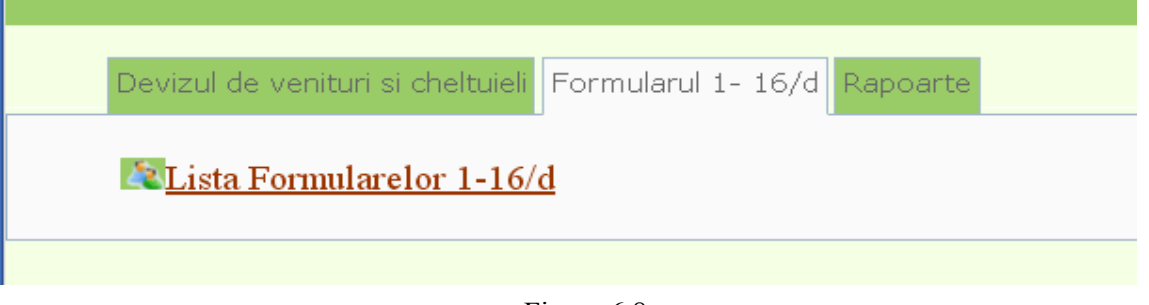

Figura 6.8

La ecran se va afișa lista formularelor introduse pentru anul curent după ce executați clic stânga pe butonul **Setarea filtrul** (Fig.6.9).

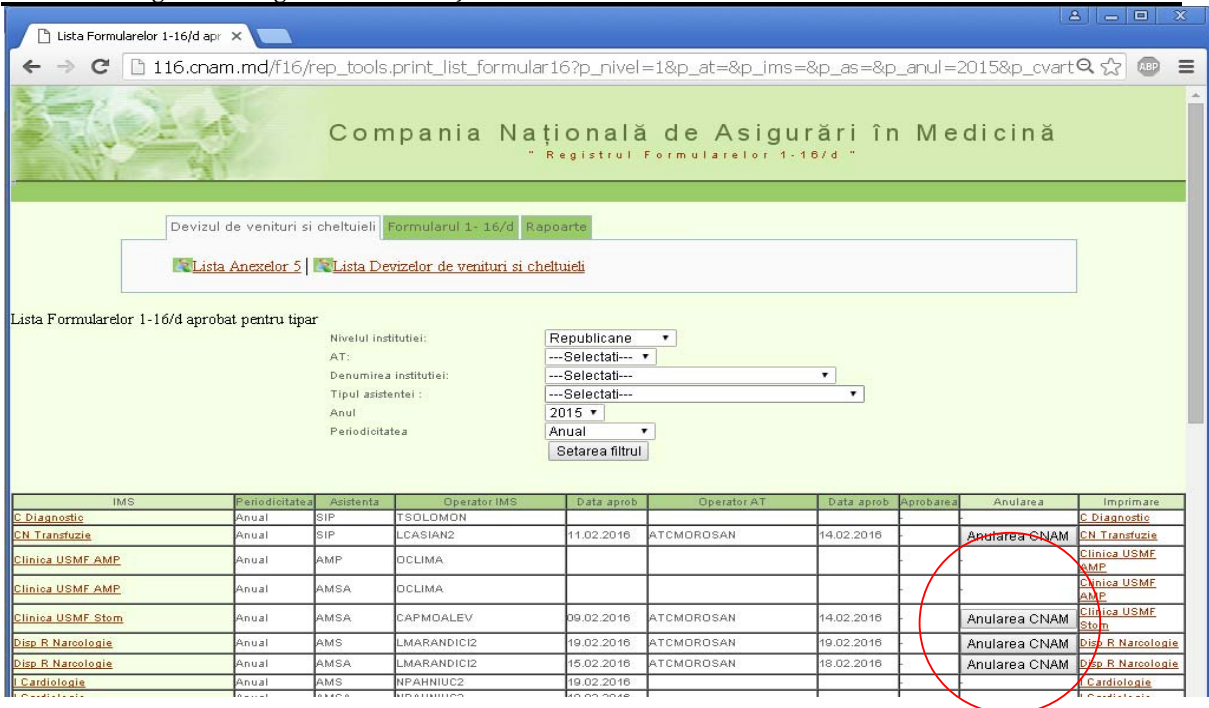

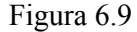

D-ră aveți posibilitatea de a vizualiza lista formularelor introduse de IMS și pe alți ani, și pe o singură IMS, și pe un anumit tip de asistenţă medicală. Pentru aceasta selectaţi IMS necesara din rubrica **"Nivelul instituţiei", "Denumirea instituţiei",** selectaţi tipul necesar din rubrica "Tipul asistenței" și după caz anul necesar din rubrica "Anul" apoi executați clic stânga pe butonul Setarea filtrul si se va afișa lista formularelor introduse pe IMS, pe tipul de asistență medicală şi anul indicat (Fig.6.9).

*Prima modalitate de anulare a Formularului 1-16/d:* 

Pentru anularea Formularului 16-1/d executați clic stânga pe butonul Anulare CNAM (Fig.6.9).

*A două modalitate de anulare a Formularului 1-16/d:* Pentru anularea Formularului 1- 16/d executaţi clic stânga pe "**Formularul 1-16/d**" şi din submodulele apărute selectaţi "**Lista Formularelor 1-16/d**". La ecran se va afişa lista formularelor introduse pentru anul curent. Executaţi clic stânga pe denumirea IMS din stînga rândului respectiv şi se va afişa forma de introducere pentru **Formularul 1-16/1**, apoi executați clic stânga pe "**Formularul 1-16/4**".

Pentru anularea Formularului 1-16/d executați clic stânga pe butonul Anulare CNAM aflat deasupta tabelului **Formularul 1-16/4** (Fig. 7.0).

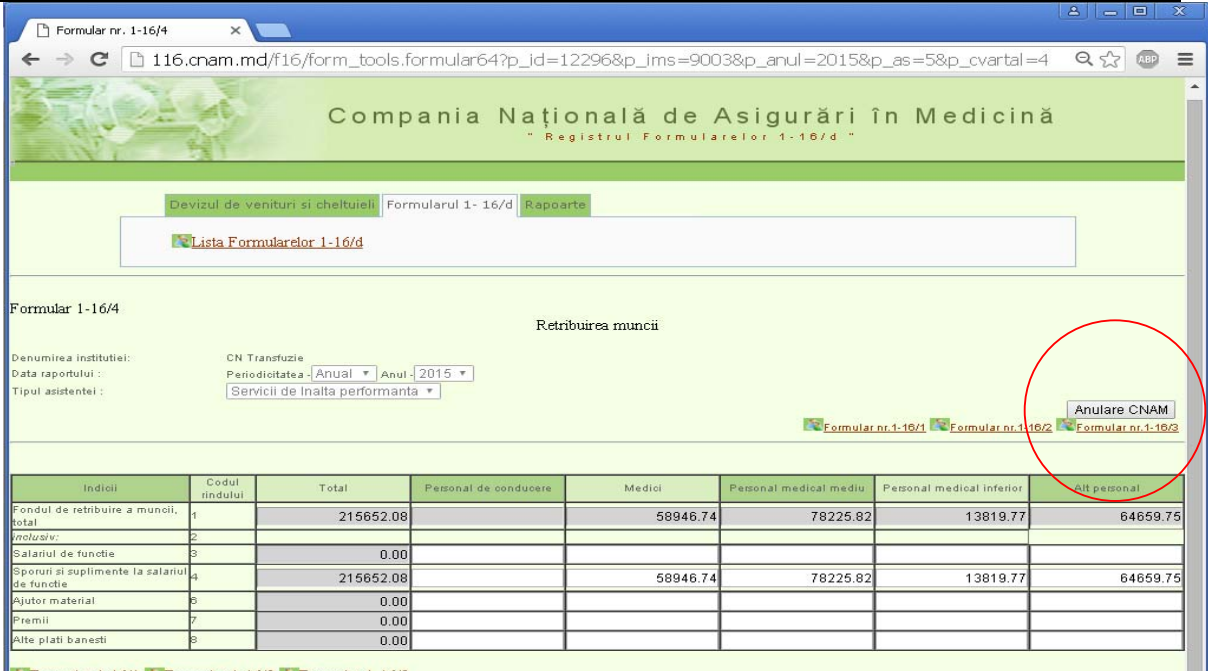

EFormular 1-16/1 Formular 1-16/2 Formular 1-16/3

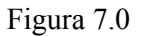

## **NOTĂ**

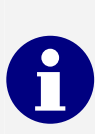

**Anularea Formularului 16-1/d aprobat de AT poate fi efectuată doar de Oficiul central CNAM.** 

#### *3.4.2.2 Vizualizarea și imprimarea Formularului 1-16/d*

Pentru vizualizarea și imprimarea Formularului 1-16/d executați clic stânga pe "**Formularul 1-16/d**" şi din submeniurile apărute selectaţi "**Lista Formularelor 1-16/d**". Selectați filtru după care executați clic stânga pe denumirea IMS din dreapta rândului respectiv (Fig.6.9) şi se va afişa forma pentru imprimare (Fig. 7.1,7.2).

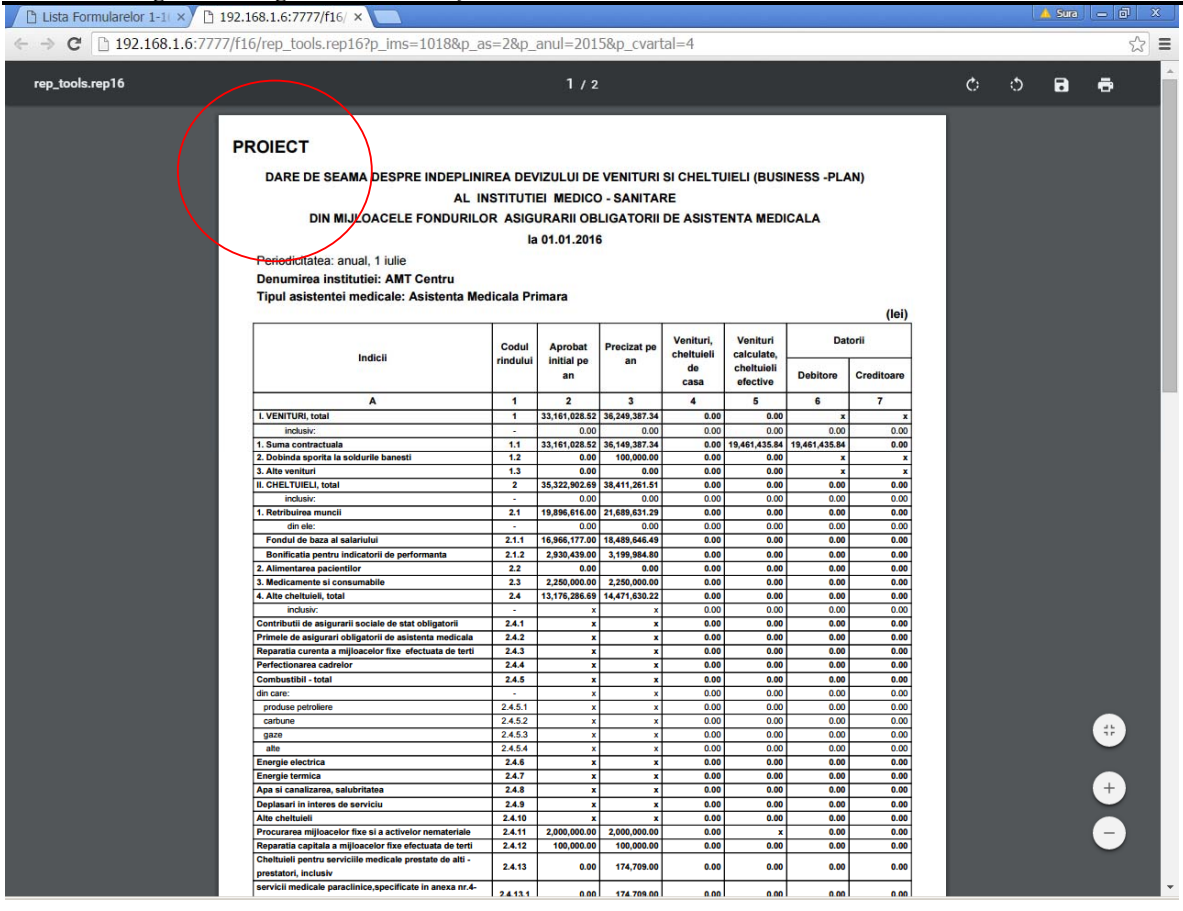

Figura 7.1

#### **ATENŢIE!!!!!**

**1) Se afişează atît proiectul de Formular 1-16/d cît și formularul definitiv aprobat !!** 

**2) Prezentarea Formularului 1-16/d la AT poate fi făcută după aprobarea acestuia de către IMS și AT!!!!!** 

|                              | Filtista Formularelor 1-16/d apr $\times$ $\sqrt{2}$ rep_tools.rep16<br>×                                       |                         |                                   |                                                        |                         |                                                                                         |                                   |                                        | $8   =  0 $ | x                        |
|------------------------------|----------------------------------------------------------------------------------------------------|-------------------------|-----------------------------------|--------------------------------------------------------|-------------------------|-----------------------------------------------------------------------------------------|-----------------------------------|----------------------------------------|-------------|--------------------------|
| $\leftarrow$ $\rightarrow$ C | [16.cnam.md/f16/rep_tools.rep16?p_ims=1061&p_as=3&p_anul=2015&p_cvartal=4                                       |                         |                                   |                                                        |                         |                                                                                         |                                   |                                        | 52          | Ξ<br>ABP                 |
|                              |                                                                                                    |                         |                                   |                                                        |                         |                                                                                         |                                   |                                        |             | m                        |
|                              |                                                                                                    |                         |                                   |                                                        |                         | Formularul nr. 1-16/d<br>aprobat prin ordinul MS si CNAM<br>nr. 205/94-A din 19.03.2015 |                                   |                                        |             |                          |
|                              | DARE DE SEAMA DESPRE INDEPLINIREA DEVIZULUI DE VENITURI SI CHELTUIELI (BUSINESS -PLAN)                          |                         |                                   |                                                        |                         |                                                                                         |                                   |                                        |             |                          |
|                              |                                                                                                    |                         |                                   | AL INSTITUTIEI MEDICO - SANITARE                       |                         |                                                                                         |                                   |                                        |             |                          |
|                              | DIN MIJLOACELE FONDURILOR ASIGURARII OBLIGATORII DE ASISTENTA MEDICALA                                          |                         |                                   |                                                        |                         |                                                                                         |                                   |                                        |             |                          |
|                              |                                                                                                    |                         |                                   |                                                        |                         |                                                                                         |                                   |                                        |             |                          |
|                              |                                                                                                    |                         | la 01.01.2016                     |                                                        |                         |                                                                                         |                                   |                                        |             |                          |
|                              | Periodicitatea: anual, 1 iulie                                                                                  |                         |                                   |                                                        |                         |                                                                                         |                                   |                                        |             |                          |
|                              | Denumirea institutiei: Disp R Narcologie                                                                        |                         |                                   |                                                        |                         |                                                                                         |                                   |                                        |             |                          |
|                              | Tipul asistentei medicale: Asistenta Medicala Specializata de Ambulator                                         |                         |                                   |                                                        |                         |                                                                                         |                                   |                                        |             |                          |
|                              |                                                                                                    |                         |                                   |                                                        |                         |                                                                                         |                                   | (lei)                                  |             |                          |
|                              | Indicii                                                                                                    | Codul                   | Aprobat                           | Precizat pe                                            | Venituri.<br>cheltuieli | Venituri<br>calculate,                                                                  |                                   | <b>Datorii</b>                         |             |                          |
|                              |                                                                                                    | rindului                | initial pe<br>an                  | an                                                     | de<br>casa              | cheltuieli<br>efective                                                                  | <b>Debitore</b>                   | Creditoare                             |             |                          |
|                              | A                                                                                                    | $\blacksquare$          | $\overline{2}$                    | $\overline{\mathbf{3}}$                                | $\overline{\mathbf{4}}$ | 5                                                                                       | 6                                 | $\overline{7}$                         |             |                          |
|                              | I. VENITURI, total                                                                                              | $\mathbf{1}$            | 2,956,271.00                      | 3,437,201.00                                           | 3,227,933.00            | 2,999,802.00                                                                            | 0.00                              | 0.00                                   |             |                          |
|                              | inclusiv:                                                                                                    | $\overline{a}$          | 0.00                              | 0.00                                                   | 0.00                    | 0.00                                                                                    | 0.00                              | 0.00                                   |             |                          |
|                              | 1. Suma contractuala                                                                                            | 1.1                     | 2,941,271.00                      | 3,194,070.00                                           | 2,990,371.00            | 2,990,371.00                                                                            | 0.00                              | 0.00                                   |             |                          |
|                              | 2. Dobinda sporita la soldurile banesti<br>3. Alte venituri                                                     | 1.2<br>1.3              | 15,000.00<br>0.00                 | 15,000.00<br>228,131.00                                | 9,431.00<br>228,131.00  | 9,431.00<br>0.00                                                                        | $\pmb{\mathsf{x}}$                | $\pmb{\mathsf{x}}$                     |             |                          |
|                              | <b>II. CHELTUIELI, total</b>                                                                                    | $\overline{\mathbf{z}}$ | 3,089,572.00                      | 3,570,502.00                                           | 2,742,147.00            | 2,815,825.00                                                                            | $\boldsymbol{\mathrm{x}}$<br>0.00 | $\boldsymbol{\mathrm{x}}$<br>54,729.00 |             |                          |
|                              | inclusiv:                                                                                                    | $\sim$                  | 0.00                              | 0.00                                                   | 0.00                    | 0.00                                                                                    | 0.00                              | 0.00                                   |             |                          |
|                              | 1. Retribuirea muncii                                                                                           | 2.1                     | 1,617,699.00                      | 1,760,602.00                                           | 1,620,355.00            | 1,643,580.00                                                                            | 0.00                              | 27,099.00                              |             |                          |
|                              | din ele:                                                                                                    | ٠                       | 0.00                              | 0.00                                                   | 0.00                    | 0.00                                                                                    | 0.00                              | 0.00                                   |             |                          |
|                              | Fondul de baza al salariului                                                                                    | 2.1.1                   | 1.617.699.00                      | 1,760,602.00                                           | 1,620,355.00            | 1,643,580.00                                                                            | 0.00                              | 27,099.00                              |             |                          |
|                              | Bonificatia pentru indicatorii de performanta                                                                   | 2.1.2                   | 0.00                              | 0.00                                                   | 0.00                    | 0.00                                                                                    | 0.00                              | 0.00                                   |             |                          |
|                              | 2. Alimentarea pacientilor                                                                                      | 2.2                     | 211,500.00                        | 211,500.00                                             | 173,736,00              | 177,907.00                                                                              | 0.00                              | 0.00                                   |             |                          |
|                              | 3. Medicamente si consumabile                                                                                   | 2.3                     | 176,000.00                        | 180,935.00                                             | 84,981.00               | 81,953.00                                                                               | 0.00                              | 7,053,00                               |             |                          |
|                              | 4. Alte cheltuieli, total                                                                                       | 2.4                     | 1,084,373.00                      | 1,417,465.00                                           | 863,075.00              | 912,385.00                                                                              | 0.00                              | 20,577.00                              |             |                          |
|                              | inclusiv:                                                                                                    | $\sim$<br>2.4.1         | $\pmb{\times}$                    | $\pmb{\times}$                                         | 0.00                    | 0.00                                                                                    | 0.00<br>0.00                      | 0.00                                   |             |                          |
|                              | Contributii de asigurarii sociale de stat obligatorii<br>Primele de asigurari obligatorii de asistenta medicala | 2,4,2                   | $\mathbf x$<br>$\pmb{\mathsf{x}}$ | $\boldsymbol{\mathrm{x}}$<br>$\boldsymbol{\mathrm{x}}$ | 356,353.00<br>67,612.00 | 364,212.00<br>68,832.00                                                                 | 0.00                              | 7,859.00<br>1,220.00                   |             |                          |
|                              | Reparatia curenta a mijloacelor fixe efectuata de terti                                                         | 2.4.3                   | $\boldsymbol{x}$                  | $\mathbf{x}$                                           | 0.00                    | 0.00                                                                                    | 0.00                              | 0.00                                   |             | $\overline{\phantom{a}}$ |

Figura 7.2